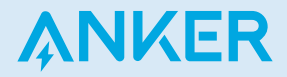

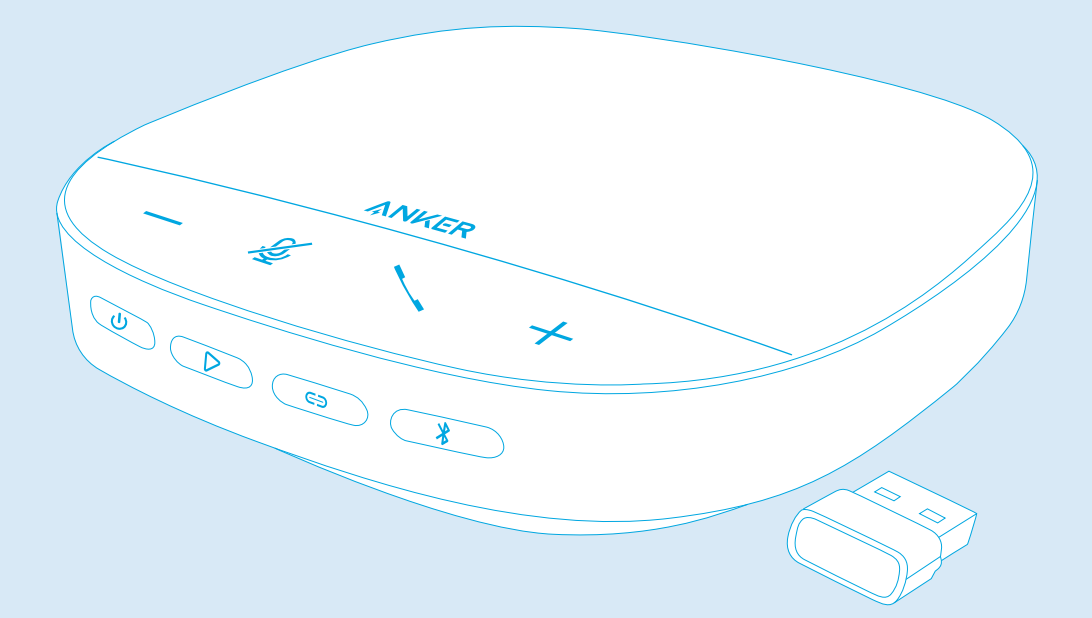

# Anker PowerConf S500

USER MANUAL

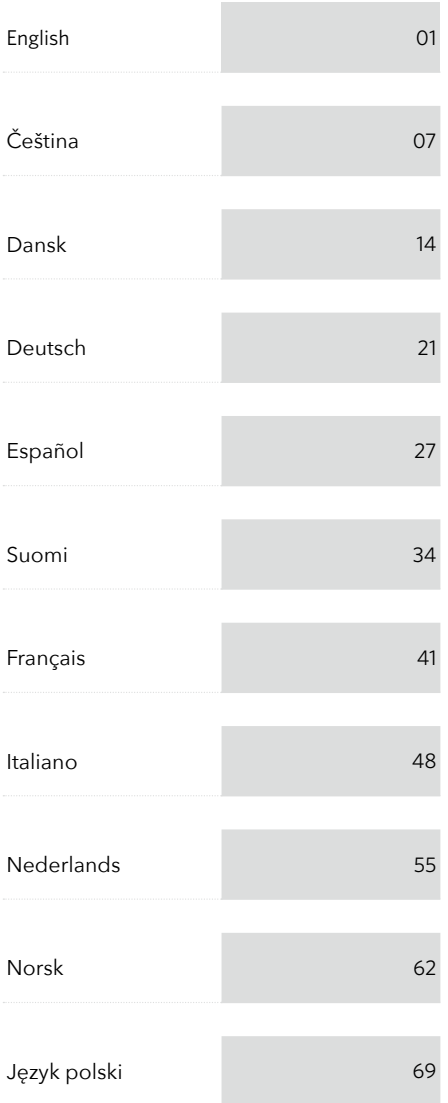

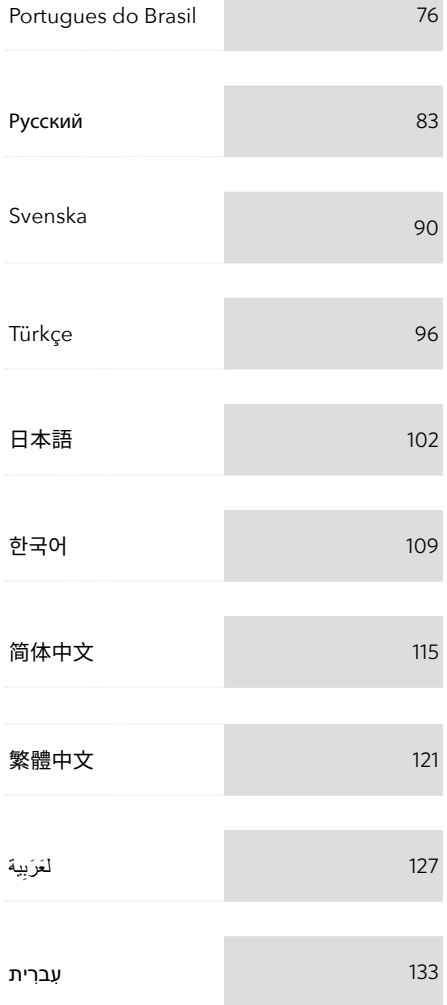

## At a Glance

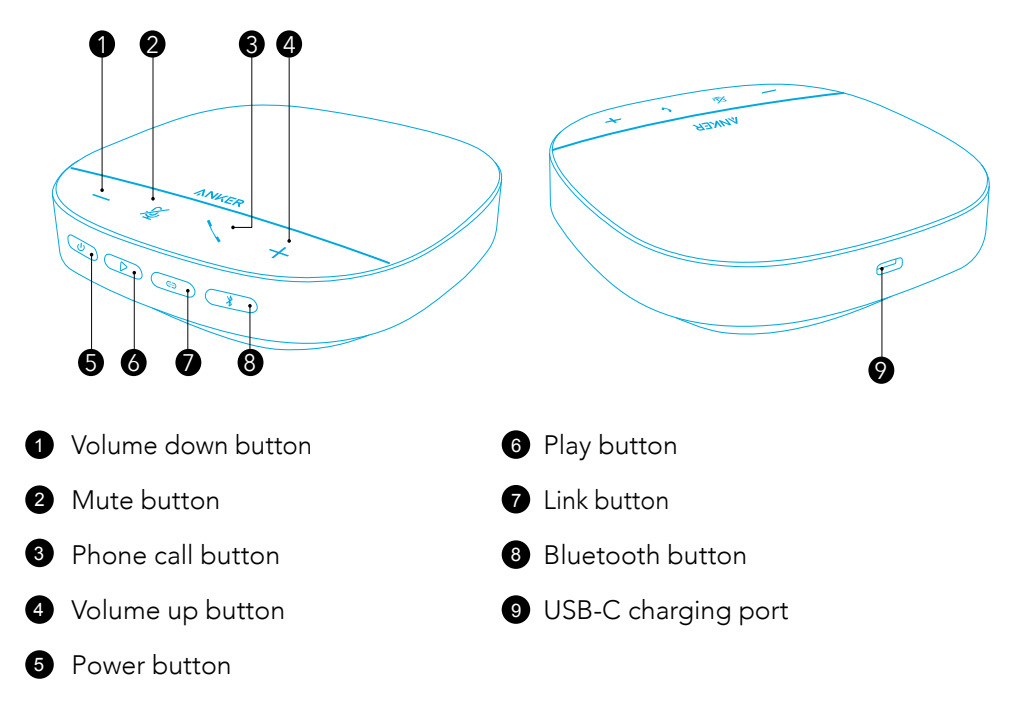

# Charging

#### $\equiv$

- Fully dry off the USB-C charging port before charging.
- Fully charge the speakerphone before the first use to extend the lifespan.
- Use a certified USB-C charging cable and charger to prevent any damage.

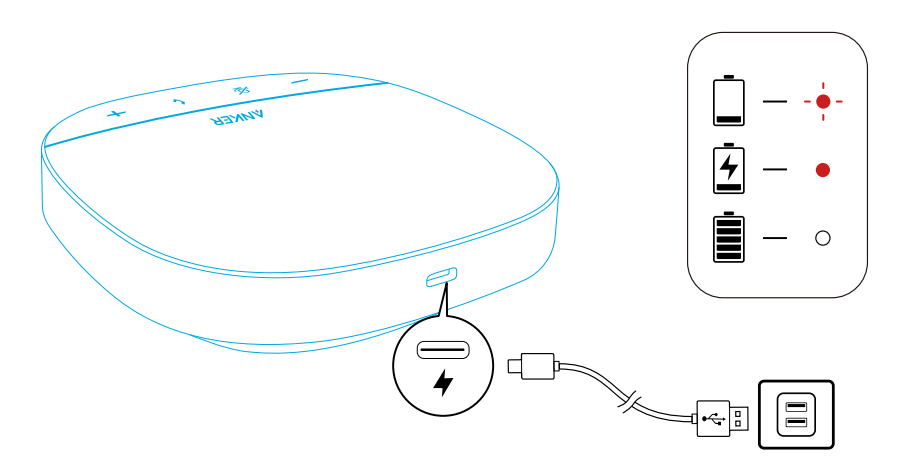

# Powering On / Off

Press and hold the power button for three seconds to power on or off.

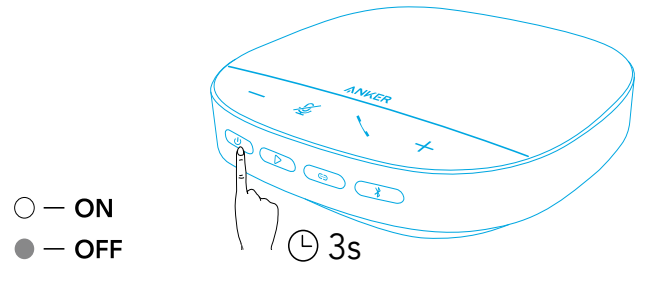

## $\equiv$

- The PowerConf speakerphone will automatically power on once connected to your PC by using the USB-C cable.
- The PowerConf speakerphone will automatically power off after 30 minutes in the case of no signal input or output.
- To check the battery level, press the power button again when powered on.

## **Connecting**

There are 3 ways that you can connect the PowerConf speakerphone to your devices.

#### Option A: Connect to PC (Bluetooth Dongle)

1. Plug the provided Bluetooth dongle into a USB port on your PC. PowerConf S500 will be ready to use when it is powered on.

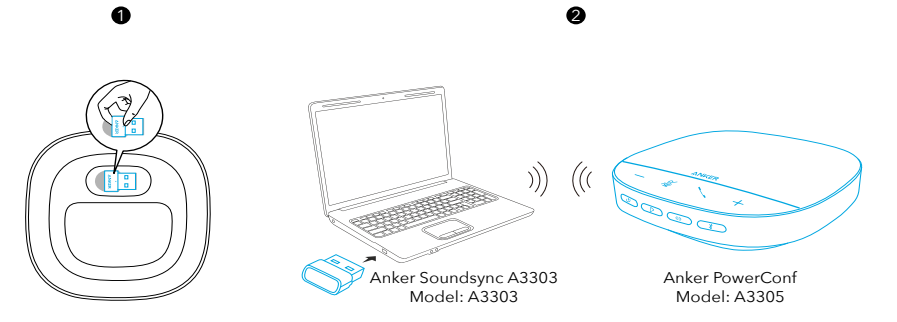

2. You might need to manually set PowerConf S500 as the audio device for your PC system or conference software.

#### • macOS

System Preferences > Sound > Sound Effects / Output / Input

#### • Windows

Right-click on the sound icon > Open Sound settings > Choose your output device / Choose your input device

• Software (Zoom, Skype or more)

Settings > Audio > Speaker / Microphone

#### Option B: Connect to PC (USB-C Cable)

Connect PowerConf S500 to a PC using the provided USB-C cable. It will be ready to use when it's powered on.

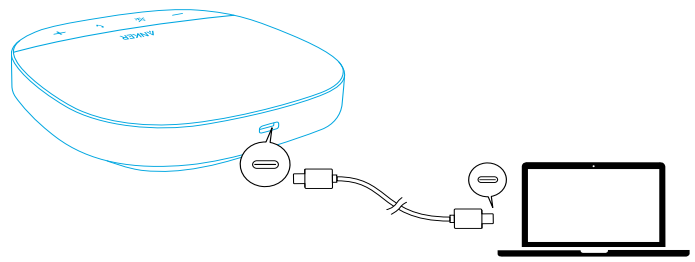

#### Option C: Connect to Smartphone or Tablet (Bluetooth)

1. When powered on, PowerConf S500 will automatically enter Bluetooth pairing mode. Alternatively, press the Bluetooth button to enter Bluetooth pairing mode. 2. Select "Anker PowerConf S500" on your smartphone's Bluetooth list to connect.

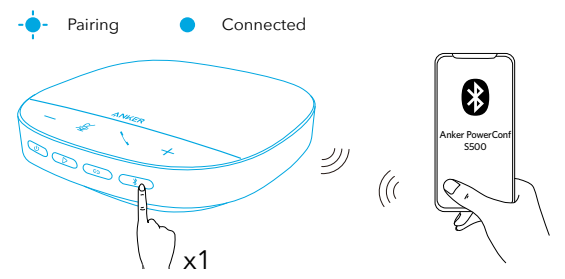

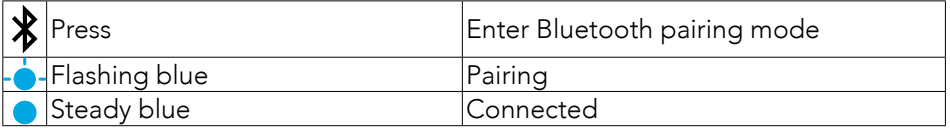

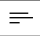

- Each time you power on PowerConf S500, it will automatically connect with the last successfully connected device if available. If not, press the Bluetooth button to enter Bluetooth pairing mode.
- This speakerphone can pair up with two mobile devices via Bluetooth at a time. To pair with another Bluetooth device, press the Bluetooth button to re-enter Bluetooth pairing mode.
- When the speakerphone is connected to two devices via USB and Bluetooth at the same time, press and hold the play button for two seconds to switch between Bluetooth and USB modes.
- To disconnect the Bluetooth from one device, press the Bluetooth button again on the device that's currently active.
- If connection via the Bluetooth dongle fails, plug it into a USB port on your PC and then press the PC mute button four times. The light on the dongle will flash quickly. This indicates that the dongle has been reset with all pairing history cleared. The dongle will then connect with the speakerphone automatically.

## Using Your PowerConf

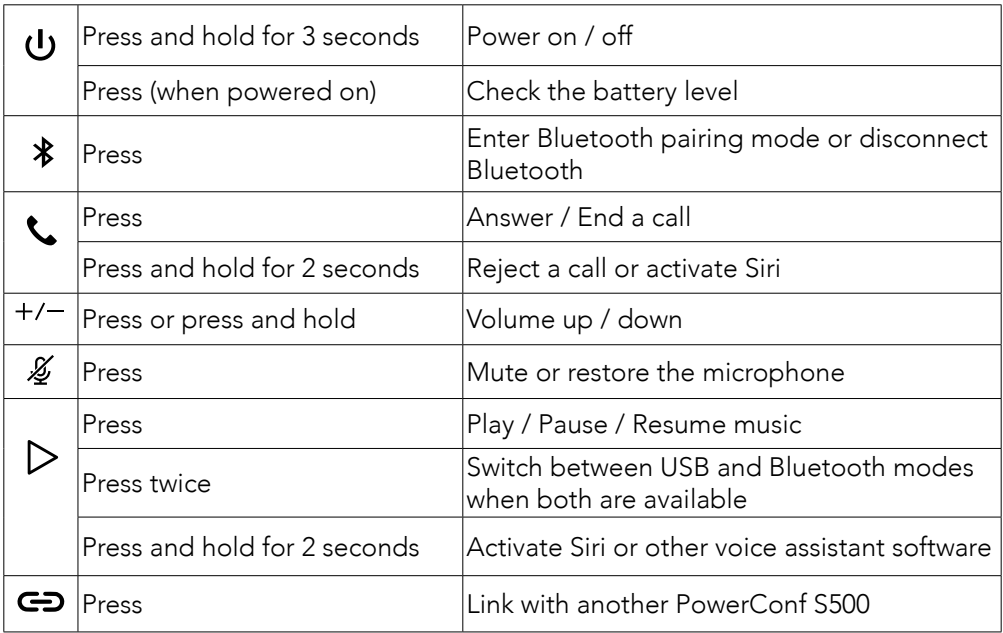

## LED Light Bar

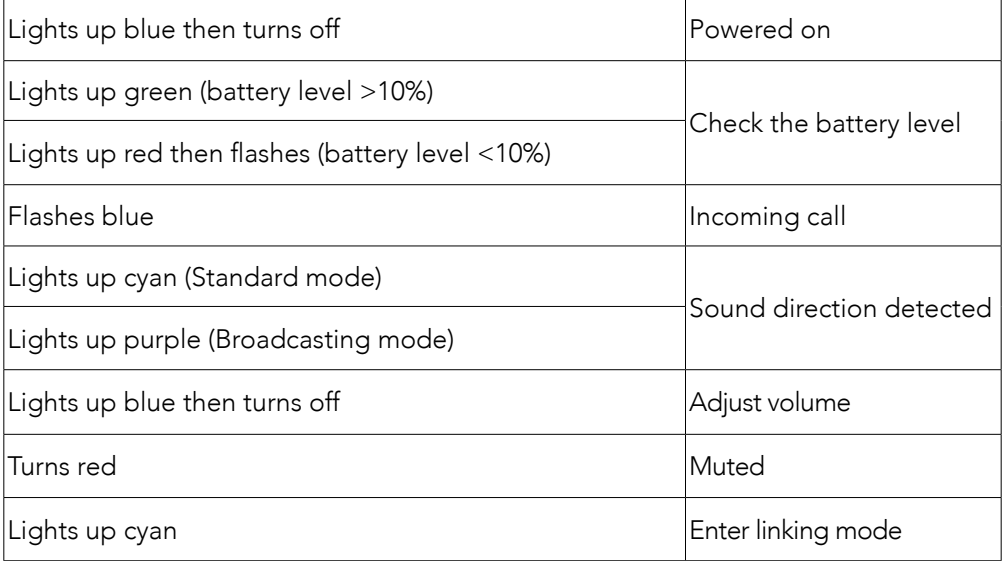

## AnkerWork App

Download the AnkerWork app to enhance your experience.

- Check product information
- Read user manual
- Check battery level
- Check for the latest firmware updates
- Adjust volume
- Set auto-power off
- Manage devices
- Turn LED light bar off
- Set voice pickup modes

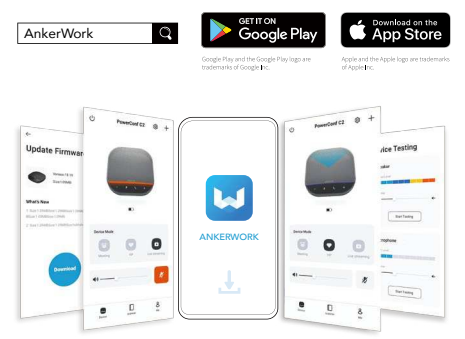

### $\equiv$

There are two voice pickup modes you can choose from in the AnkerWork app.

- Standard mode: Pick up all sounds from the near end.
- Broadcasting mode: Restore and deliver original sounds by turning the speaker off. You will not hear the far end anymore when in this mode. (You are strongly suggested to use this mode via USB connection).

#### Linking Mode

Linking mode is available only when you connect one PowerConf S500 with your PC using the USB-C cable. It is not available when connected via Bluetooth.

- 1. Connect one PowerConf S500 with your PC using the provided USB-C cable.
- 2. Power on another PowerConf S500, then press the link button on both PowerConf S500 speakerphones simultaneously to enter linking mode.

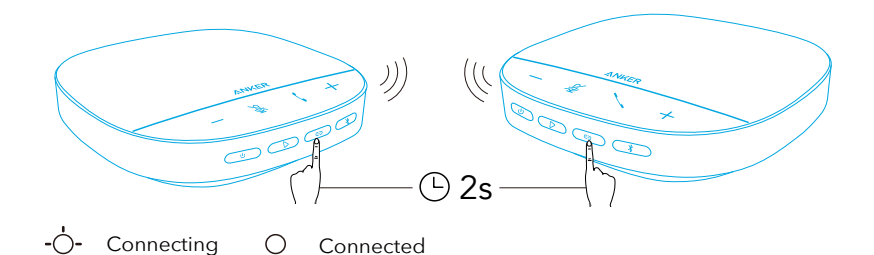

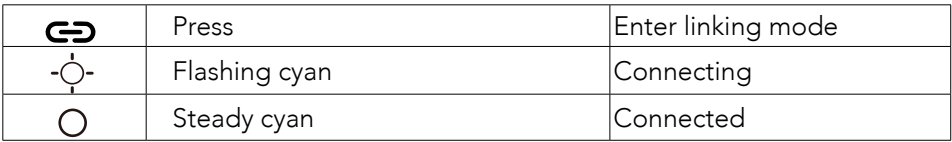

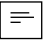

- This mode is not available when both PowerConf S500 speakerphones are connected via a USB cable.
- The recommended distance between the two PowerConf S500 speakerphones is about 3 m.
- To exit linking mode, press and hold the link button for 2 seconds simultaneously on both PowerConf S500 speakerphones.

## Specifications

 $\equiv$  Specifications are subject to change without notice.

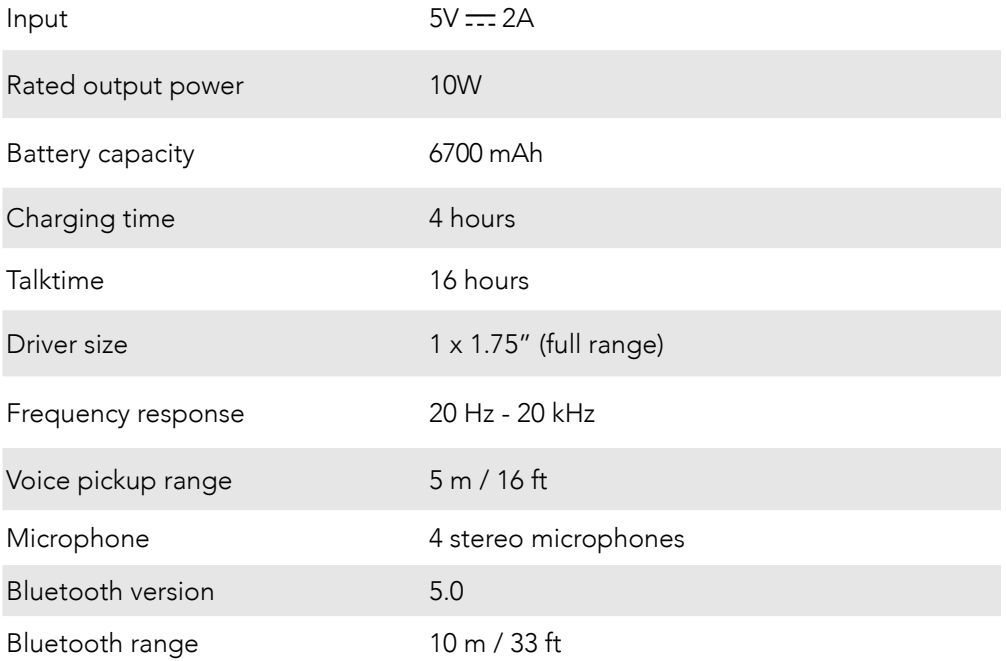

# Přehled

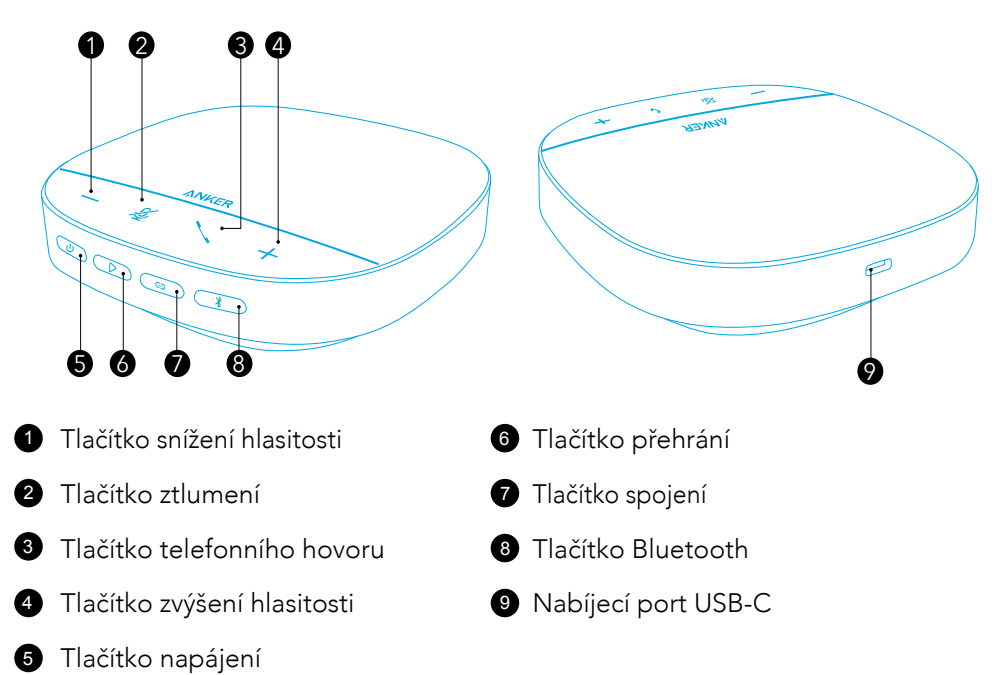

# Nabíjení

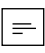

- Před nabíjením nabíjecí port USB-C úplně vysušte.
- Před prvním použitím reproduktor s mikrofonem úplně nabijte, abyste prodloužili jeho životnost.
- Použijte pouze certifikovaný nabíjecí kabel USB-C a nabíječku, abyste zabránili poškození.

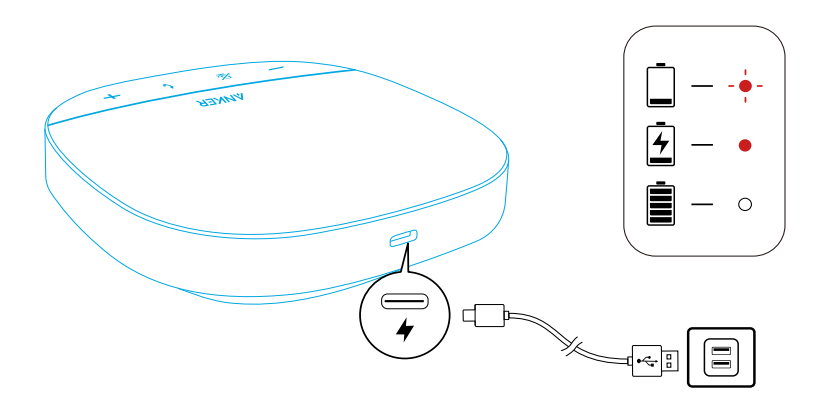

# Zapnutí/Vypnutí

Stisknutím a podržením tlačítka napájení po dobu 3 sekund zařízení zapnete nebo vypnete.

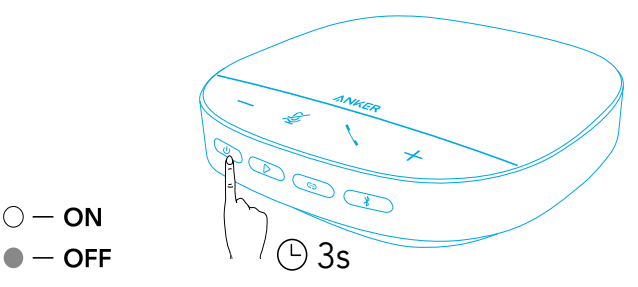

## $\equiv$

- Reproduktor s mikrofonem PowerConf se automaticky zapne po připojení k počítači pomocí USB-C kabelu.
- V případě, že není k dispozici žádný vstup nebo výstup signálu, konferenční mikrofon PowerConf se po 30 minutách automaticky vypne.
- Chcete-li zkontrolovat úroveň baterie, stiskněte znovu tlačítko napájení, když je zařízení zapnuté.

# Připojení

Existují tři způsoby, pomocí kterých můžete reproduktor s mikrofonem PowerConf připojit ke svým zařízením.

#### Možnost A: Připojení k počítači (Hardwarový klíč Bluetooth)

1.Připojte dodaný hardwarový klíč Bluetooth k portu USB počítače. Jednotka PowerConf S500 bude po zapnutí připravena k použití.

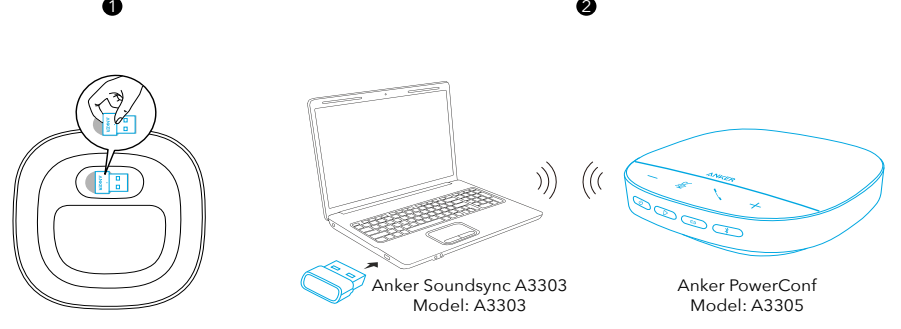

2.Možná budete muset PowerConf S500 nastavit ručně v operačním systému počítače nebo konferenčním softwaru jako zvukové zařízení.

#### • macOS

Předvolby systému > Zvuk > Zvukové efekty / Výstup / Vstup

#### • Windows

Pravým tlačítkem myši klikněte na ikonu zvuku > otevřete Nastavení zvuku > Zvolte výstupní zařízení / Zvolte vstupní zařízení

#### • Software (Zoom, Skype a další)

Nastavení > Zvuk > Reproduktor / Mikrofon

#### Možnost B: Připojení k počítači (USB-C kabel)

PowerConf S500 připojte k počítači pomocí dodávaného USB-C kabelu. Zapne se a bude připraven k použití.

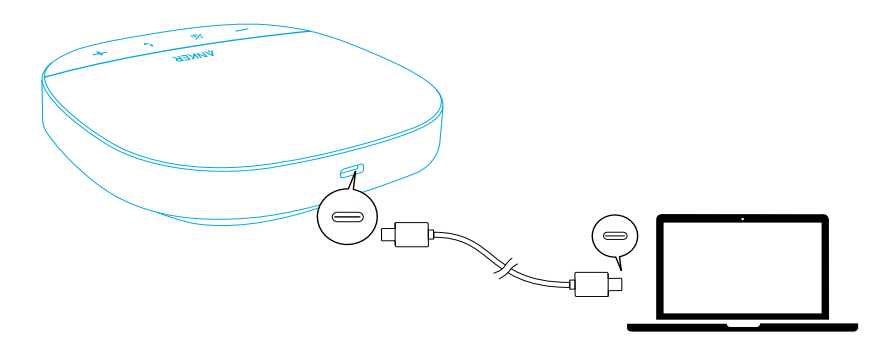

#### Možnost C: Připojení k chytrému telefonu nebo tabletu (Bluetooth)

1.Když je PowerConf S500 zapnutý, automaticky vstoupí do režimu párování Bluetooth.Stisknutím tlačítka Bluetooth můžete také vstoupit do režimu párování Bluetooth.

2.Výběrem "Anker PowerConf S500" na seznamu Bluetooth na chytrém telefonu se připojíte.

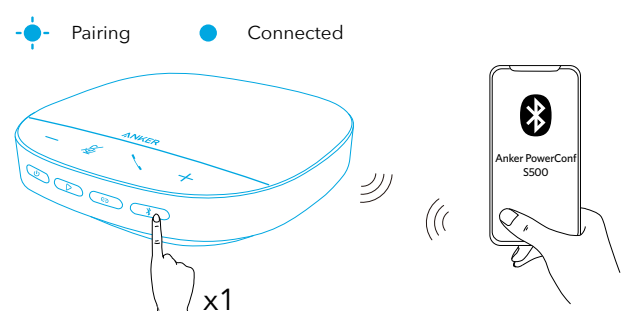

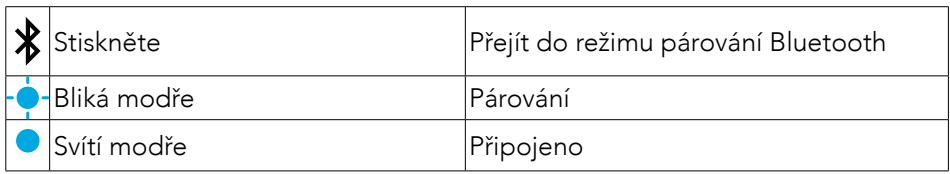

- Pokaždé, když zapnete PowerConf S500, automaticky se připojí k naposledy úspěšně připojenému zařízení, pokud je dostupné.Stisknutím tlačítka Bluetooth vstoupíte do režimu párování Bluetooth.
- Tento reproduktor s mikrofonem lze současně prostřednictvím Bluetooth spárovat se dvěma mobilními zařízeními.Chcete-li jej spárovat s jiným zařízením Bluetooth, stisknutím tlačítka Bluetooth se vrátíte do režimu párování Bluetooth.
- Pokud je konferenční mikrofon současně připojen ke dvěma zařízením přes rozhraní USB a Bluetooth, můžete mezi režimy Bluetooth a USB přepínat stisknutím a podržením tlačítka přehrávání po dobu 2 sekund.
- Chcete-li přerušit připojení Bluetooth z jednoho zařízení, znovu stiskněte tlačítko Bluetooth na zařízení, které je aktuálně aktivní.
- Pokud se připojení prostřednictvím hardwarového klíče Bluetooth nezdaří, připojte jej k portu USB počítače a poté čtyřikrát stiskněte tlačítko ztlumení počítače. Kontrolka na hardwarovém klíči bude rychle blikat. To znamená, že klíč byl resetován a veškerá historie párování byla vymazána. Hardwarový klíč se pak automaticky spojí s konferenčním mikrofonem.

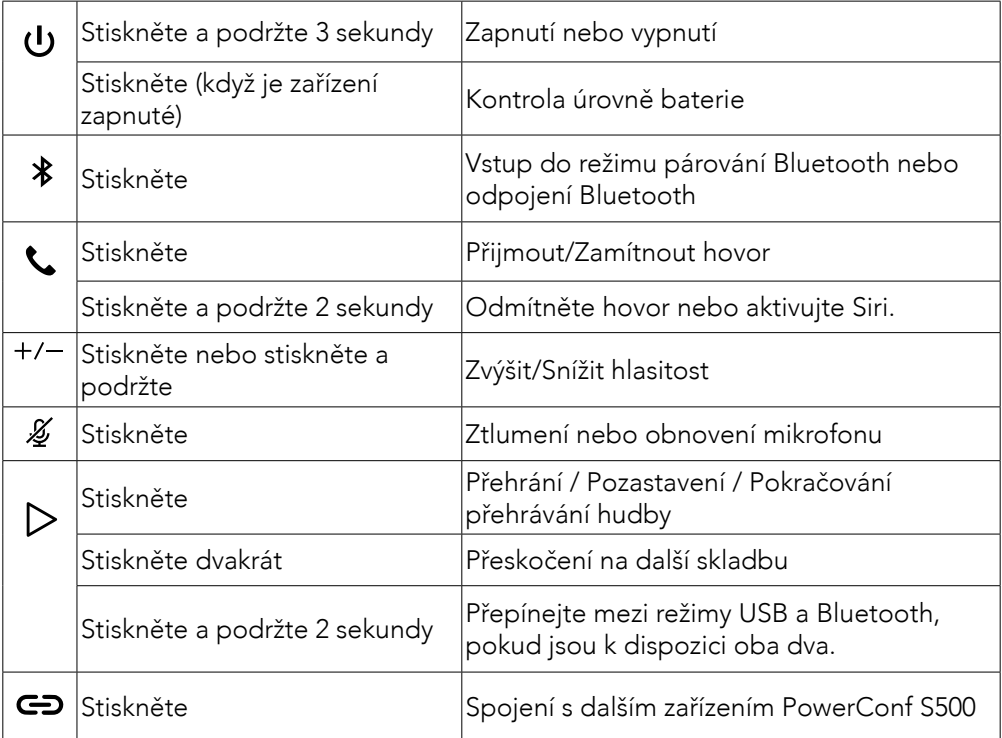

### Používání PowerConf

## Světelný LED panel

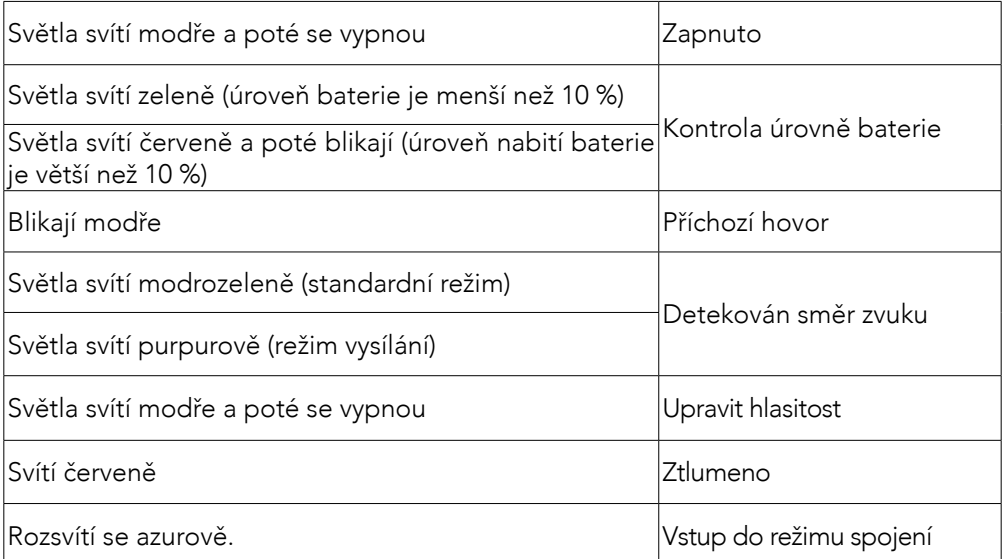

### Aplikace AnkerWork

Stáhněte si aplikaci AnkerWork a obohaťte svůj zážitek.

- Kontrola informací o výrobku
- Přečtěte si uživatelskou příručku
- Kontrola úrovně baterie
- Zkontrolujte nejnovější aktualizace firmwaru
- Upravit hlasitost
- Nastavení automatického vypnutí
- Správa zařízení
- Vypnutí světelného LED panelu
- Nastavení režimů zachycení hlasu

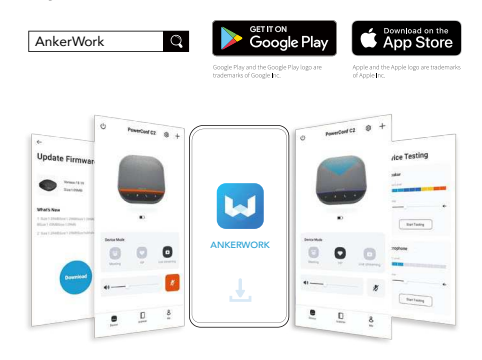

 $\!\!\!=\!\!\!$ 

V aplikaci AnkerWork si můžete zvolit ze 2 režimů detekce hlasu.

- Standardní režim: Přijímá všechny zvuky z blízkého konce.
- Režim vysílání: Vypne reproduktor, aby obnovil a doručil originální zvuk.V tomto režimu již neuslyšíte vzdálené konce.(Důrazně vám doporučujeme, abyste v tomto režimu používali připojení prostřednictvím USB.)

## Režim spojení

Režim propojení je k dispozici, pouze když připojíte PowerConf S500 k počítači pomocí kabelu USB-C.Není k dispozici při připojení prostřednictvím Bluetooth.

1.PowerConf S500 připojte k počítači pomocí dodávaného USB-C kabelu.

2.Zapněte další PowerConf S500, a poté současným stisknutím tlačítka spojení na obou reproduktorech s mikrofonem PowerConf S500 vstoupíte do režimu propojení.

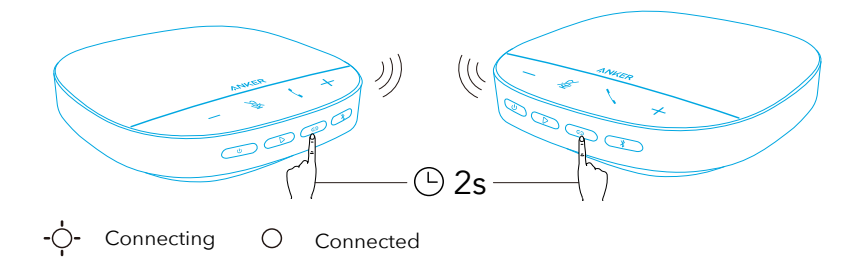

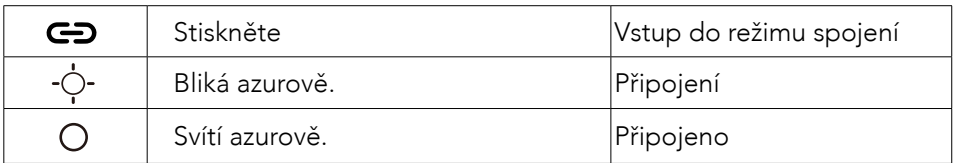

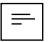

- Tento režim není k dispozici, pokud jsou oba konferenční mikrofony PowerConf S500 připojeny pomocí kabelu USB.
- Doporučená vzdálenost mezi dvěma konferenčními mikrofony PowerConf S500 je přibližně 3 m.
- Režim propojení ukončíte současným stisknutím a podržením tlačítek spojení na obou reproduktorech s mikrofonem PowerConf S500 po dobu 2 sekund.

## **Specifikace**

 $=$  Specifikace se mohou bez předchozího upozornění změnit.

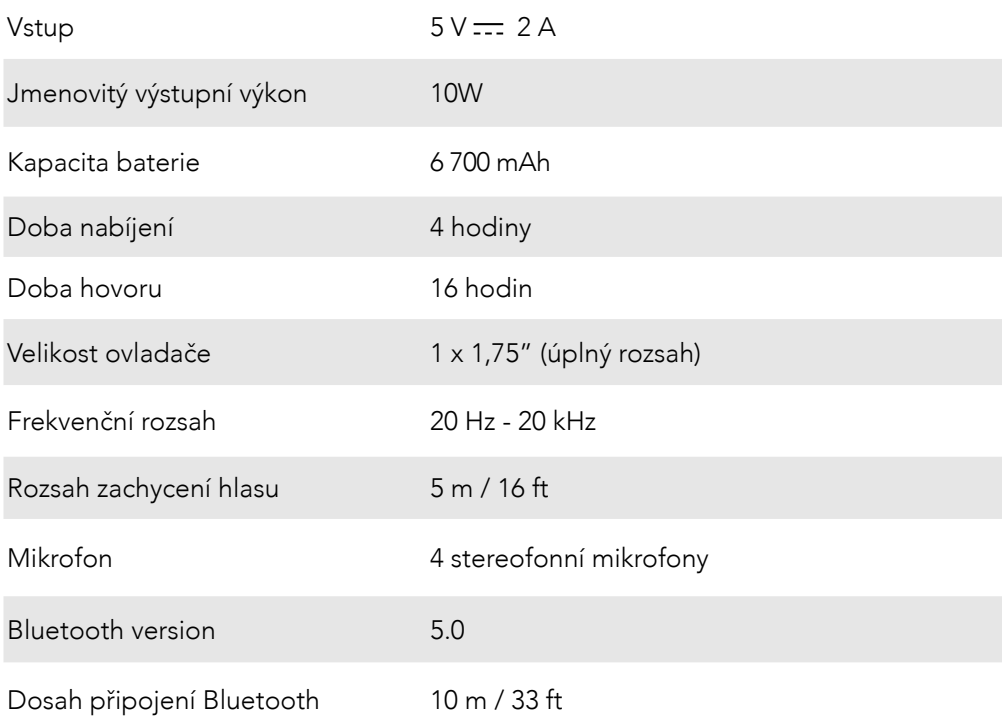

# Et overblik

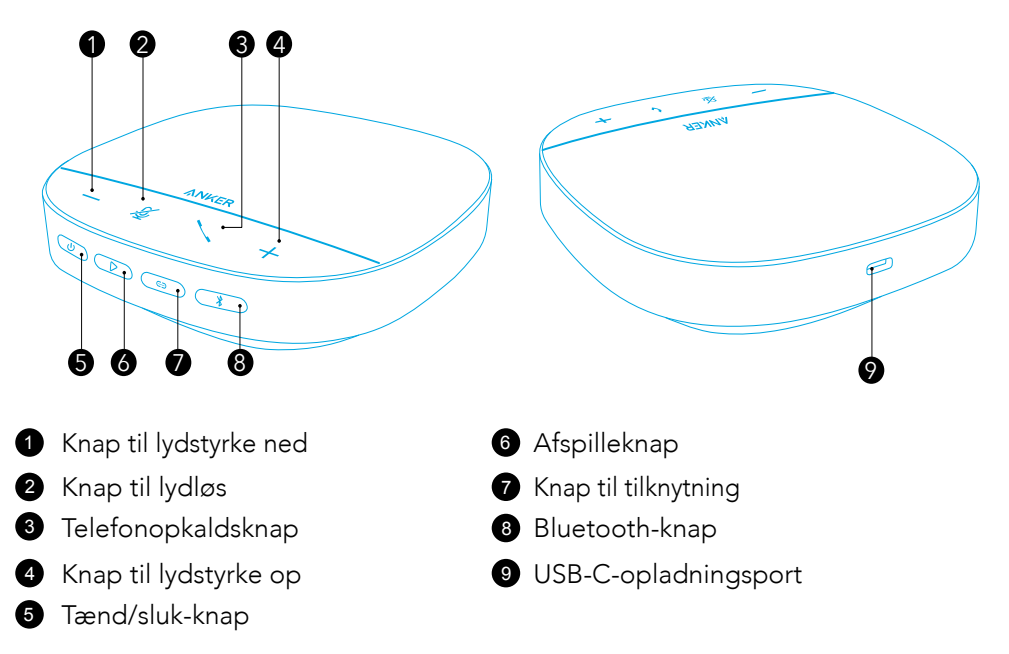

# **OPLADER**

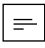

- Tør USB-C-opladningsporten grundigt af inden opladning.
- Oplad højttalertelefonen helt inden første ibrugtagning for at forlænge dens levetid.
- Brug et godkendt USB C-opladningskabel og oplader for at forhindre nogen form for skade.

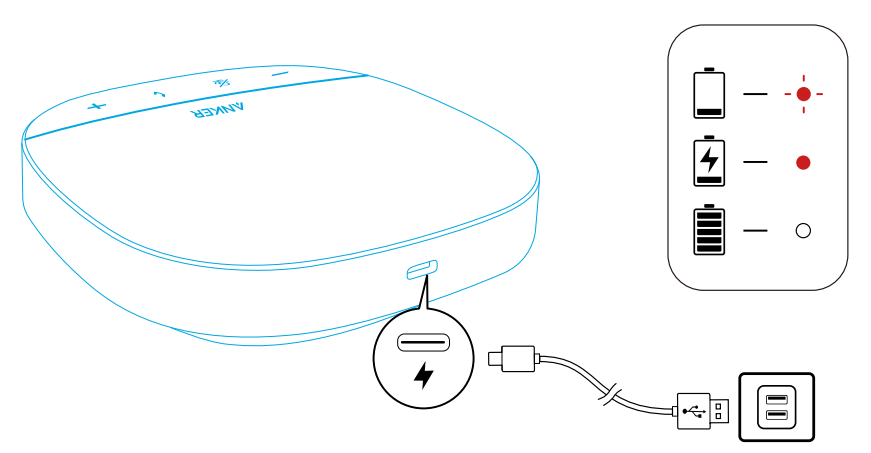

# Tænde/slukke

Tryk og hold på strømknappen i 3 sekunder for at tænde eller slukke.

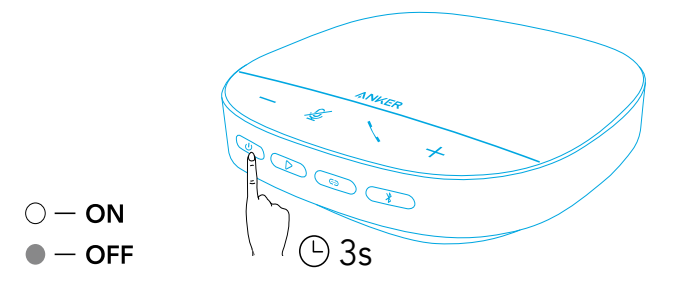

 $\equiv$ 

- PowerConf-højttalertelefonen vil automatisk tændes, når den tilsluttes til din PC via USB-C-kablet.
- PowerConf-højttalertelefonen slukker automatisk efter 30 minutter, hvis der ikke er noget signalinput eller -output.
- For at tjekke batteriniveauet, tryk på strømknappen igen, når der er tændt.

# Oprettelse af forbindelse

Der er 3 måder hvorpå, du kan tilslutte PowerConf-højttalertelefonen til dine enheder.

#### Valgmulighed A: Tilslutning til PC (Bluetooth-dongle)

 $\mathbf 1$  2

1.Sæt den medfølgende Bluetooth-dongle i en USB-port på din pc. PowerConf S500 er klar til brug, når den er tændt.

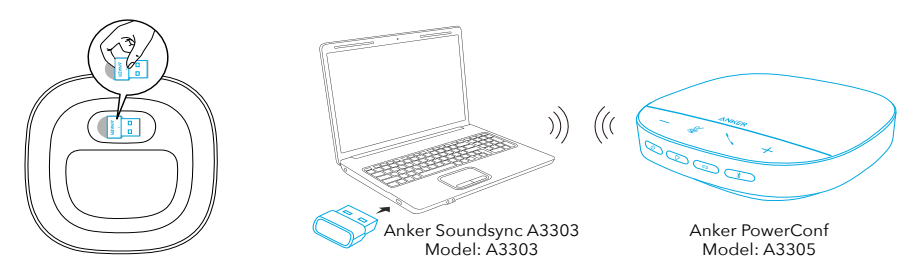

2.Du skal måske indstille PowerConf S500 manuelt som lydenheden i dit PC-system eller i din konferencesoftware.

#### • macOS

Systempræference > Lyd > Lydeffekter / Output / Input

• Windows

Højreklik på lydikonet > Åbn lydindstillinger > Vælg din outputenhed / Vælg din inputenhed

• Software (Zoom, Skype eller mere)

Indstillinger > Lyd > Højttaler / Mikrofon

#### Valgmulighed B: Tilslutning til PC (USB-C-kabel)

Tilslut din PowerConf S500 til en PC ved brug af det medfølgende USB-C-kabel, og den vil blive tændt og være klar til brug.

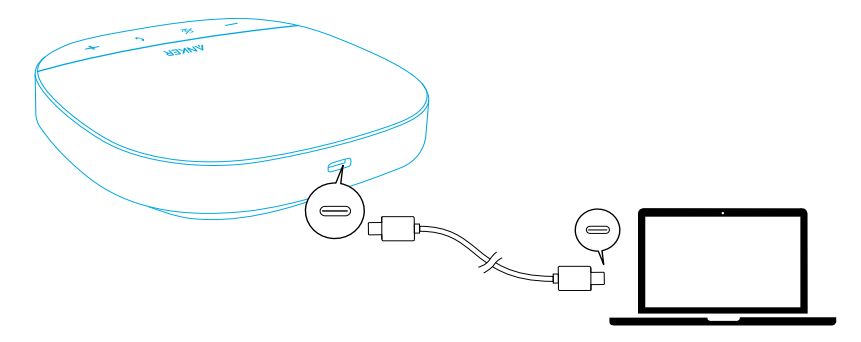

#### Valgmulighed C: Tilslutning til smartphone eller tablet (Bluetooth)

1.Når du tænder for din PowerConf S500, vil den automatisk gå til Bluetoothparringstilstand.Du kan også i stedet for trykke på Bluetooth-knappen for at gå til Bluetooth-parringstilstand.

2.Vælg "Anker PowerConf S500", i din smartphones Bluetooth-liste, for at oprette forbindelse.

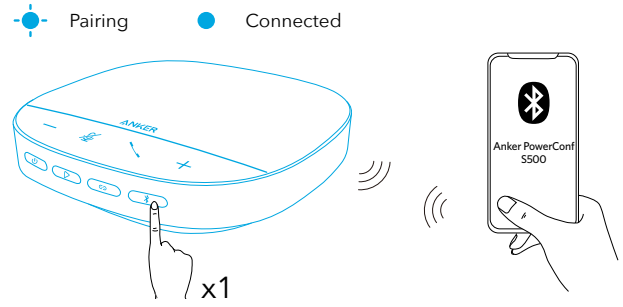

| $\mathbf{\mathbf{\ast}}$ | Tryk          | Gå til Bluetooth-parringstilstand |
|--------------------------|---------------|-----------------------------------|
|                          | HBlinker blåt | Parring                           |
|                          | Lyser blåt    | lTilsluttet                       |

 $\equiv$ 

- Hver gang du tænder for din PowerConf S500, vil den automatisk oprette forbindelse til den enhed, der senest har været tilsluttet, hvis den er tilgængelig. Hvis ikke, tryk på Bluetooth-knappen for at gå til Bluetooth-parringstilstand.
- Denne højttalertelefon kan parres samtidigt med op til 2 mobilenheder via Bluetooth.For at parre med en anden Bluetooth-enhed, tryk på Bluetoothknappen for at gå til Bluetooth-parringstilstand igen.
- Når højttalertelefonen er sluttet til to enheder på samme tid via USB og

Bluetooth, skal du trykke på afspil-knappen i 2 sekunder for at skifte mellem Bluetooth- og USB -tilstand.

- For at afbryde Bluetooth-forbindelsen fra én enhed, tryk på Bluetooth-knappen igen på den enhed, som i øjeblikket er aktiv.
- Hvis forbindelsen via Bluetooth-donglen mislykkes, skal du slutte den til en USB-port på din pc og derefter trykke på lydløs-knappen fire gange. Lyset på donglen blinker hurtigt. Dette angiver, at donglen er blevet nulstillet, og hele parringshistorikken er ryddet. Donglen opretter derefter automatisk forbindelse til højttalertelefonen.

### Sådan bruger du PowerConf

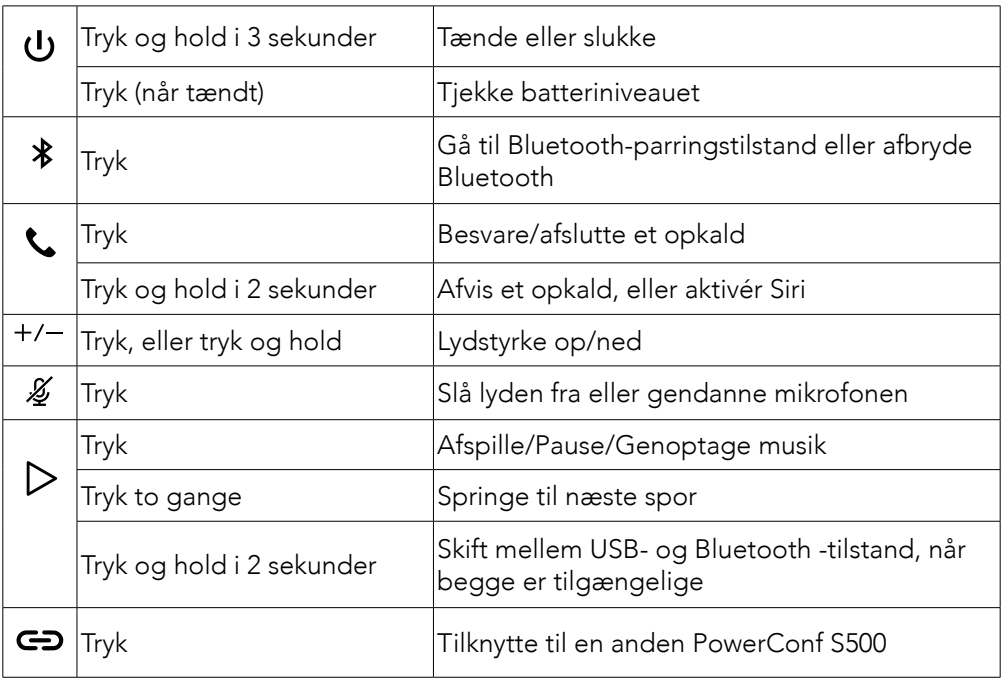

### LED-lysskinne

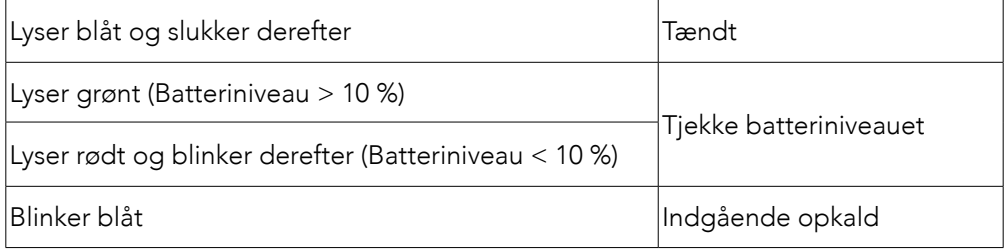

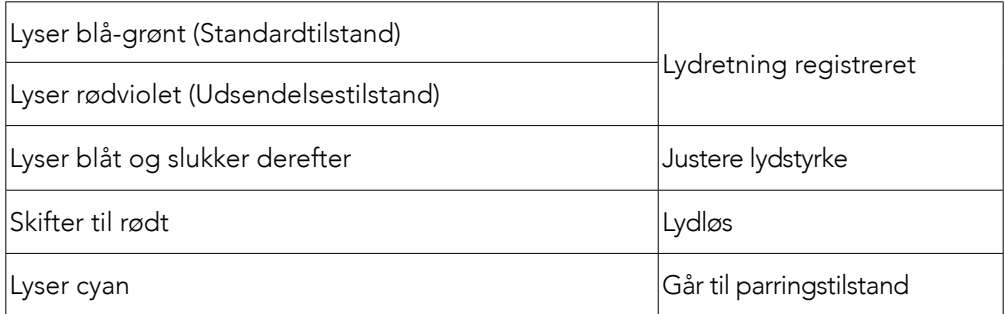

## AnkerWork App

Hent AnkerWork-appen for at forbedre din oplevelse.

- Tjek produktoplysninger
- Læs brugervejledning
- Tjekke batteriniveauet
- Søg efter de seneste firmwareopdateringer
- Justere lydstyrke
- Slå Auto-sluk fra
- Administrere enheder
- Sluk for LED-lysskinnen
- Indstil tilstande for stemmeopsamling

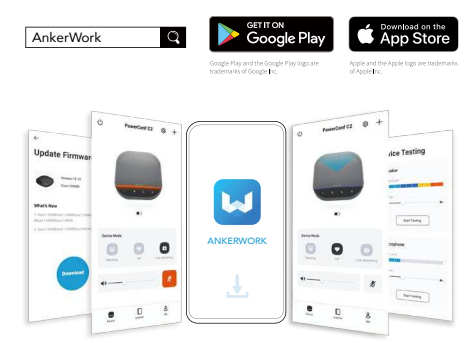

 $\equiv$ 

Du kan vælge 2 tilstande til stemmeopsamling i AnkerWork-appen.

- Standardtilstand: Opsamler alle lyde der tæt på.
- Udsendelsestilstand: Gendanner og udsender originale lyde ved at slå højttaleren fra.Du vil ikke længere høre modtageren, når du er i denne tilstand. (Det anbefales kraftigt at bruge denne tilstand via en USB-forbindelse).

## Tilknytningstilstand

DA 18 Tilknytningstilstand er kun tilgængelig, når du tilslutter én PowerConf S500 til din PC via et USB-C-kabel.Den er ikke tilgængelig ved en Bluetooth-forbindelse. 1.Tilslut én PowerConf S500 til din PC via det medfølgende USB-C-kabel. 2.Tænd for en anden PowerConf S500, og tryk derefter samtidigt på tilknytningsknapperne på begge PowerConf S500-højttalertelefoner for at gå i tilknytningstilstand.

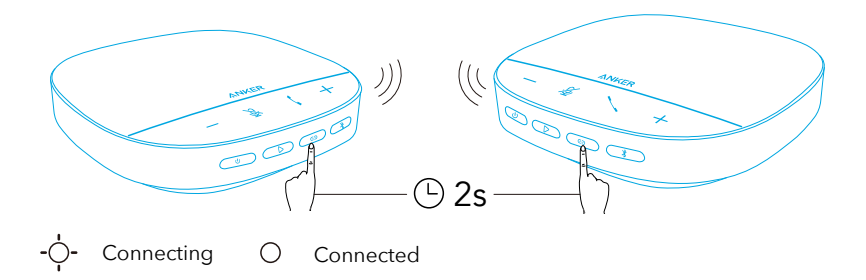

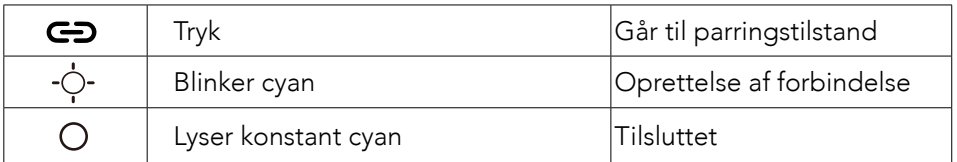

## $\equiv$

- Denne tilstand er ikke tilgængelig, når begge PowerConf S500-højttalertelefoner er tilsluttet via et USB-kabel.
- Den anbefalede afstand mellem de to PowerConf S500-højttalertelefoner er ca. 3 m.
- For at afslutte tilknytningstilstand, tryk og hold samtidigt på tilknytningsknapperne på begge PowerConf S500-højttalertelefoner i 2 sekunder.

### Specifikationer

Specifikationerne kan ændres uden varsel.

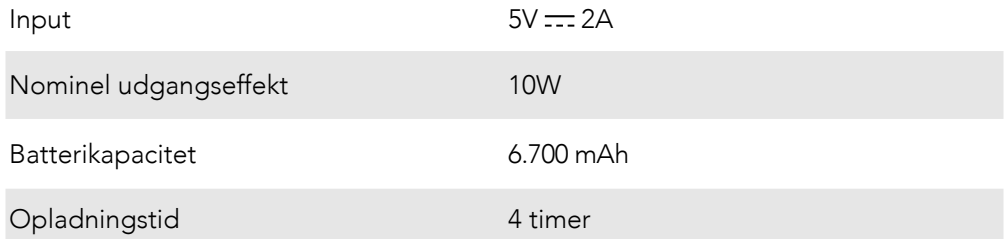

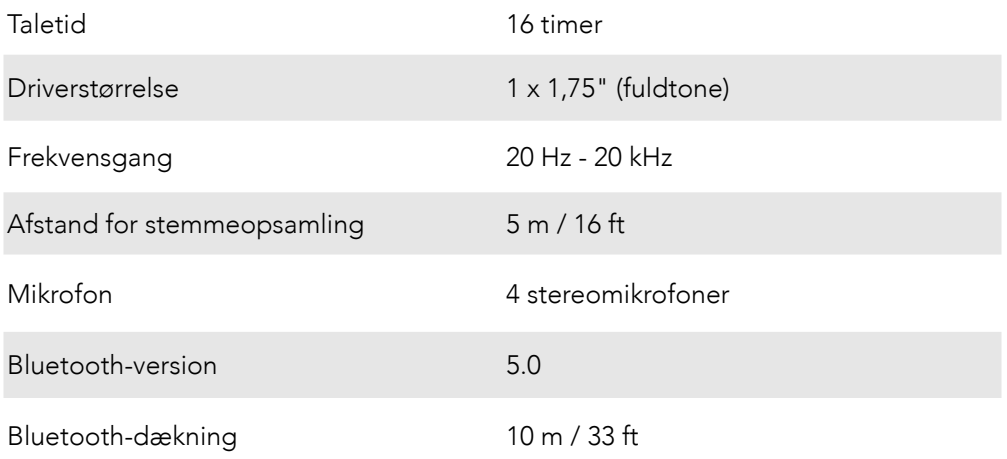

# Auf einen Blick

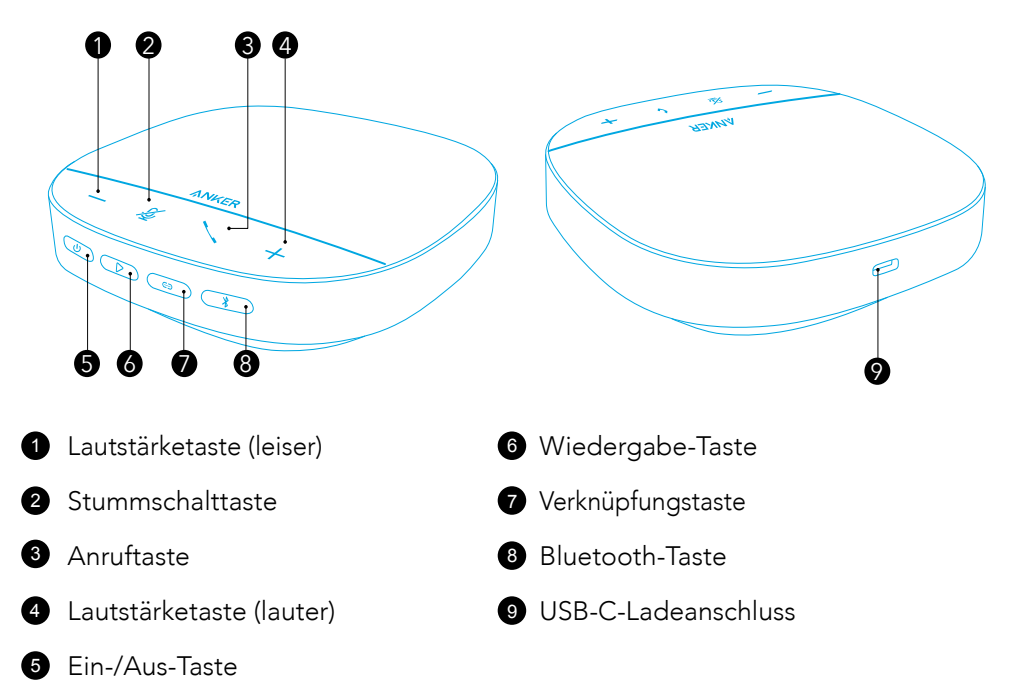

## Ladevorgang

## $\equiv$

- Trocknen Sie den USB-C-Ladeanschluss vor dem Aufladen vollständig ab.
- Laden Sie den Konferenzlautsprecher vor dem ersten Gebrauch vollständig auf, um die Lebensdauer zu verlängern.
- Verwenden Sie ein zertifiziertes USB-C-Ladekabel und Ladegerät, um Schäden zu vermeiden.

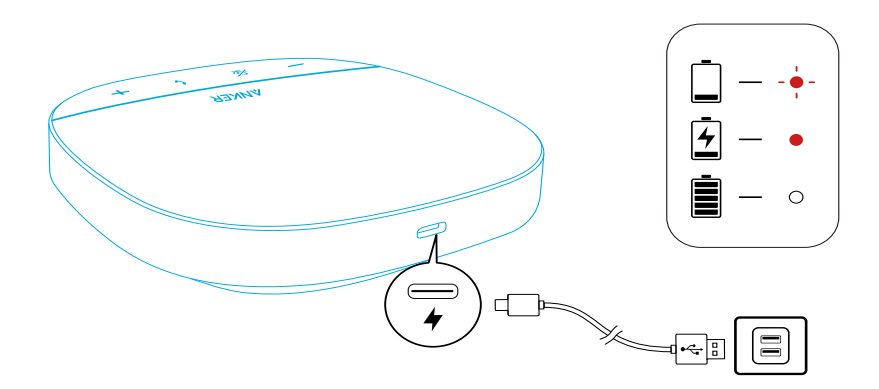

# Ein-/Ausschalten

Halten Sie die Ein-/Aus-Taste zum Ein- oder Ausschalten 3 Sekunden lang gedrückt.

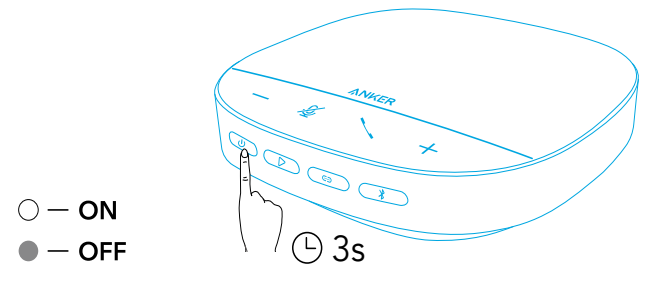

 $\equiv$ 

- Der PowerConf-Konferenzlautsprecher wird automatisch eingeschaltet, sobald er über das USB-C-Kabel mit Ihrem Computer verbunden wird.
- Die PowerConf-Freisprecheinrichtung schaltet sich nach 30 Minuten automatisch aus, wenn kein Signal ein- oder ausgeht.
- Drücken Sie die Ein-/Aus-Taste bei eingeschaltetem Zustand erneut, um den Akkustand zu überprüfen.

# Verbinden

Sie können den PowerConf-Konferenzlautsprecher auf 3 Arten mit Ihren Geräten verbinden.

#### Option A: Mit PC verbinden (Bluetooth-Dongle)

1.Stecken Sie den mitgelieferten Bluetooth-Dongle in einen USB-Anschluss Ihres PCs. PowerConf S500 ist nach dem Einschalten betriebsbereit.

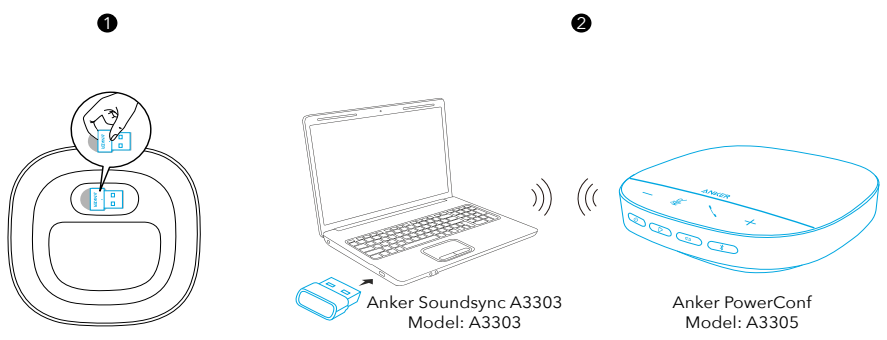

2.Möglicherweise müssen Sie das PowerConf S500 manuell als Audiogerät im Betriebssystem oder in der Konferenzsoftware Ihres Computers einstellen.

#### • macOS

Systemeinstellungen > Ton > Toneffekte / Ausgabe / Eingabe

#### • Windows

Rechtsklicken Sie auf das Sound-Symbol > Öffnen Sie Soundeinstellungen > Wählen Sie ein

Ausgabegerät / Wählen Sie ein Eingabegerät

• Software (Zoom, Skype oder andere)

Einstellungen > Audio > Lautsprecher/Mikrofon

#### Option B: Mit PC verbinden (USB-C-Kabel)

Verbinden Sie das PowerConf S500 über das mitgelieferte USB-C-Kabel mit einem Computer – es wird automatisch eingeschaltet und ist betriebsbereit.

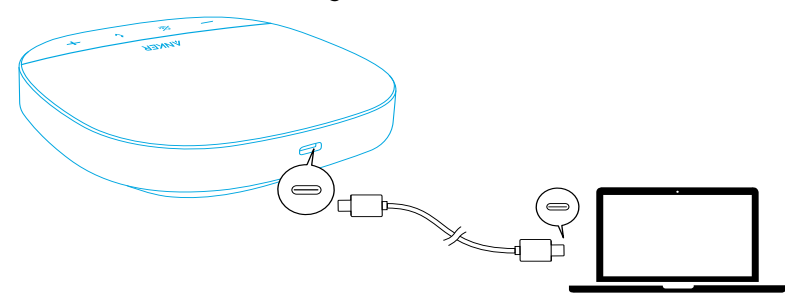

#### Option C: Mit Smartphone oder Tablet verbinden (Bluetooth)

1.Nach dem Einschalten wechselt das PowerConf S500 automatisch in den Bluetooth-Kopplungsmodus.Alternativ können Sie die Bluetooth-Taste drücken, um den Bluetooth-Kopplungsmodus aufzurufen.

2.Wählen Sie "Anker PowerConf S500" in der Bluetooth-Liste Ihres Smartphones aus, um eine Verbindung herzustellen.

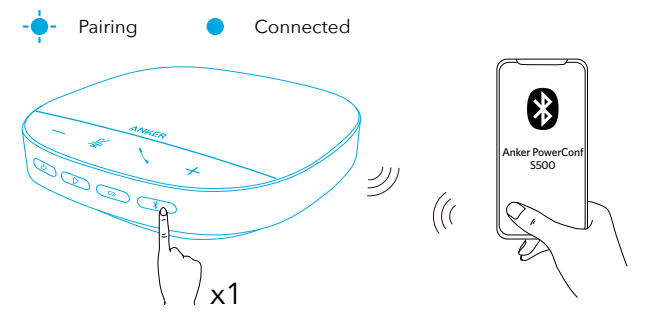

| $ \mathbf{\mathcal{X}} $ Drücken | Bluetooth-Kopplungsmodus aktivieren |
|----------------------------------|-------------------------------------|
| Blinkt blau                      | Koppeln                             |
| Leuchtet blau                    | Verbunden                           |

 $\equiv$ 

- Jedes Mal, wenn Sie das PowerConf S500 einschalten, verbindet es sich automatisch mit dem zuletzt erfolgreich verbundenen Gerät (falls vorhanden). Wenn dies nicht der Fall ist, drücken Sie die Bluetooth-Taste, um den Bluetooth-Kopplungsmodus zu aktivieren.
- Dieser Konferenzlautsprecher kann über Bluetooth mit 2 Mobilgeräten

gleichzeitig gekoppelt werden.Drücken Sie die Bluetooth-Taste, um den Bluetooth-Kopplungsmodus erneut zu aktivieren und ein weiteres Bluetooth-Gerät zu koppeln.

- Wenn die Freisprecheinrichtung gleichzeitig über USB und Bluetooth mit zwei Geräten verbunden ist, halten Sie die Wiedergabetaste 2 Sekunden lang gedrückt, um zwischen dem Bluetooth- und dem USB-Modus zu wechseln.
- Um die Bluetooth-Verbindung von einem Gerät zu trennen, drücken Sie erneut die Bluetooth-Taste auf dem Gerät, das gerade aktiv ist.
- Wenn die Verbindung über den Bluetooth-Dongle fehlschlägt, stecken Sie ihn in einen USB-Anschluss Ihres PCs und drücken Sie dann viermal die PC-Stummschalttaste. Die LED am Dongle blinkt schnell. Dies zeigt an, dass der Dongle zurückgesetzt und der gesamte Kopplungsverlauf gelöscht wurde. Der Dongle verbindet sich dann automatisch mit der Freisprecheinrichtung.

### Verwenden Ihres PowerConf Konferenzlautsprechers

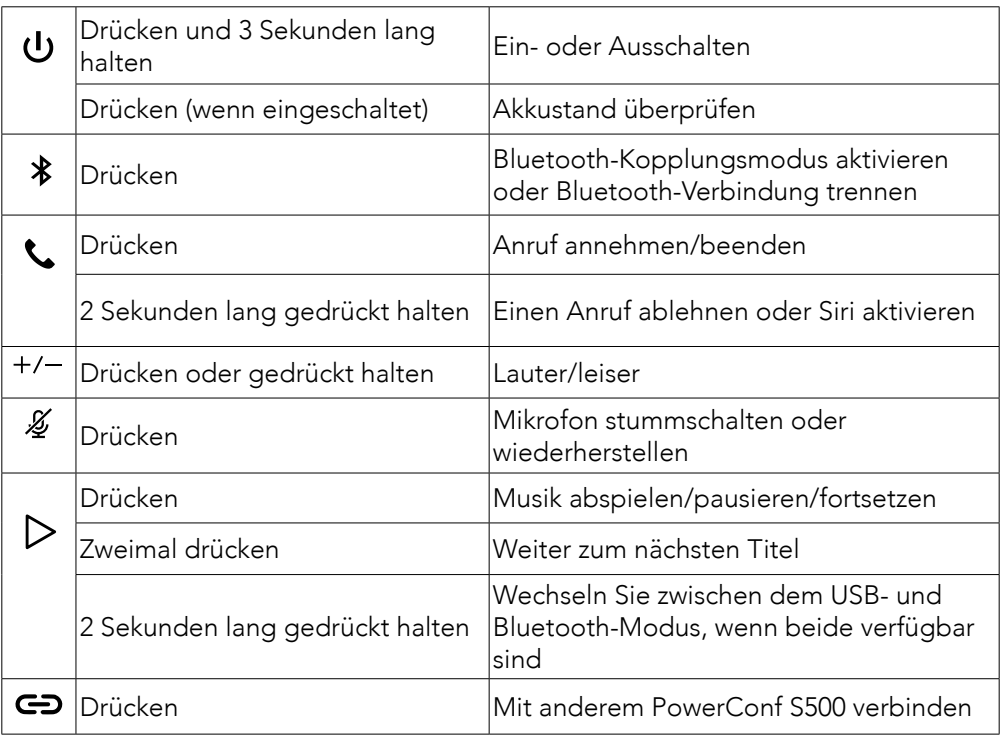

### LED-Lichtleiste

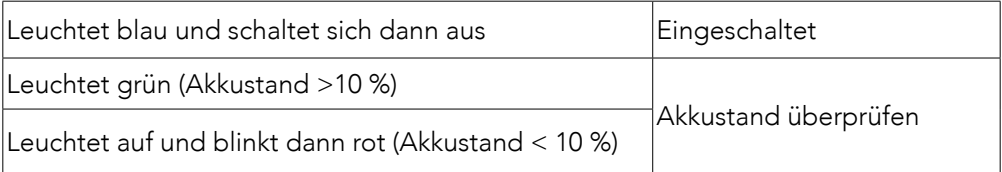

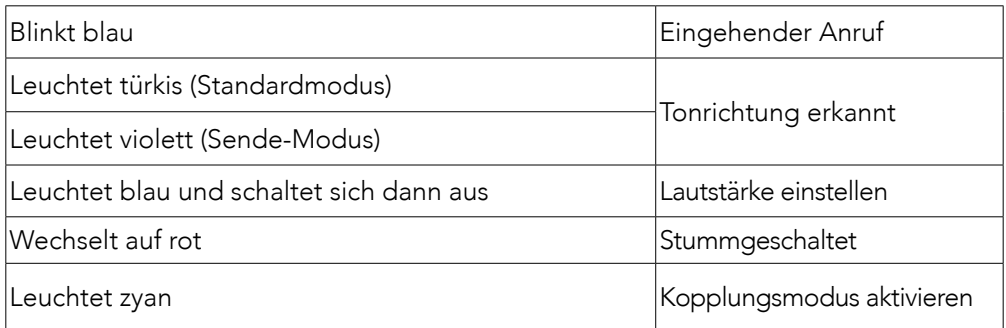

## AnkerWork App

Laden Sie die AnkerWork App herunter, um von einem noch besseren Produkterlebnis zu profitieren.

- Produktinformationen prüfen
- Lesen Sie das Benutzerhandbuch
- Akkustand überprüfen
- Suchen Sie nach den neuesten Firmware-Updates
- Lautstärke einstellen
- Automatisches Ausschalten einstellen
- Geräte verwalten
- LED-Lichtleiste ausschalten
- Tonaufnahmemodi einstellen

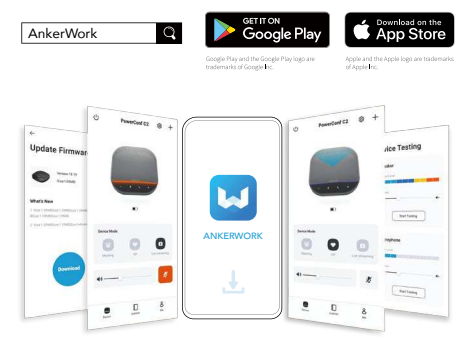

## $\equiv$

In der AnkerWork App können Sie zwischen 2 Sprachaufnahmemodi wählen.

- Standardmodus: Alle Geräusche aus der näheren Umgebung werden aufgenommen.
- Sende-Modus: Sorgt durch Ausschalten des Lautsprechers für die Wiederherstellung und Wiedergabe des Originaltons.In diesem Modus hören Sie die Gegenseite nicht mehr.(Es wird dringend empfohlen, diesen Modus über eine USB-Verbindung zu verwenden.)

### Verknüpfungsmodus

Der Verbindungsmodus ist nur dann verfügbar, wenn Sie ein PowerConf S500 über das USB-C-Kabel mit Ihrem Computer verbinden.Bei einer Verbindung über Bluetooth ist es nicht verfügbar.

1.Verbinden Sie ein PowerConf S500 über das mitgelieferte USB-C-Kabel mit Ihrem Computer.

2.Schalten Sie ein weiteres PowerConf S500 ein. Drücken Sie dann die Verbindungstaste an beiden PowerConf S500-Konferenzlautsprechern gleichzeitig, um in den Verbindungsmodus zu gelangen.

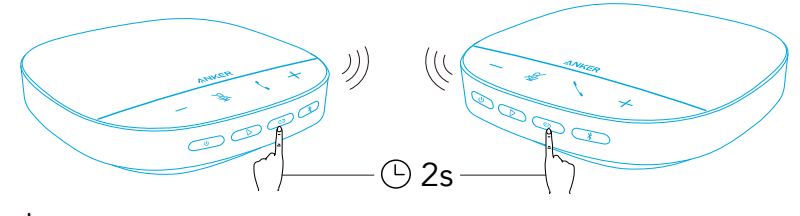

Connecting  $\bigcirc$  Connected

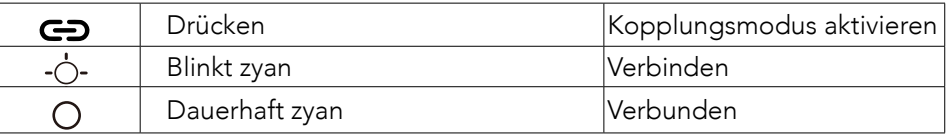

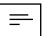

- Dieser Modus ist nicht verfügbar, wenn beide PowerConf S500- Freisprecheinrichtungen über ein USB-Kabel verbunden sind.
- Der empfohlene Abstand zwischen den beiden PowerConf S500- Freisprecheinrichtungen beträgt ca. 3 m.
- Um den Verbindungsmodus zu beenden, halten Sie die Verbindungstaste an beiden PowerConf S500-Konferenzlautsprechern gleichzeitig 2 Sekunden lang gedrückt.

### Technische Daten

Änderungen der technischen Daten ohne Vorankündigung vorbehalten.

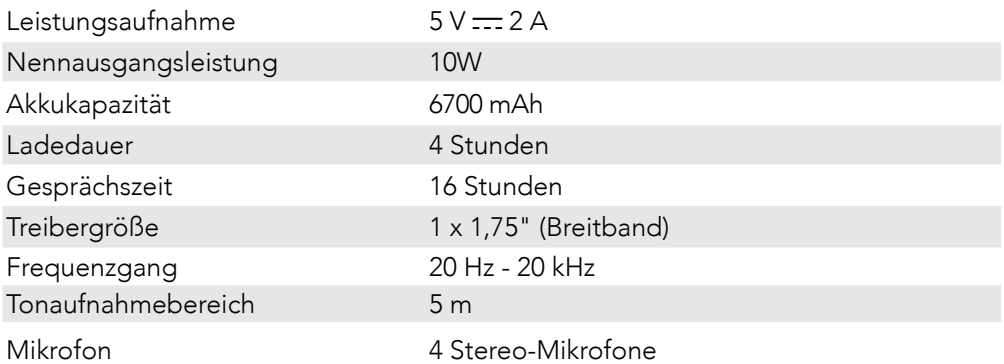

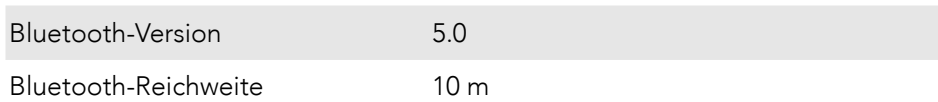

## Vista general

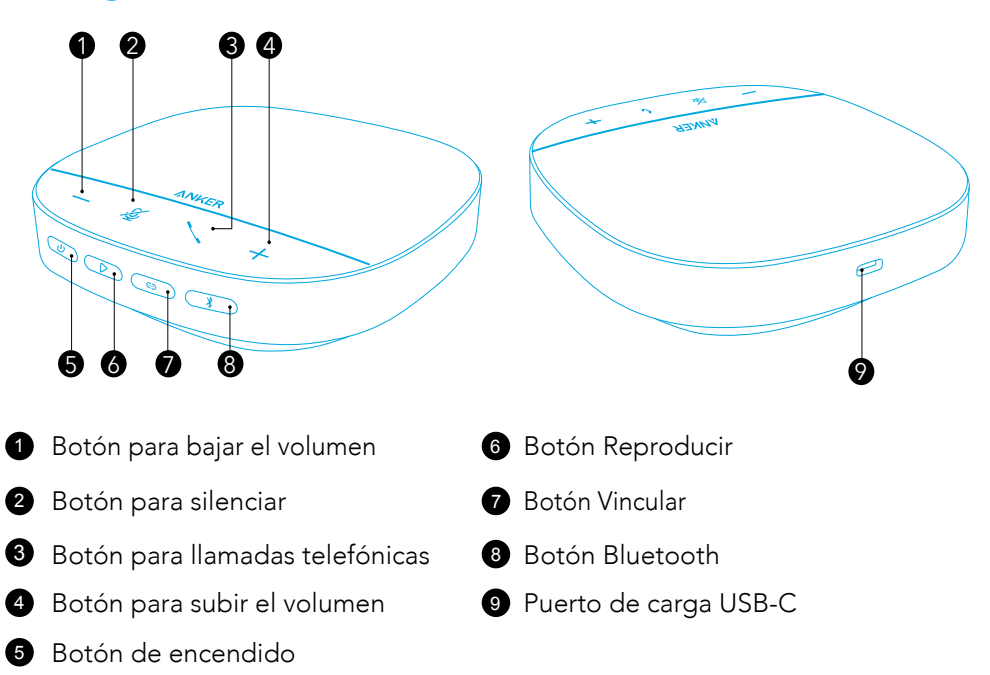

# Cargando

- $\equiv$
- Seque completamente el puerto de carga USB-C antes de la carga.
- El altavoz PowerConf se apagará automáticamente pasados 30 minutos en caso de que no haya entrada o salida de señal.
- Utilice un cargador y un cable de carga USB-C certificados para evitar daños.

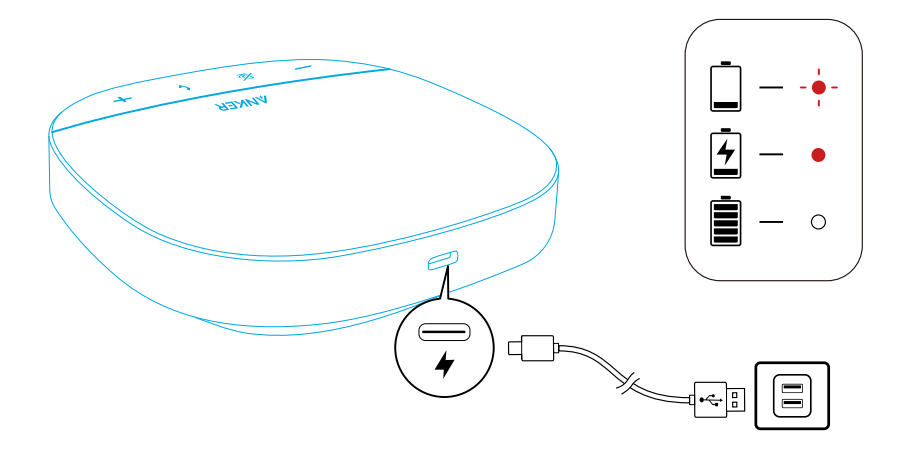

# Encendido/Apagado

Mantenga pulsado el botón de encendido durante 3 segundos para encender o apagar el dispositivo.

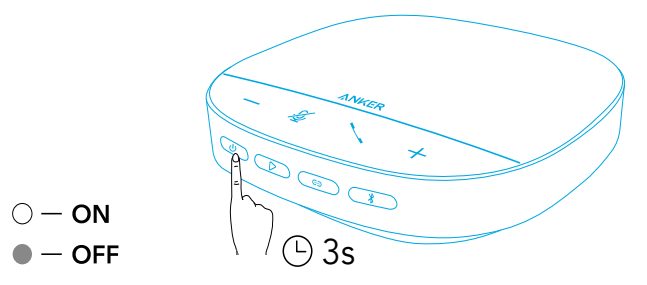

# $\equiv$

- El manos libres PowerConf se encenderá automáticamente cuando se conecte al ordenador mediante el cable USB-C.
- El altavoz PowerConf se apagará automáticamente pasados 30 minutos en caso de que no haya entrada o salida de señal.
- Para comprobar el nivel de la batería, pulse de nuevo el botón de encendido cuando el dispositivo esté encendido.

## Conexión

Hay tres opciones disponibles para conectar el manos libres PowerConf a sus dispositivos.

#### Opción A: Conexión a un ordenador (Dongle Bluetooth)

1.Conecte el dongle Bluetooth proporcionado a un puerto USB de su PC. PowerConf S500 estará listo para usar cuando se encienda.

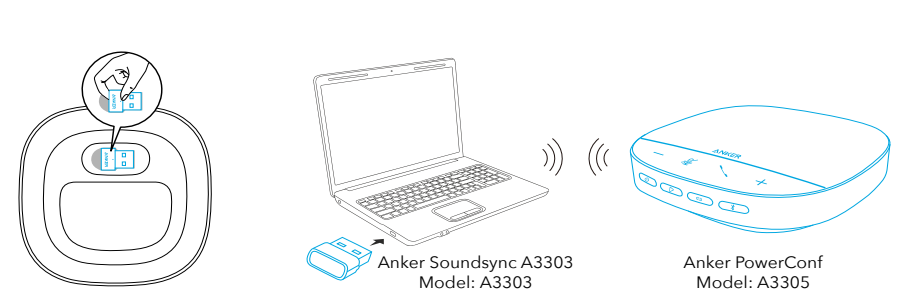

 $\mathbf 0$ 

2.Es posible que deba configurar manualmente el manos libres PowerConf S500 como el dispositivo de sonido del ordenador o del software de conferencia.

#### • macOS

Preferencias del sistema > Sonido > Efectos de sonido/Salida/Entrada

#### • Windows

Haga clic con el botón derecho en el icono de sonido > Abra Configuración del sonido > Seleccione el dispositivo de salida/Seleccione el dispositivo de entrada

• Software (Zoom, Skype y más)

Configuración > Sonido > Altavoz/Micrófono

#### Opción B: Conexión a un ordenador (cable USB-C)

Conecte el manos libres PowerConf S500 al ordenador mediante el cable USB-C incluido; el dispositivo se encenderá y estará listo para el uso.

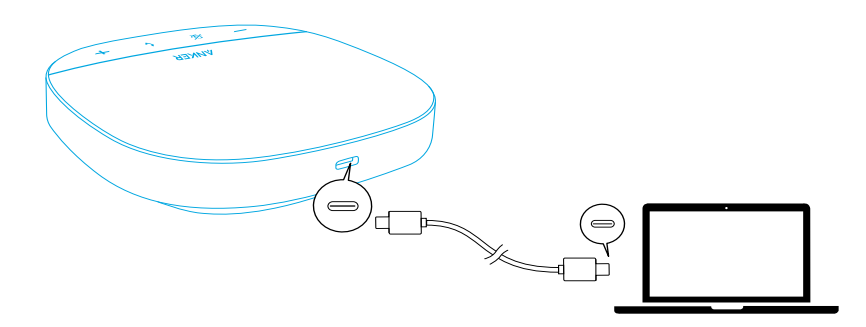

#### Opción C: Conexión a un smartphone o una tableta (Bluetooth)

1.Cuando se enciende, PowerConf S500 accede automáticamente al modo de emparejamiento Bluetooth.De forma alternativa, pulse el botón Bluetooth para activar el modo de emparejamiento Bluetooth.

2.Para establecer la conexión, seleccione "Anker PowerConf S500" en la lista de Bluetooth del smartphone.

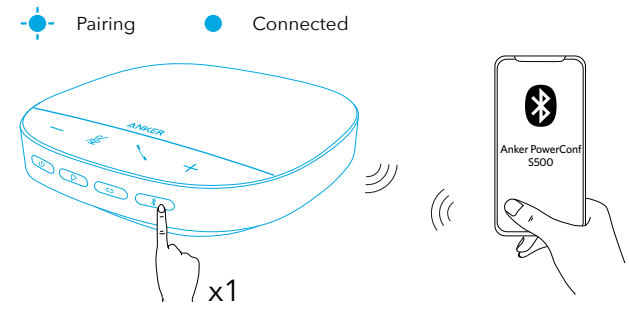

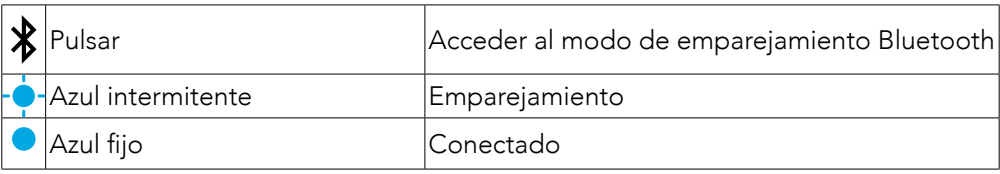

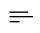

- Cada vez que encienda el manos libres PowerConf S500, se conectará automáticamente al último dispositivo conectado correctamente (si está disponible).Si no, pulse el botón Bluetooth para activar el modo de emparejamiento Bluetooth.
- Este manos libres se puede emparejar simultáneamente con 2 dispositivos móviles a través de Bluetooth.Para emparejar con otro dispositivo Bluetooth, pulse el botón Bluetooth para volver a acceder al modo de emparejamiento.
- Cuando el altavoz esté conectado a dos dispositivos por USB y Bluetooth al mismo tiempo, mantenga pulsado el botón de reproducción durante 2 segundos para cambiar entre los modos Bluetooth y USB.
- Para interrumpir la conexión Bluetooth con uno de los dispositivos, pulse el botón Bluetooth de nuevo en el dispositivo que está activo actualmente.
- Si falla la conexión a través del dongle Bluetooth, conéctelo a un puerto USB de su PC y luego presione el botón de silencio del PC cuatro veces. La luz del dongle parpadeará rápidamente. Esto indica que el dongle se ha reiniciado con todo el historial de emparejamiento borrado. El dongle luego se conectará con el altavoz del teléfono automáticamente.

## Uso del manos libres PowerConf

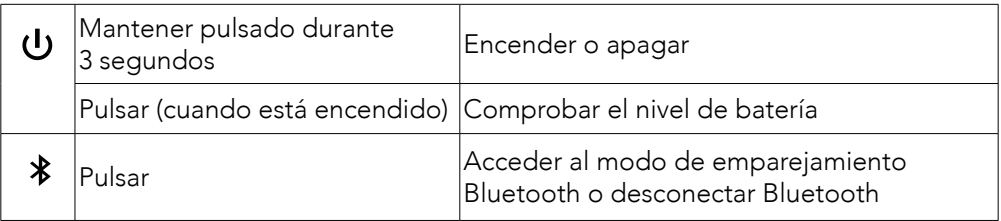

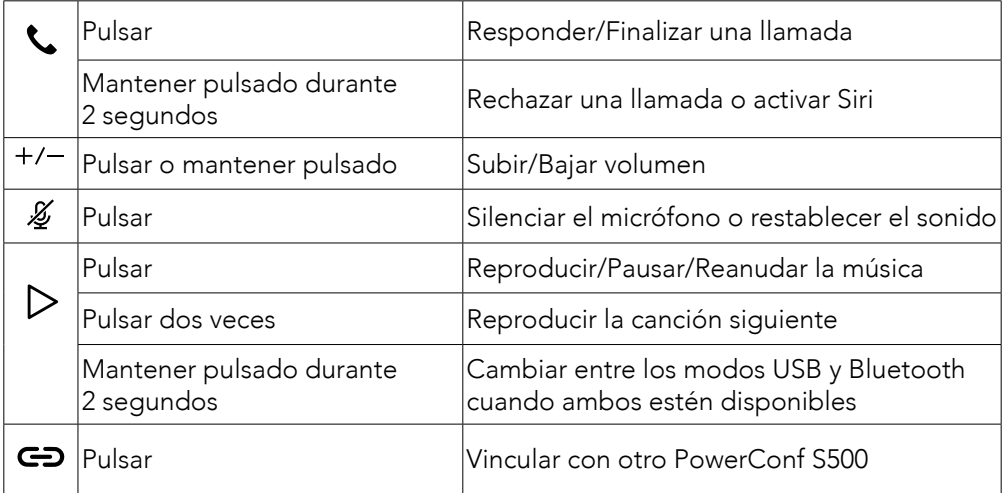

### Barra luminosa LED

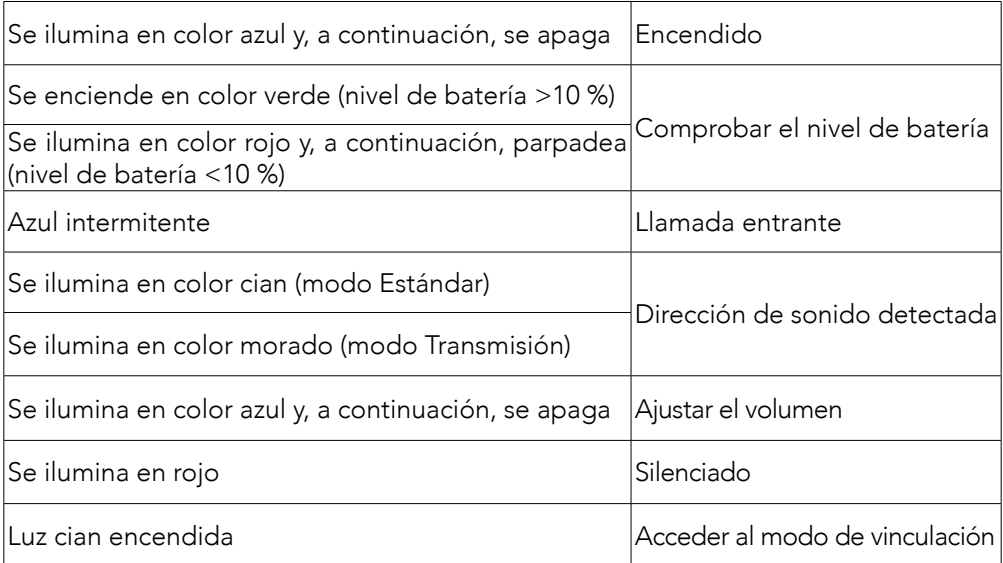

## Aplicación AnkerWork

Descargue la aplicación AnkerWork para disfrutar de una mejor experiencia.

- Comprobación de la información del producto
- Lectura del manual del usuario
- Comprobar el nivel de batería
- Buscar las últimas actualizaciones de firmware
- Ajustar el volumen
- Configurar el apagado automático
- Gestionar dispositivos
- Apagar la barra luminosa LED
- Configurar los modos de captación de voz

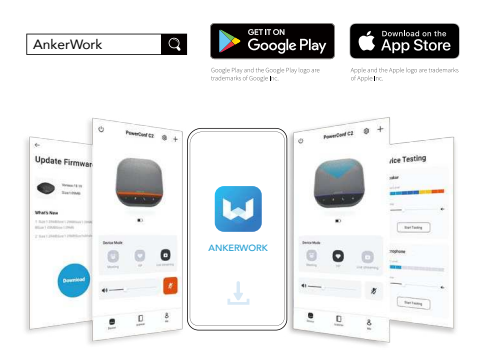

## $\equiv$

En la aplicación AnkerWork, puede elegir entre 2 modos de captación de voz:

- Modo Estándar: capta todos los sonidos del extremo cercano.
- Modo Transmisión: apaga el altavoz para restaurar y reproducir sonidos originales.Cuando este modo está activado, no se escuchará el otro extremo.(Se recomienda encarecidamente utilizar este modo a través de la conexión USB).

## Modo de vinculación

El modo de vinculación solo está disponible al conectar un manos libres PowerConf S500 al ordenador mediante un cable USB-C.No está disponible cuando la conexión se establece por Bluetooth.

1.Conecte un manos libres PowerConf S500 al ordenador mediante el cable USB-C incluido.

2.Encienda otro manos libres PowerConf S500 y, a continuación, pulse simultáneamente el botón de vinculación en ambos manos libres PowerConf S500 para acceder al modo de vinculación.

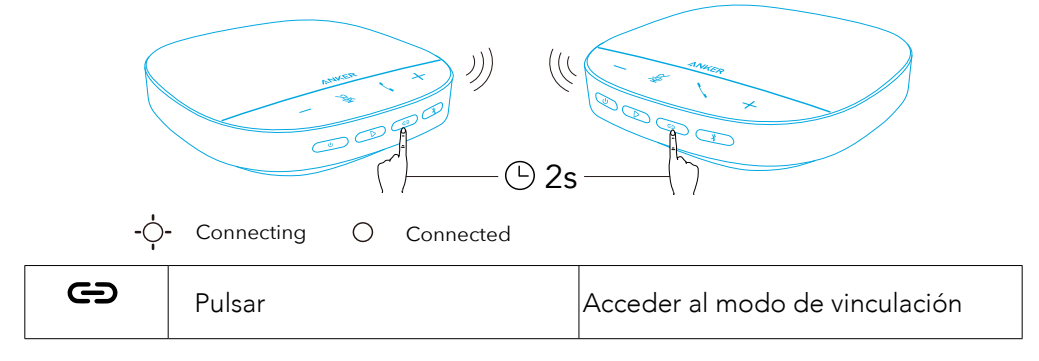

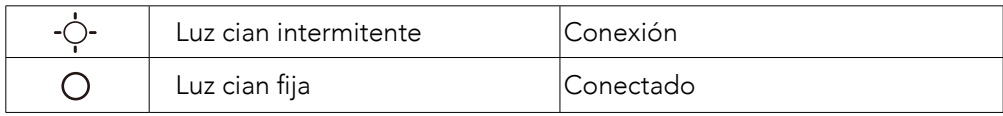

 $\equiv$ 

- Este modo no está disponible cuando ambos altavoces manos libres PowerConf S500 están conectados mediante un cable USB.
- La distancia recomendada entre los dos altavoces manos libres PowerConf S500 es de unos 3 m.
- Para salir del modo de vinculación, vuelva a mantener pulsado el botón de vinculación en un manos libres PowerConf S500 durante 2 segundos.

## Especificaciones

 $\mid=\mid$  Las especificaciones están sujetas a cambios sin previo aviso.

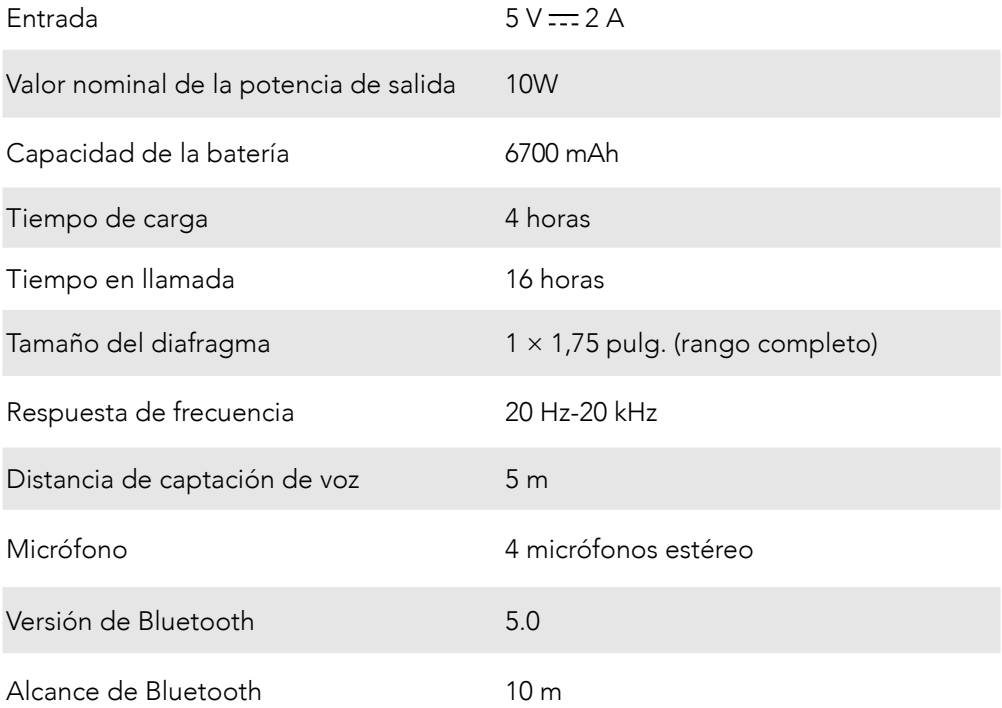

## **Pikakatsaus**

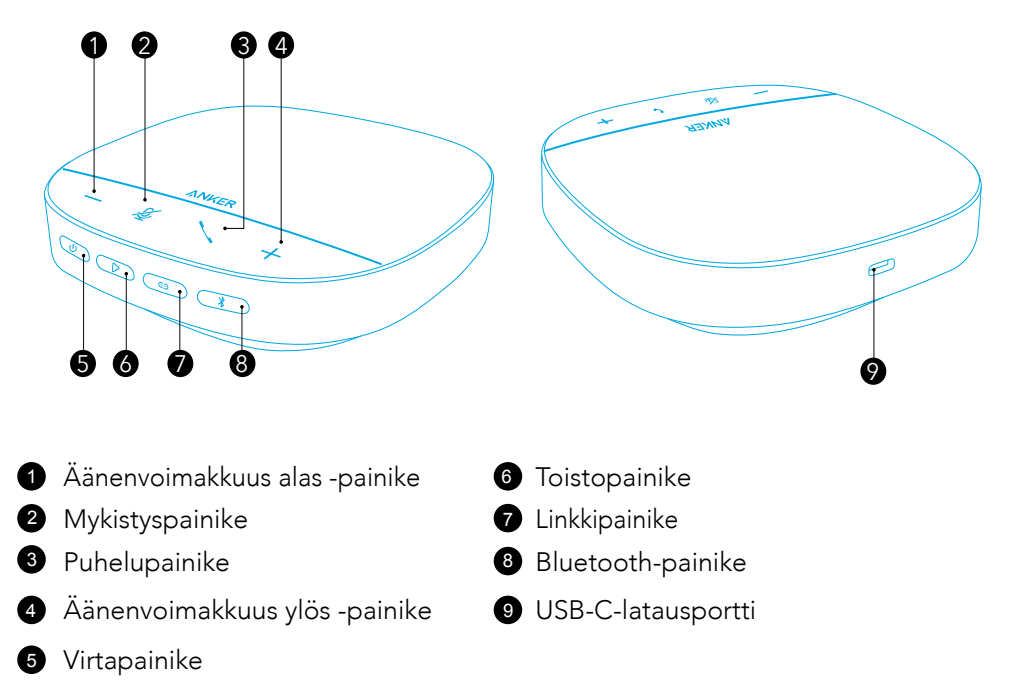

## LATAAMINEN

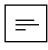

- Kuivaa USB-C-latausportti täysin ennen lataamista.
- PowerConf-kaiutinpuhelin sammuu automaattisesti 30 minuutin kuluttua, jos tulotai lähtösignaalia ei ole.
- Käytä sertifioitua USB-C-latauskaapelia ja laturia välttääksesi vauriot.

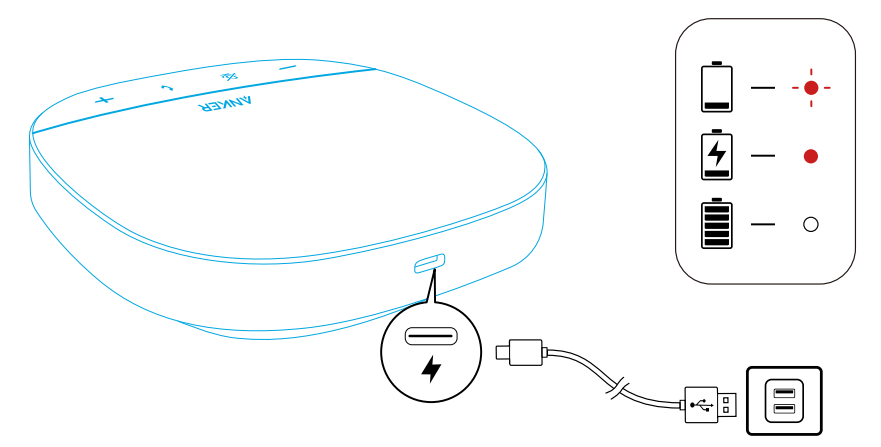
# Virta päälle/pois

Kytke virta päälle tai pois painamalla virtapainiketta 3 sekuntia.

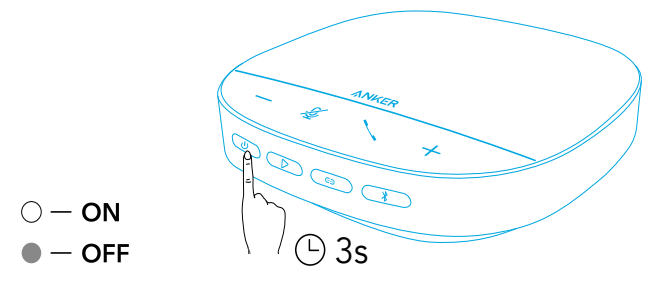

### $\equiv$

- PowerConf-kaiutinpuhelin käynnistyy automaattisesti, kun se kytketään PC:hen USB-C-kaapelilla.
- PowerConf-kaiutinpuhelin sammuu automaattisesti 30 minuutin kuluttua, jos siihen ei yhdistetä laitetta.
- Voit tarkistaa akkutason painamalla virtapainiketta uudelleen laitteen ollessa päällä.

## Yhteyden muodostaminen

PowerConf-kaiutinpuhelin voidaan yhdistää laitteisiin kolmella tavalla.

 $\mathbf 1$  2

### Vaihtoehto A: Yhdistäminen PC:hen (Bluetooth-sovitin)

1.Liitä mukana toimitettu Bluetooth-sovitin tietokoneesi USB-porttiin. PowerConf S500 on käyttövalmis, kun siihen kytketään virta.

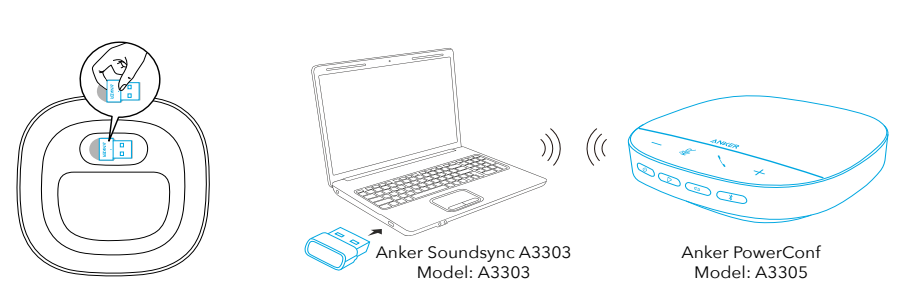

2.Voit joutua määrittämään PowerConf S500:n PC-järjestelmän tai kokousohjelmiston audiolaitteeksi manuaalisesti.

#### • macOS

Järjestelmäasetukset > Ääni > Äänitehosteet/Lähtö/Tulo

### • Windows

Napsauta oikealla painikkeella äänikuvaketta > Avaa Ääniasetukset > Valitse lähtölaite / Valitse tulolaite

• Ohjelmisto (Zoom, Skype tms.)

Asetukset > Ääni > Kaiutin/mikrofoni

### Vaihtoehto B: Yhdistäminen PC:hen (USB-C-kaapeli)

Yhdistä PowerConf S500 PC:hen mukana toimitetulla USB-C-kaapelilla. Se käynnistyy ja on käyttövalmis.

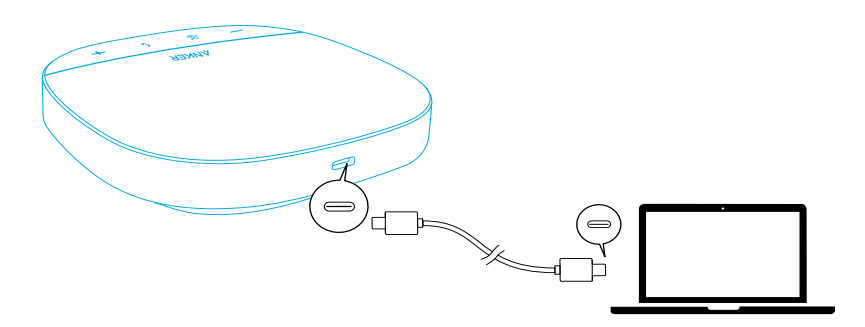

### Vaihtoehto C: Yhdistäminen älypuhelimeen tai tablettiin (Bluetooth)

1.Kun PowerConf S500 käynnistetään, se siirtyy automaattisesti Bluetoothparinmuodostustilaan.Voit myös siirtyä Bluetooth-parinmuodostustilaan painamalla Bluetooth-painiketta.

2.Muodosta yhteys valitsemalla älypuhelimesi Bluetooth-luettelosta "Anker PowerConf S500".

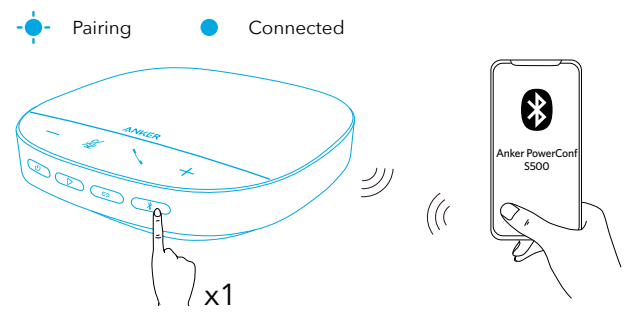

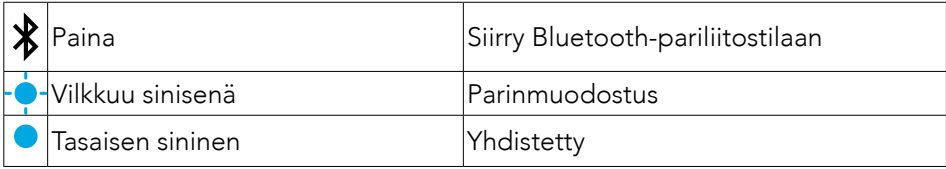

 $\equiv$ 

• Aina, kun kytket PowerConf S500:n päälle, se muodostaa automaattisesti yhteyden viimeiseen onnistuneesti yhdistettyyn laitteeseen, jos se on käytettävissä.Jos ei ole, siirry Bluetooth-parinmuodostustilaan painamalla

Bluetooth-painiketta.

- Tämä kaiutinpuhelin voi muodostaa laiteparin Bluetoothilla kahden mobiililaitteen kanssa samanaikaisesti.Voit muodostaa laiteparin toisen Bluetooth-laitteen kanssa siirtymällä uudelleen Bluetooth-parinmuodostustilaan Bluetooth-painiketta painamalla.
- Kun kaiutinpuhelin on yhdistetty kahteen laitteeseen USB:n ja Bluetoothin kautta samanaikaisesti, voit vaihtaa Bluetooth- ja USB -tilojen välillä painamalla toistopainiketta kahden sekunnin ajan.
- Jos haluat katkaista yhden laitteen Bluetooth-yhteyden, paina Bluetoothpainiketta uudelleen sillä hetkellä aktiivisessa laitteessa.
- Jos yhteys Bluetooth-sovittimen kautta epäonnistuu, kytke se tietokoneesi USB-porttiin ja paina sitten tietokoneen mykistyspainiketta neljä kertaa. Sovittimen valo vilkkuu nopeasti. Tämä osoittaa, että sovitin on nollattu ja kaikki pariliitoshistoria on tyhjennetty. Sovitin muodostaa sitten automaattisesti yhteyden kaiutinpuhelimeen.

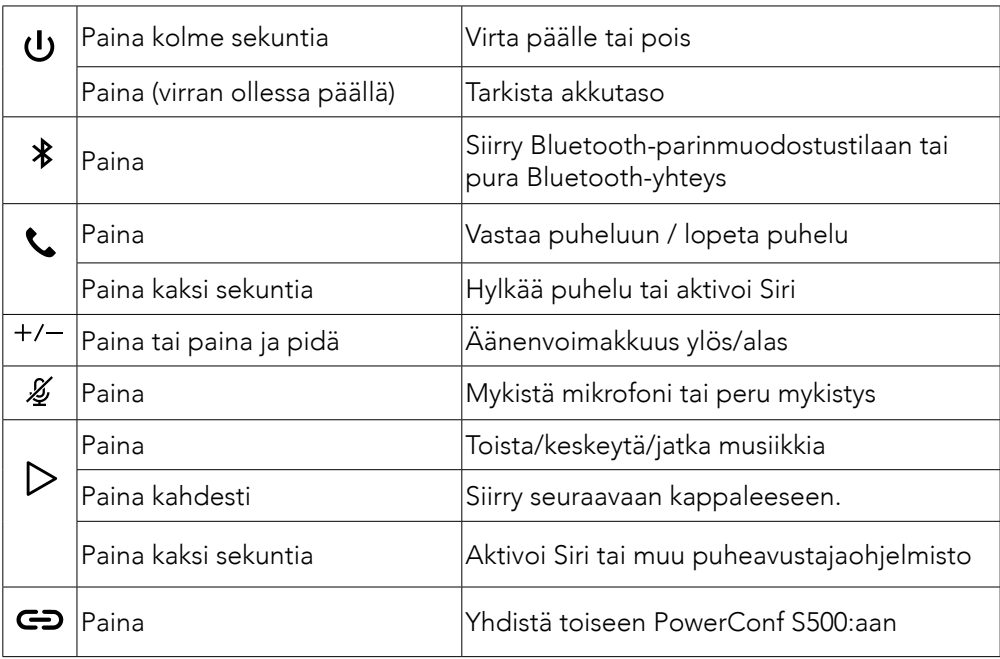

## PowerConfin käyttäminen

### LED-valopalkki

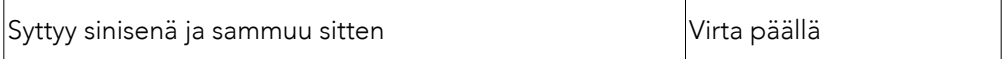

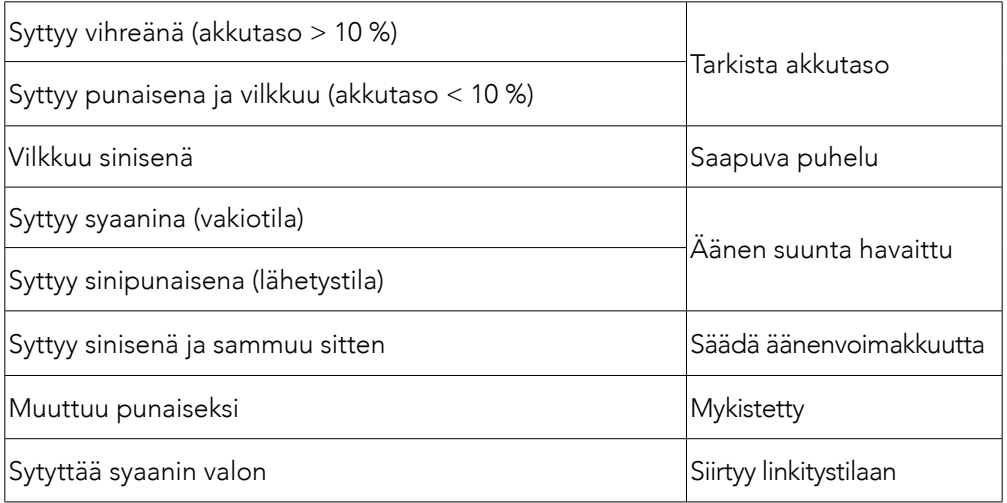

### AnkerWork -sovellus

Paranna kokemusta lataamalla AnkerWork -sovellus.

- Tarkista tuotetiedot
- Lue käyttöopas
- Tarkista akkutaso
- Tarkista uusimmat laiteohjelmistopäivitykset
- Säädä äänenvoimakkuutta
- Määritä automaattinen virran katkaisu
- Hallinnoi laitteita
- Sammuta LED-valopalkki
- Määritä äänen kuulotilat

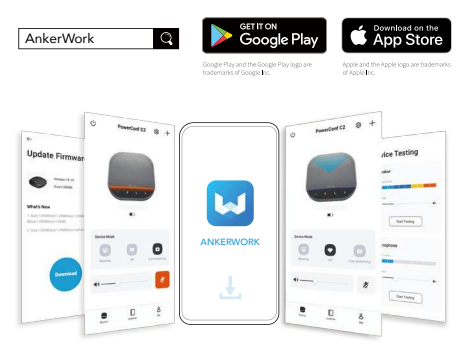

### $\equiv$

AnkerWork -sovelluksessa on valittavana 2 kuulumatilaa.

- Vakiotila: Kuule kaikki äänet takaosasta.
- Lähetystila: Palauta ja toista alkuperäisiä ääniä sammuttamalla kaiuttimen.Tässä

tilassa ei enää kuule kaukana olevia.(Suosittelemme käyttämään tätä tilaa USByhteydellä.)

## Linkitystila

Linkitystila on käytettävissä vain, kun yksi PowerConf S500 kytketään PC:hen USB-Ckaapelilla.Se ei ole käytettävissä Bluetooth-yhteydellä.

1.Yhdistä yksi PowerConf S500 PC:hen mukana toimitetulla USB-C-kaapelilla.

2.Käynnistä toinen PowerConf S500 japaina sitten molemman PowerConf S500:n linkkipainiketta samanaikaisesti siirtyäksesi linkitystilaan.

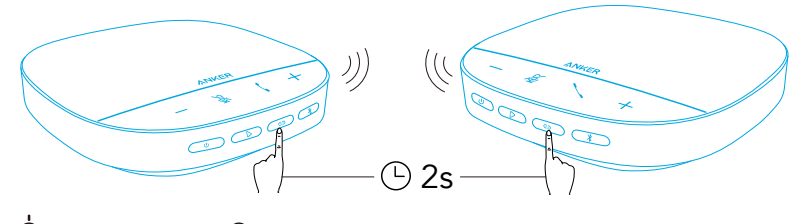

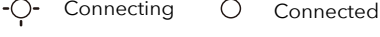

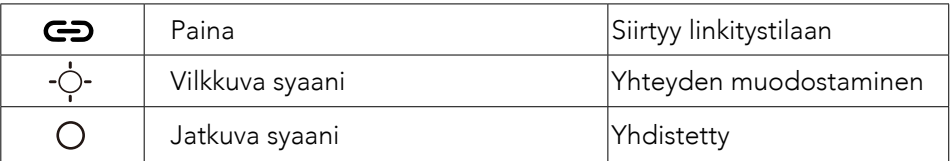

 $\equiv$ 

- Tämä tila ei ole käytettävissä, kun molemmat PowerConf S500 -kaiutinpuhelimet on kytketty USB-kaapelilla.
- Suositeltu etäisyys kahden PowerConf S500 -kaiutinpuhelimen välillä on noin 3 m.
- Voit poistua linkitystilasta painamalla molemman PowerConf 500 -kaiutinpuhelimen linkityspainiketta samanaikaisesti 2 sekuntia.

## Tekniset tiedot

Tekniset tiedot voivat muuttua ilman erillistä ilmoitusta.

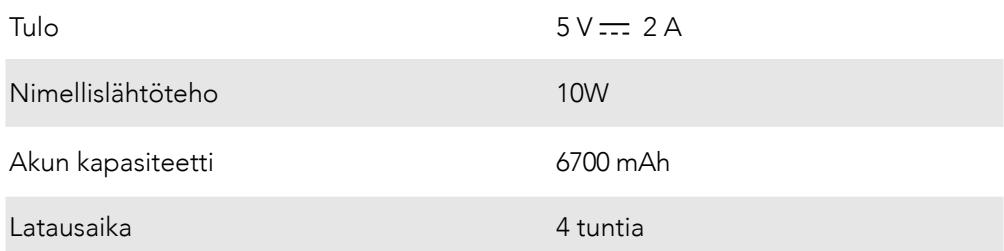

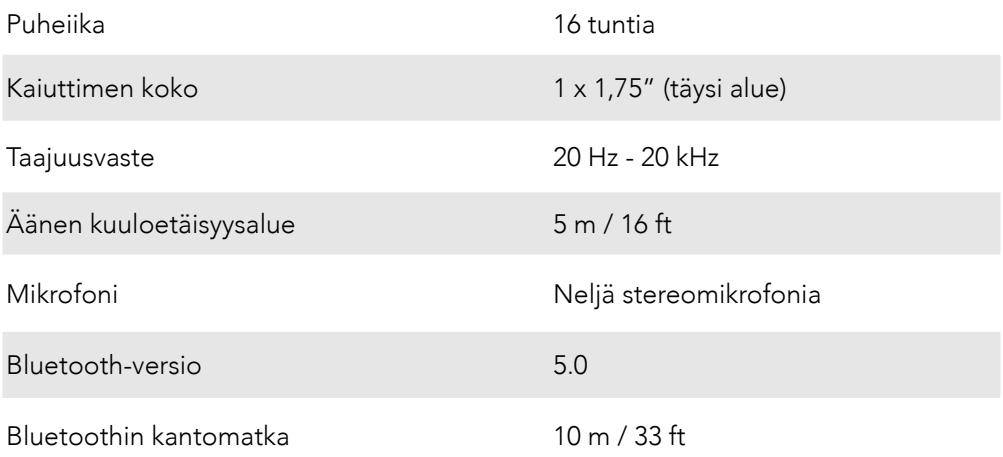

# Aperçu

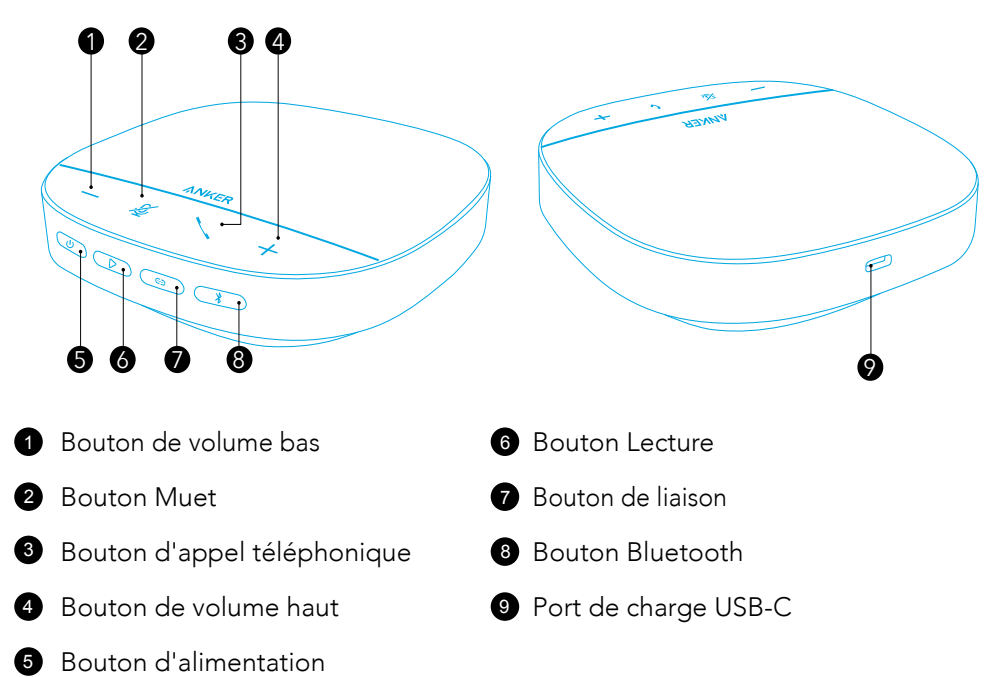

## En charge

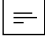

- Séchez entièrement le port USB-C avant le chargement.
- Chargez complètement le haut-parleur avant la première utilisation pour prolonger sa durée de vie.
- Utilisez un câble de chargement et un chargeur USB-C certifiés pour éviter tout dommage.

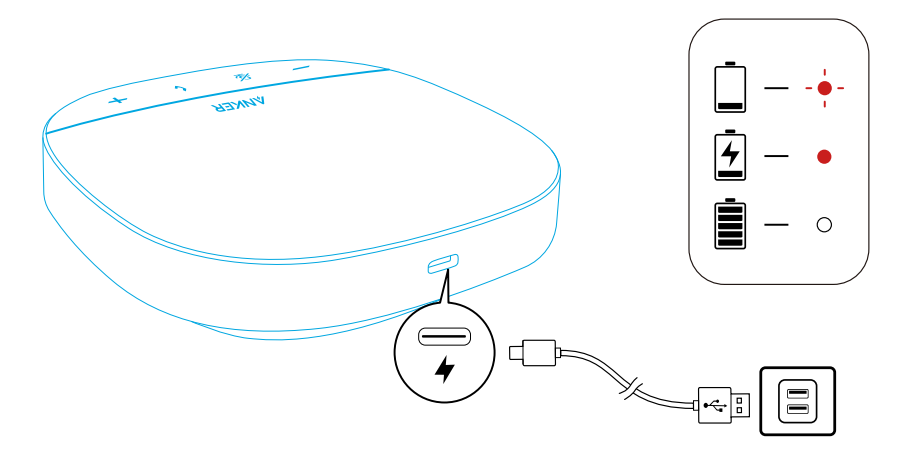

## Mise sous/hors tension

Maintenez le bouton d'alimentation enfoncé pendant 3 secondes pour allumer/ éteindre l'appareil.

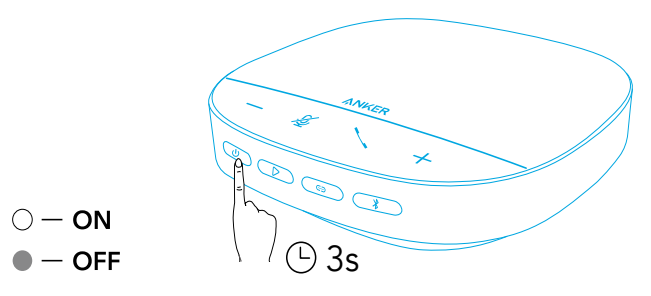

### $\equiv$

- Le haut-parleur PowerConf s'allume automatiquement une fois connecté à votre PC à l'aide du câble USB-C.
- Le haut-parleur PowerConf s'éteindra automatiquement après 30 minutes en cas d'absence d'entrée ou de sortie de signal.
- Pour vérifier le niveau de la batterie, appuyez à nouveau sur le bouton d'alimentation pendant que l'appareil est sous tension.

## Connexion en cours

Il existe 3 façons de connecter ce haut-parleur PowerConf à vos appareils.

### Option A : Connexion à un PC (Dongle Bluetooth)

1.Branchez le dongle Bluetooth fourni sur un port USB de votre PC. Le haut-parleur PowerConf S500 sera prêt à être utilisé dès sa mise sous tension.

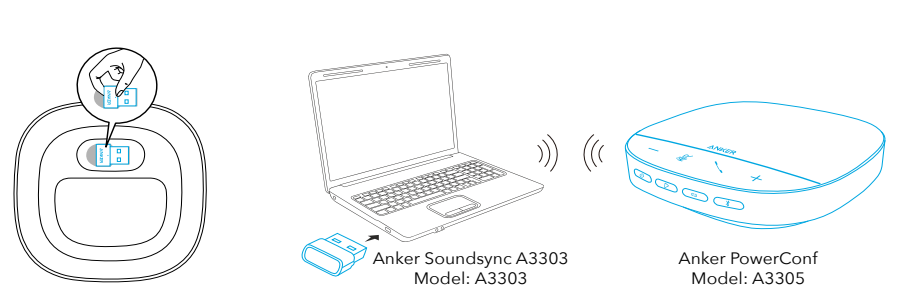

 $\mathbf 0$ 

2.Vous devrez peut-être définir manuellement PowerConf S500 comme périphérique audio pour votre système PC ou votre logiciel de conférence.

#### • macOS

Préférences système > Son > Effets sonores / Sortie / Entrée

#### • Windows

Clic droit sur l'icône du son > Ouvrir les paramètres de son > Choisissez votre périphérique de sortie / Choisissez votre périphérique d'entrée

#### • Logiciel (Zoom, Skype ou autre)

Paramètres > Audio > Haut-parleur/Microphone

### Option B : Connexion à un PC (câble USB-C)

Connectez le PowerConf S500 à votre PC à l'aide du câble USB-C fourni, il sera sous tension et prêt à être utilisé.

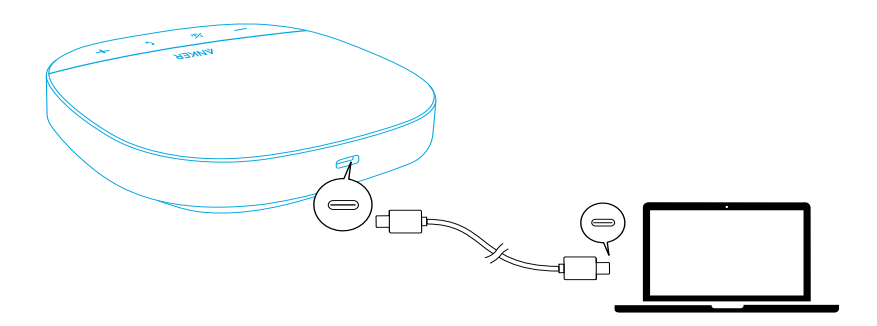

### Option C : Connexion à un smartphone ou une tablette (Bluetooth)

1.Dès qu'il est allumé, votre PowerConf S500 passe automatiquement en mode couplage Bluetooth.Sinon, appuyez sur le bouton Bluetooth pour accéder au mode de couplage Bluetooth.

2.Sélectionnez « Anker PowerConf S500 » dans la liste de périphériques Bluetooth de votre smartphone pour vous connecter.

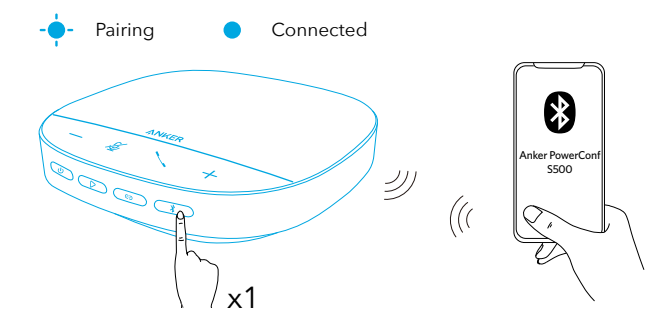

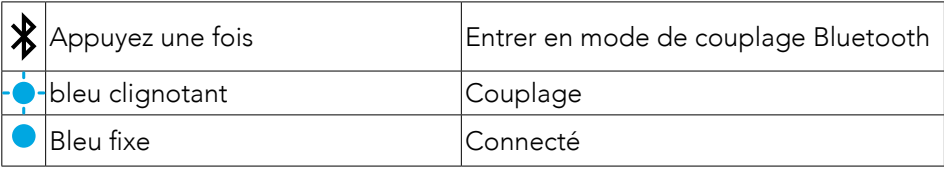

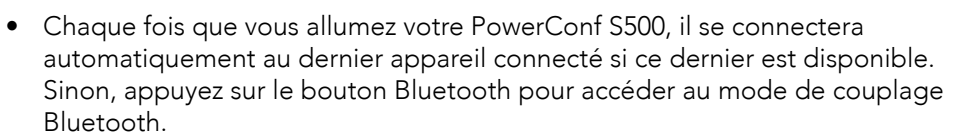

- Ce haut-parleur de conférence peut être couplé à 2 appareils mobiles à la fois via Bluetooth.Pour coupler cette enceinte à un autre appareil Bluetooth, appuyez sur le bouton Bluetooth pour réactiver le mode de couplage Bluetooth.
- Lorsque le haut-parleur est connecté à deux appareils via USB et Bluetooth en même temps, maintenez enfoncé le bouton de lecture pendant 2 secondes pour basculer entre les modes Bluetooth et USB.
- Pour interrompre la connexion Bluetooth de l'appareil actuellement actif, appuyez à nouveau sur le bouton Bluetooth.
- Si la connexion via le dongle Bluetooth échoue, branchez-le sur un port USB de votre PC, puis appuyez quatre fois sur le bouton de sourdine du PC. Le voyant du dongle clignote rapidement. Cela indique que le dongle a été réinitialisé et que l'historique de couplage a été effacé. Le dongle se connectera alors automatiquement au haut-parleur.

## Utilisation de votre PowerConf

 $\equiv$ 

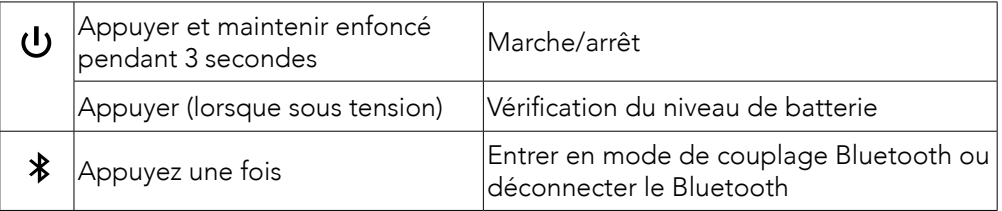

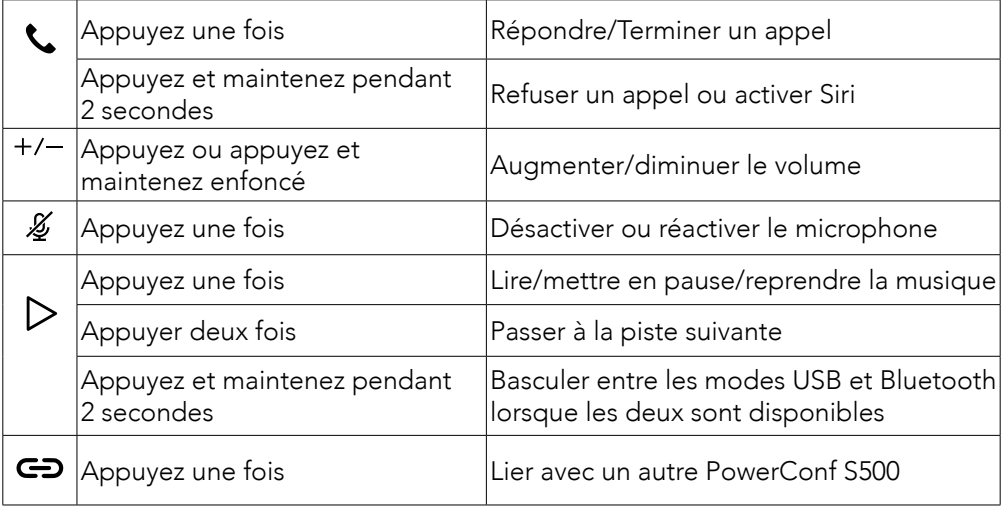

### Barre lumineuse à LED

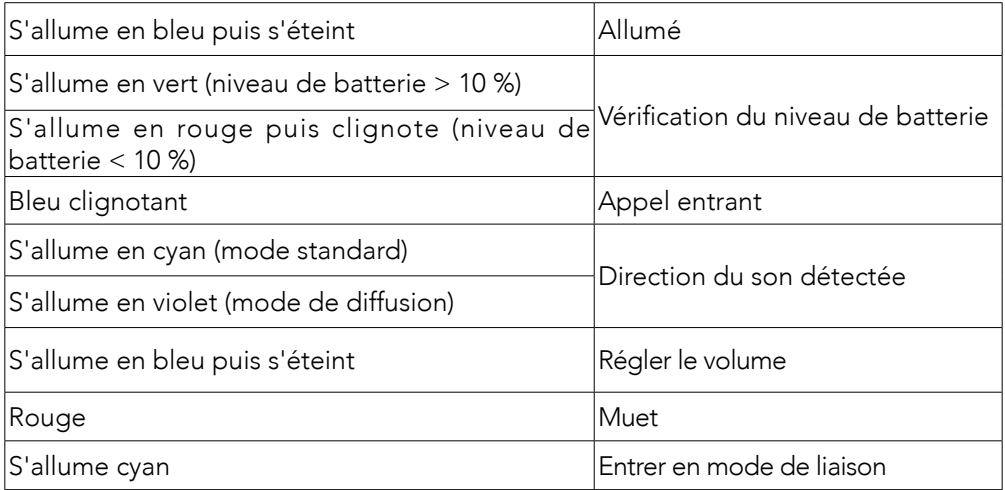

## Application AnkerWork

Téléchargez l'application AnkerWork pour profiter d'une expérience encore meilleure.

- Vérifier les informations sur les produits
- Lire le manuel de l'utilisateur
- Vérification du niveau de batterie
- Vérifier les dernières mises à jour du micrologiciel
- Régler le volume
- Régler la mise hors tension automatique
- Gérer les appareils
- Éteindre la barre lumineuse à LED
- Définir les modes de prise de voix

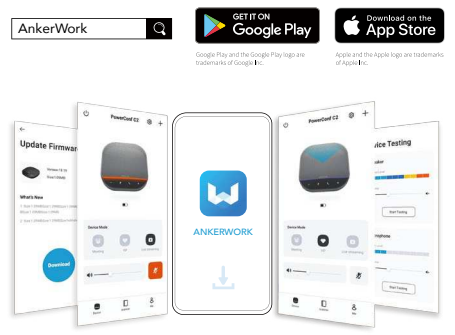

 $\equiv$ 

Vous pouvez choisir parmi 2 modes de capture de la voix dans l'application AnkerWork.

- Mode standard : détecte tous les sons à proximité.
- Mode de diffusion : éteint l'enceinte pour uniquement capter et transmettre les voix des personnes présentes dans la pièce.Vous n'entendrez plus vos correspondants dans ce mode.(La connexion USB est fortement recommandée pour utiliser ce mode.)

### Mode de liaison

Le mode de liaison est disponible uniquement lorsque vous connectez un PowerConf S500 à votre PC à l'aide du câble USB-C.Il n'est pas disponible lorsqu'il est connecté via Bluetooth.

1.Connectez un PowerConf S500 à votre PC à l'aide du câble USB-C fourni.

2.Allumez un autre PowerConf S500, puis appuyez simultanément sur le bouton de liaison des deux haut-parleurs PowerConf S500 pour passer en mode de liaison.

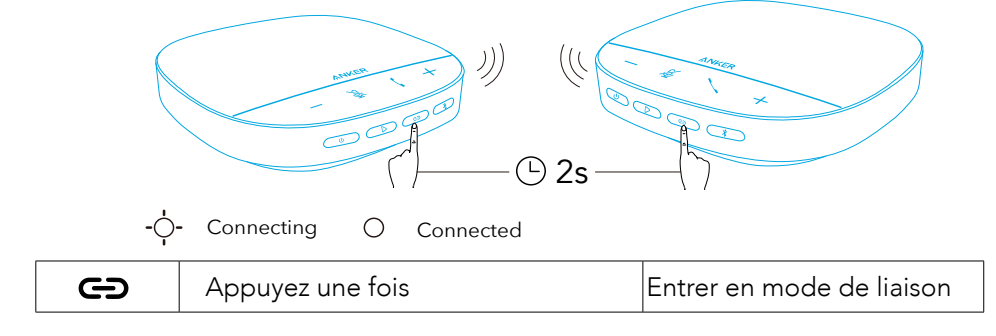

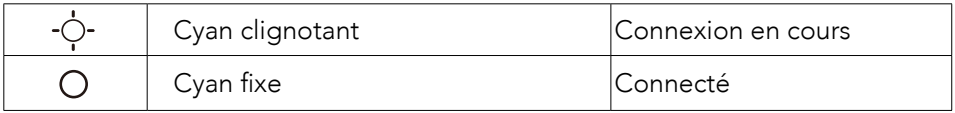

 $\equiv$ 

- Ce mode n'est pas disponible lorsque les deux haut-parleurs PowerConf S500 sont connectés au moyen d'un câble USB.
- La distance recommandée entre les deux haut-parleurs PowerConf S500 est d'environ 3 m.
- Pour quitter le mode de liaison, maintenez enfoncé le bouton de liaison pendant 2 secondes simultanément sur les deux haut-parleurs PowerConf S500.

## Spécifications

 $\equiv$  les spécifications sont susceptibles d'être modifiées sans préavis.

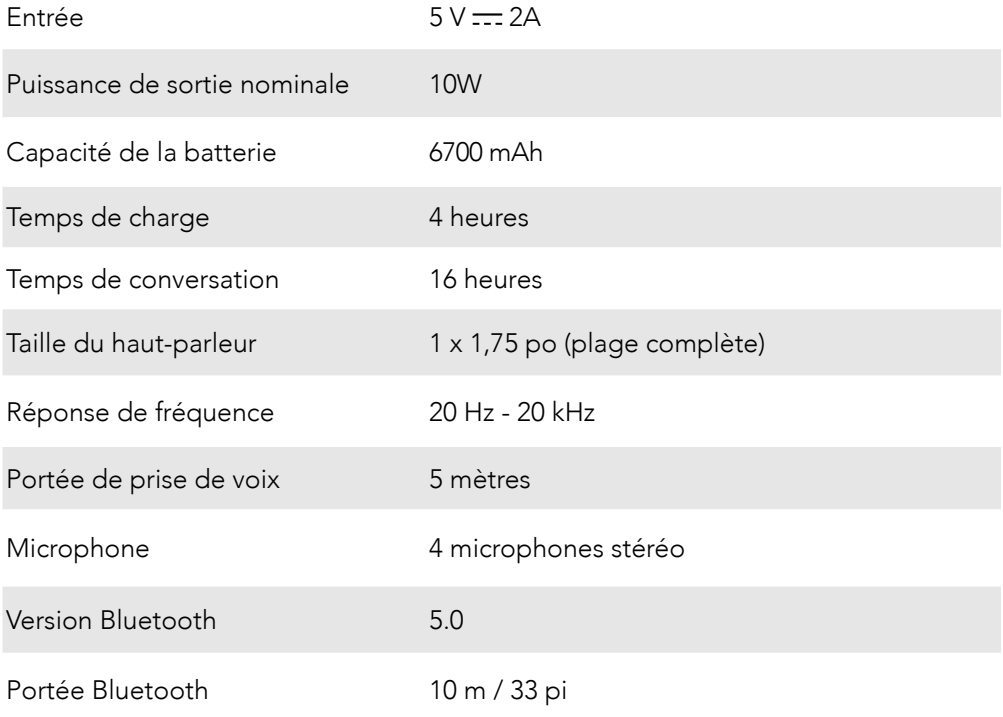

## Descrizione in breve del prodotto

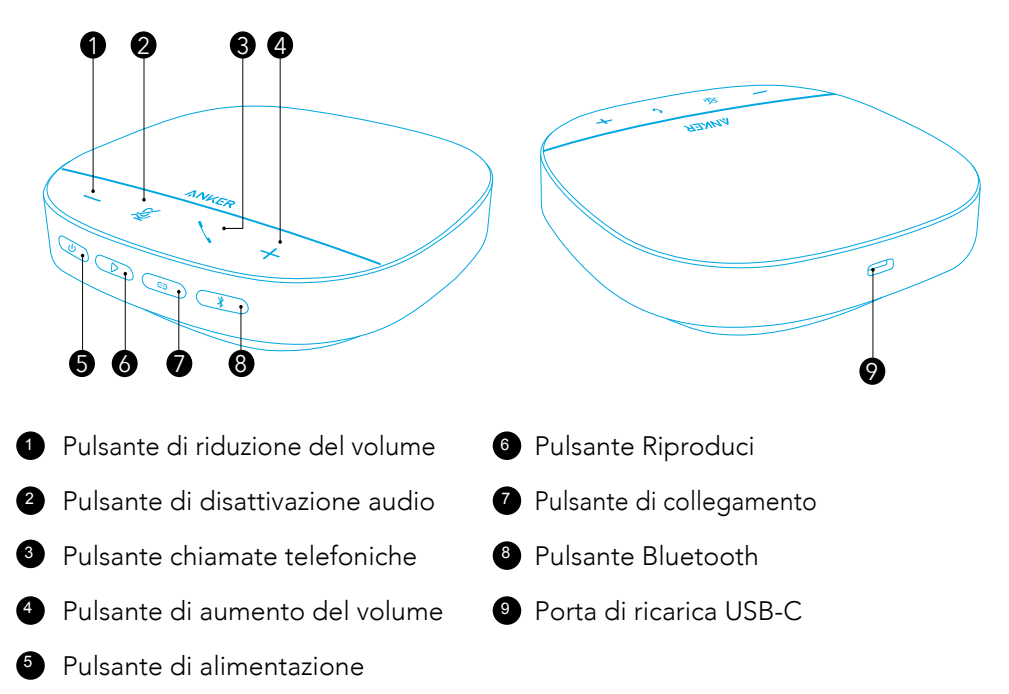

## Ricarica

- $\equiv$
- Asciugare completamente la porta di ricarica USB-C prima della ricarica.
- Prima del primo utilizzo, ricaricare completamente l'altoparlante per prolungare la durata.
- Utilizzare un cavo di ricarica USB-C e un caricabatterie USB-C certificati per evitare danni.

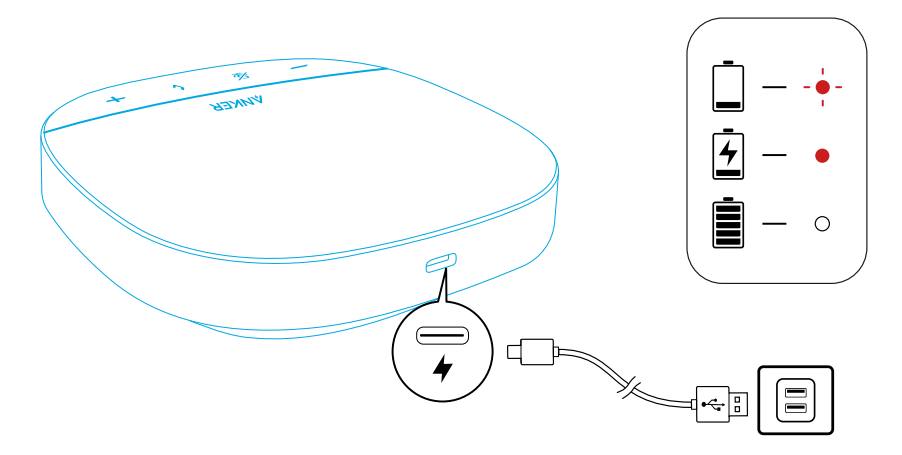

## Accensione/Spegnimento

Tenere premuto il tasto di accensione per 3 secondi per accendere o spegnere il dispositivo.

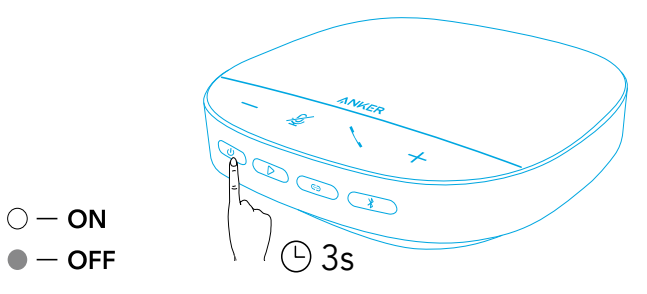

### $\equiv$

- L'altoparlante vivavoce PowerConf si accenderà automaticamente una volta collegato al PC tramite il cavo USB-C.
- Il vivavoce PowerConf si spegne automaticamente dopo 30 minuti in caso di assenza di segnale in ingresso o in uscita.
- Per controllare il livello di carica della batteria, premere di nuovo il tasto di accensione quando viene acceso.

## Connessione in corso

Ci sono 3 modalità di collegamento di questo altoparlante PowerConf ad altri dispositivi.

### Opzione A: collegamento al PC (Dongle Bluetooth)

1.Collegare il dongle Bluetooth in dotazione a una porta USB del PC. Quando sarà acceso, PowerConf S500 sarà pronto per l'uso.

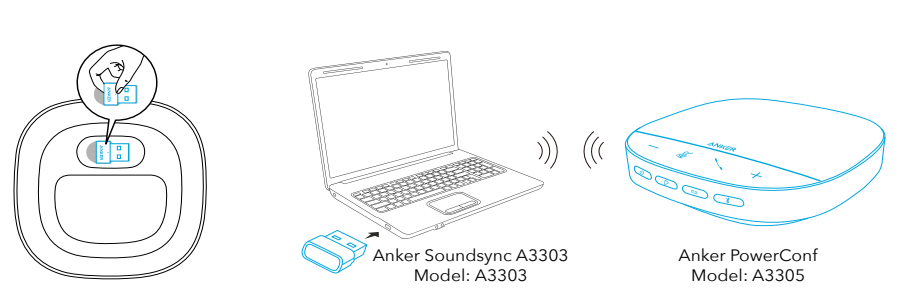

 $\mathbf 0$ 

2.Potrebbe essere necessario impostare manualmente PowerConf S500 come dispositivo audio per il sistema PC o come software per la gestione delle conferenze.

### • macOS

Preferenze di sistema> Audio > Effetti Audio/Uscita/Ingresso

#### • Windows

Fare clic con il tasto destro sull'icona audio > Apri impostazioni audio > Scegli il dispositivo di uscita/Scegli il dispositivo di ingresso

#### • Software (Zoom, Skype o altri)

Impostazioni > Audio > Altoparlante/Microfono

### Opzione B: collegamento al PC (cavo USB-C)

Collegando PowerConf S500 al PC con il cavo USB-C fornito, il dispositivo si accenderà e sarà pronto per l'uso.

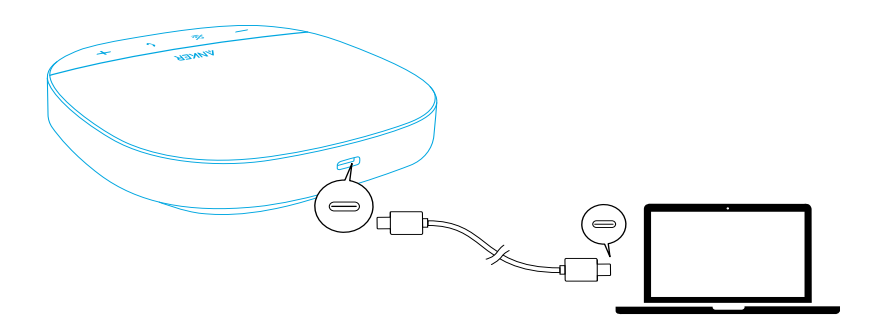

### Opzione C: collegamento allo smartphone o al tablet (Bluetooth)

1.All'accensione, PowerConf S500 entrerà automaticamente nella modalità di associazione tramite Bluetooth.In alternativa, premere il pulsante Bluetooth per attivare la modalità di associazione tramite Bluetooth.

2.Selezionare "Anker PowerConf S500" nell'elenco Bluetooth dello smartphone per connettersi.

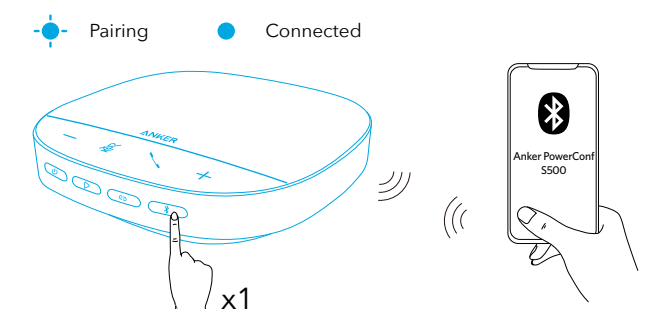

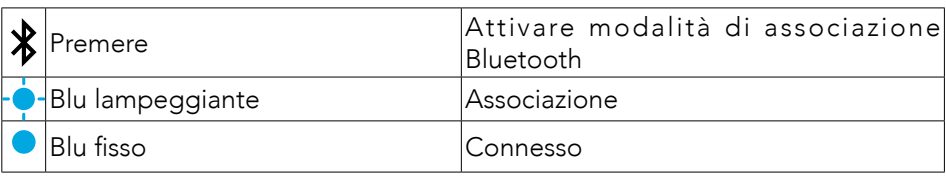

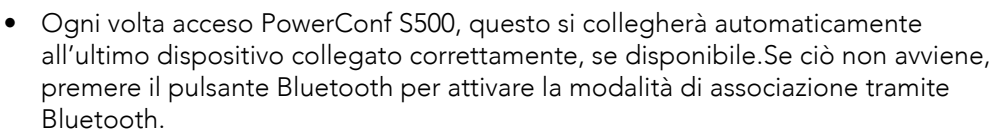

- L'altoparlante vivavoce consente di associare contemporaneamente un massimo di 2 dispositivi mobili alla volta tramite Bluetooth.Per associare un altro dispositivo Bluetooth, premere il pulsante Bluetooth per passare nuovamente alla modalità di associazione Bluetooth.
- Quando l'altoparlante è connesso contemporaneamente a due dispositivi tramite USB e Bluetooth, tenere premuto il pulsante di riproduzione per 2 secondi per passare dalla modalità Bluetooth a quella USB.
- Per interrompere la connessione Bluetooth da un dispositivo, premere di nuovo il pulsante Bluetooth sul dispositivo al momento attivo.
- Se la connessione tramite il dongle Bluetooth non riesce, collegarlo a una porta USB del PC, quindi premere quattro volte il pulsante di disattivazione dell'audio del PC. La luce sul dongle lampeggerà rapidamente a indicare che il dongle è stato ripristinato e tutta la cronologia di abbinamento è stata cancellata. Il dongle si collegherà quindi automaticamente al vivavoce.

## Utilizzo di PowerConf

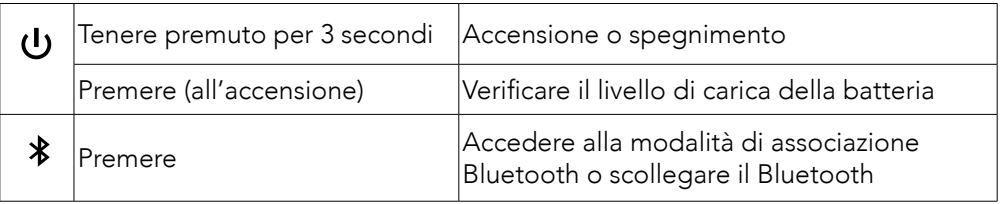

 $\equiv$ 

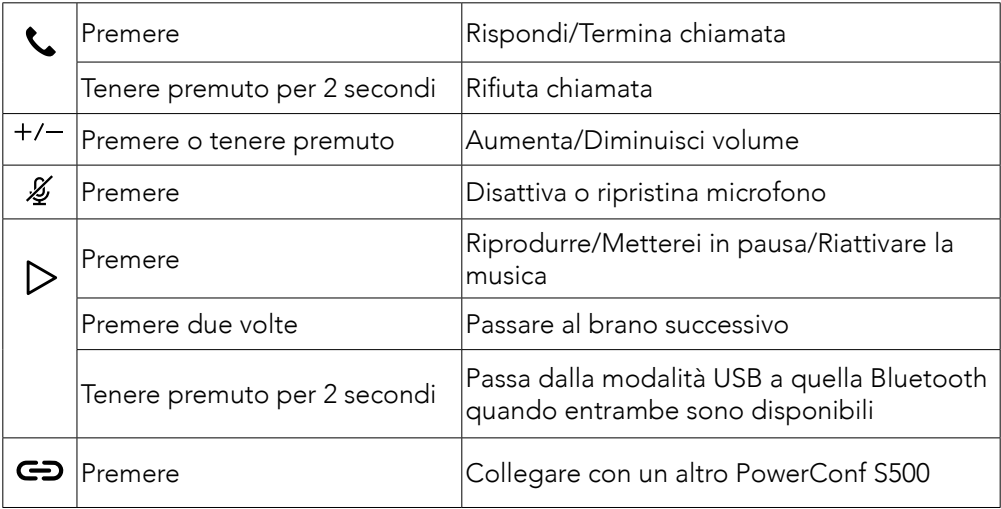

### Barra indicatore a LED

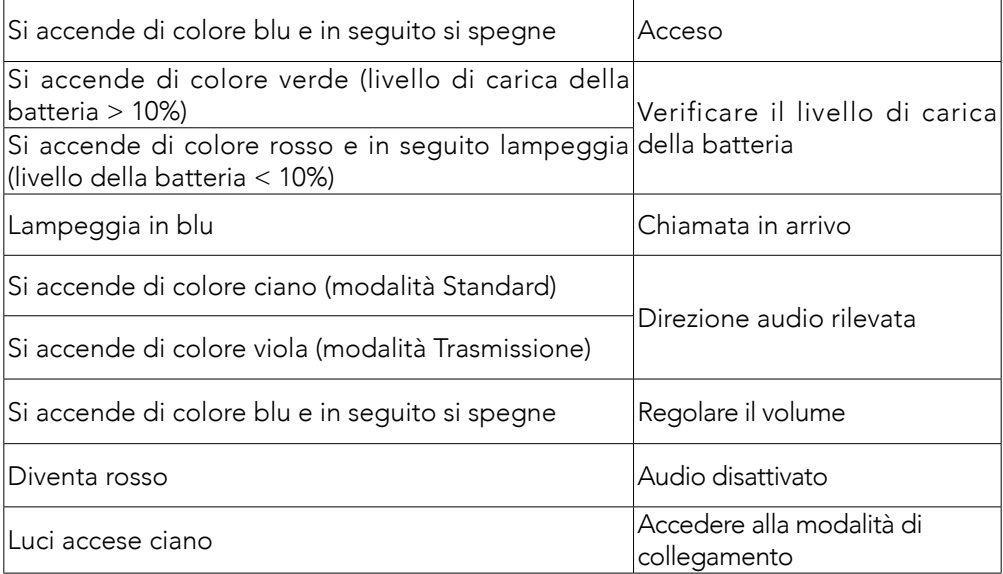

## App AnkerWork

Per un'esperienza di utilizzo ottimale, scaricare l'app AnkerWork.

- Controlla le informazioni sul prodotto
- Leggi il manuale dell'utente
- Verificare il livello di carica della batteria
- Controllare gli ultimi aggiornamenti del firmware
- Regolare il volume
- Impostare lo spegnimento automatico
- Gestire i dispositivi
- Disattivare la barra indicatore a LED
- Impostare le modalità con capacità di captare la voce

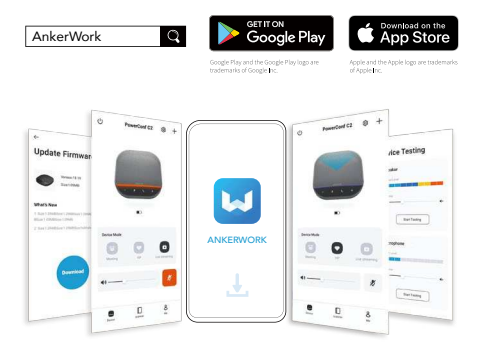

 $\equiv$ 

Le modalità di acquisizione della voce tra cui scegliere nell'app AnkerWork sono 2:

- Modalità Standard: acquisisce tutti i suoni nelle vicinanze.
- Modalità Trasmissione: consente di ripristinare e riprodurre i suoni originali disattivando l'altoparlante.non sentirai più una sensazione di estrema distanza quando si utilizza questa modalità(consigliamo vivamente di utilizzare questa modalità tramite connessione USB).

## Modalità di collegamento

La modalità Collegamento è disponibile solo quando si collega un dispositivo PowerConf S500 al PC tramite cavo USB-C.Non è disponibile se il dispositivo è connesso tramite Bluetooth.

1.Collegare un dispositivo PowerConf S500 al PC utilizzando il cavo USB-C in dotazione.

2.Accendere un altro dispositivo PowerConf S500, quindi premere il pulsante di collegamento su entrambi gli altoparlanti PowerConf S500 contemporaneamente per accedere alla modalità Collegamento.

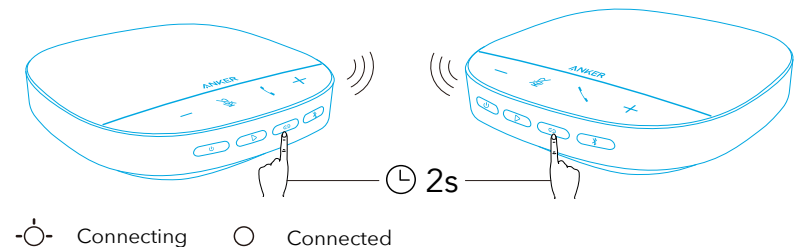

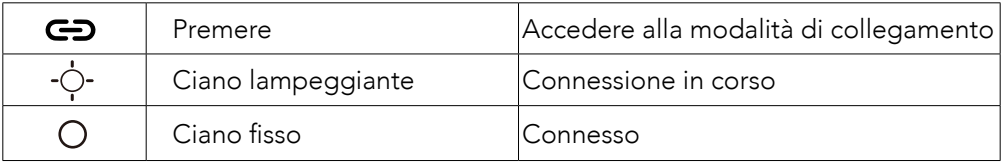

 $\equiv$ 

- Questa modalità non è disponibile quando entrambi i vivavoce PowerConf S500 sono collegati tramite un cavo USB.
- La distanza consigliata tra i due vivavoce PowerConf S500 è di circa 3 m.
- Per uscire dalla modalità Collegamento, tenere premuto il pulsante di collegamento per 2 secondi contemporaneamente su entrambi gli altoparlanti vivavoce PowerConf S500.

## Specifiche

 $\equiv$  Le specifiche sono soggette a modifiche senza preavviso.

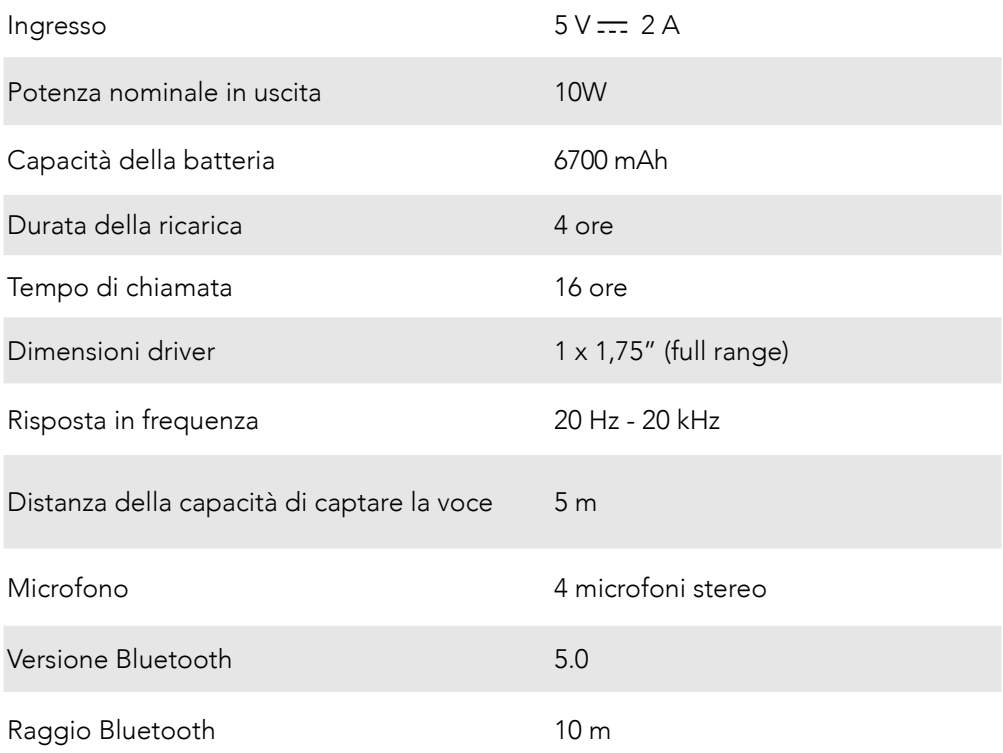

## In één oogopslag

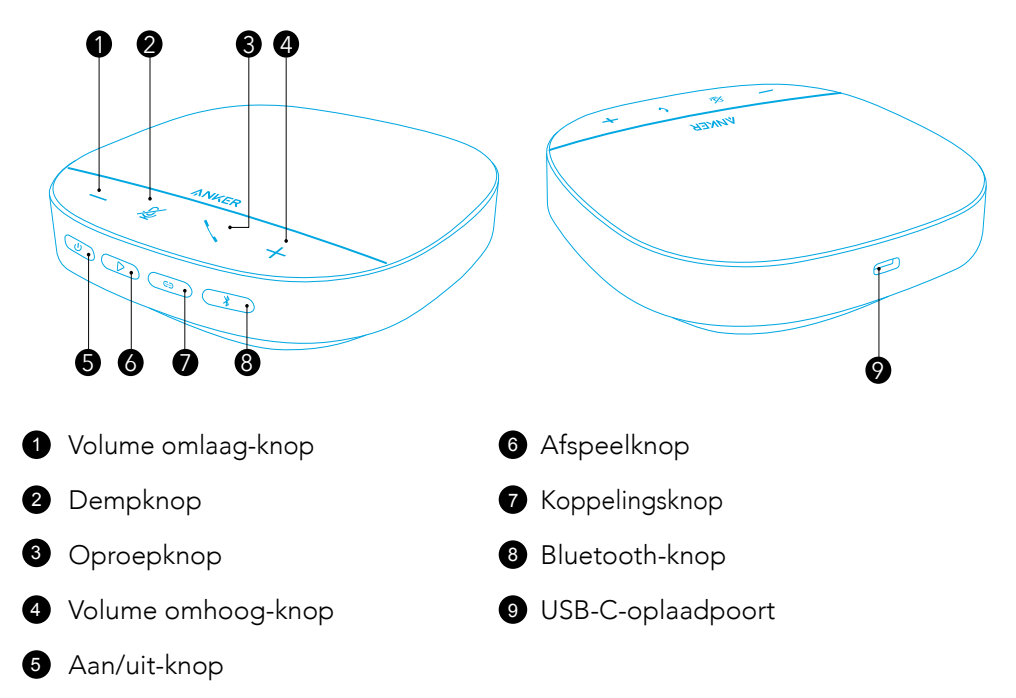

# Opladen

- $\equiv$
- Droog de USB-C-oplaadpoort volledig af alvorens op te laden.
- De PowerConf-vergadertelefoon wordt na dertig minuten zonder signaalinvoer of -uitvoer automatisch uitgeschakeld.
- Gebruik een gecertificeerde USB-C-oplaadkabel en oplader om eventuele schade te voorkomen.

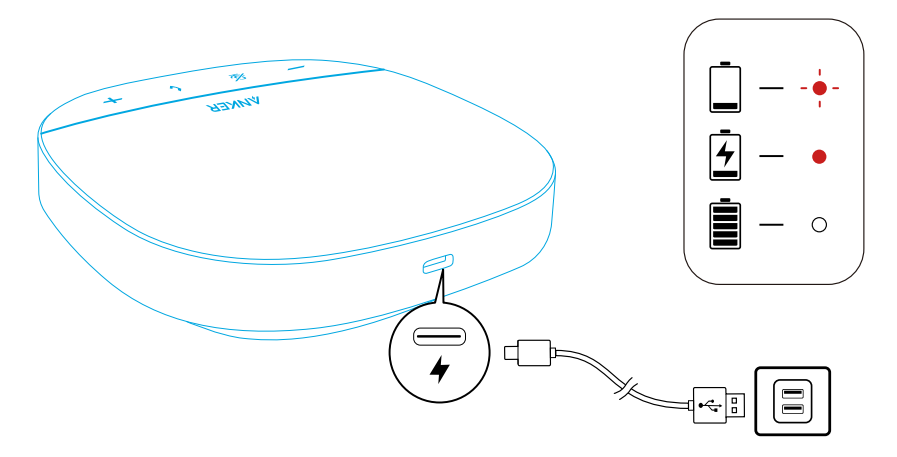

## In-/uitschakelen

Houd de aan/uit-knop 3 seconden ingedrukt om het apparaat in of uit te schakelen.

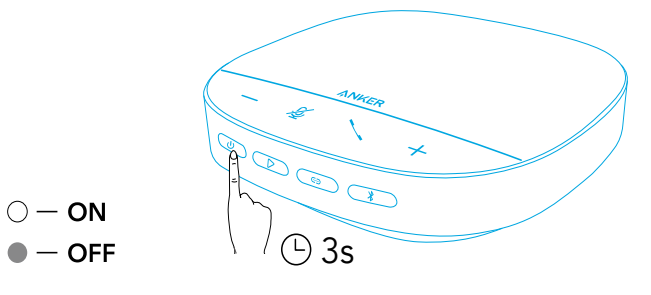

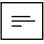

- De PowerConf-speakerphone schakelt automatisch in zodra deze op uw pc is aangesloten met behulp van de USB-C-kabel.
- De PowerConf-speakerphone schakelt na 30 minuten automatisch uit als er geen apparaat is verbonden.
- U kunt het batterijniveau controleren door als het apparaat is ingeschakeld nogmaals op de aan/uit-knop te drukken.

# Verbinden

Er zijn 3 manieren waarop u de PowerConf-speakerphone kunt verbinden met uw apparaten.

### Optie A: Verbinden met pc (Bluetooth-dongle)

1.Steek de meegeleverde Bluetooth-dongle in een USB-poort van uw pc. De PowerConf S500 is klaar voor gebruik wanneer de dongle is ingeschakeld.

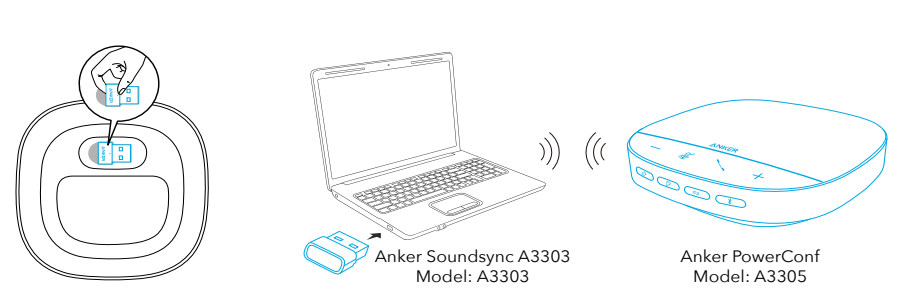

 $\mathbf 0$ 

2.U moet de PowerConf S500 mogelijk handmatig instellen als audio-apparaat voor uw pc-systeem of conferentiesoftware.

### • macOS

Systeemvoorkeuren > Geluid > Geluidseffecten / Uitvoer / Invoer

### • Windows

Klik met de rechtermuisknop op het geluidspictogram > Geluidsinstellingen openen > Uw uitvoerapparaat kiezen / Uw invoerapparaat kiezen

### • Software (Zoom, Skype of andere software)

Instellingen > Audio > Luidspreker / Microfoon

### Optie B: Verbinden met pc (USB-C-kabel)

Sluit de PowerConf S500 aan op een pc met behulp van de meegeleverde USB-Ckabel. De PowerConf schakelt automatisch in en is klaar voor gebruik.

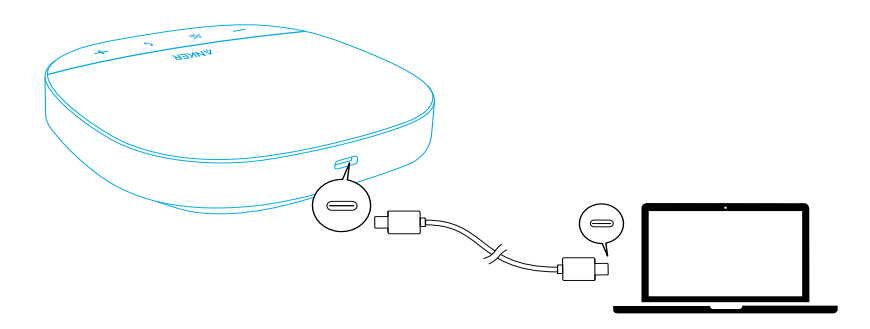

### Optie C: Verbinden met een smartphone of tablet (Bluetooth)

1.Wanneer de PowerConf S500 is ingeschakeld, schakelt deze automatisch over naar de Bluetooth-koppelingsmodus.Als alternatief kunt u ook op de Bluetooth-knop drukken om over te schakelen naar de Bluetooth-koppelingsmodus.

2.Selecteer 'Anker PowerConf S500' in de Bluetooth-lijst op uw smartphone om verbinding te maken.

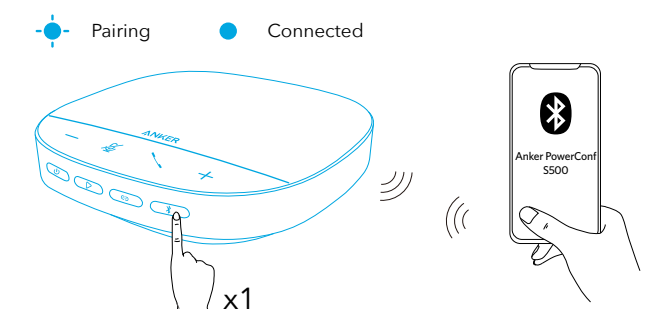

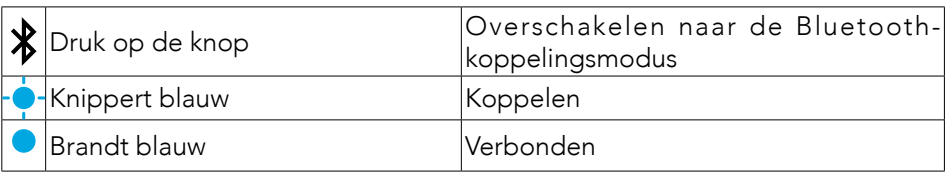

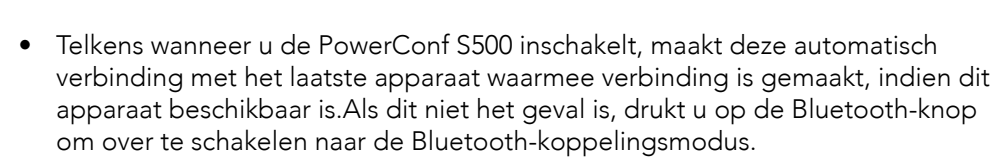

- Deze speakerphone kan via Bluetooth met 2 mobiele apparaten tegelijkertijd worden gekoppeld.Als u met een ander Bluetooth-apparaat wilt koppelen, drukt u op de Bluetooth-knop om opnieuw over te schakelen naar de Bluetoothkoppelingsmodus.
- Als de vergadertelefoon via USB en bluetooth tegelijkertijd met twee apparaten is verbonden, houdt u de knop afspelen twee seconden ingedrukt om tussen de bluetooth- en USB-modi te schakelen.
- Als u de Bluetooth-verbinding met een van de apparaten wilt verbreken, drukt u nogmaals op de Bluetooth-knop op apparaat dat momenteel actief is.
- Als u geen verbinding kunt maken via de Bluetooth-dongle, sluit u deze aan op een USB-poort van uw pc en drukt u vier keer op de mute-knop van de pc. De led op de dongle gaat snel knipperen. Dit geeft aan dat de dongle is gereset en dat de gehele koppelingsgeschiedenis is gewist. De dongle maakt dan automatisch verbinding met de conferentieluidspreker.

## Uw PowerConf gebruiken

 $\equiv$ 

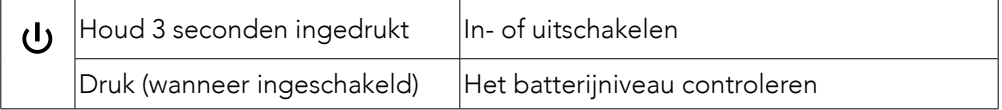

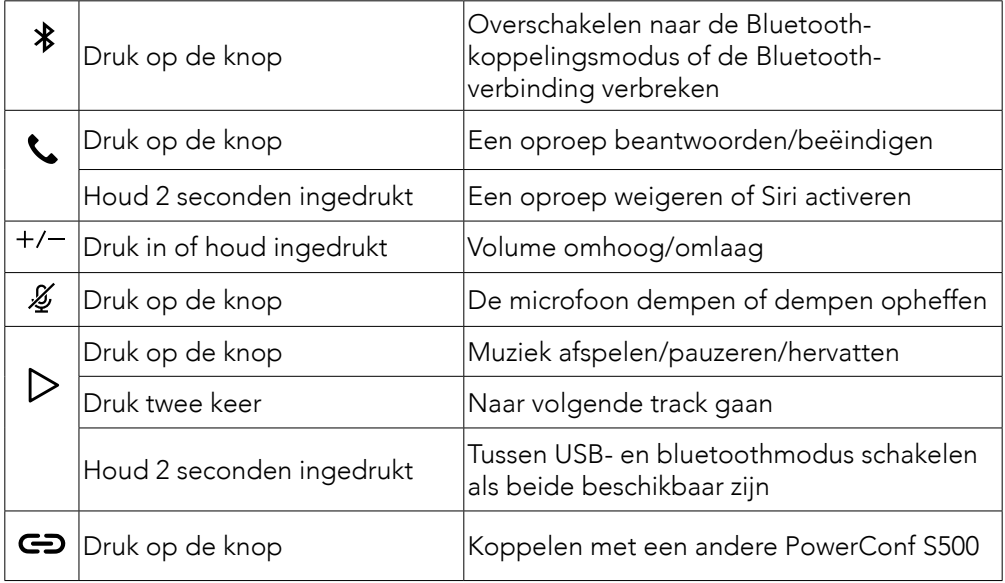

## Led-lichtbalk

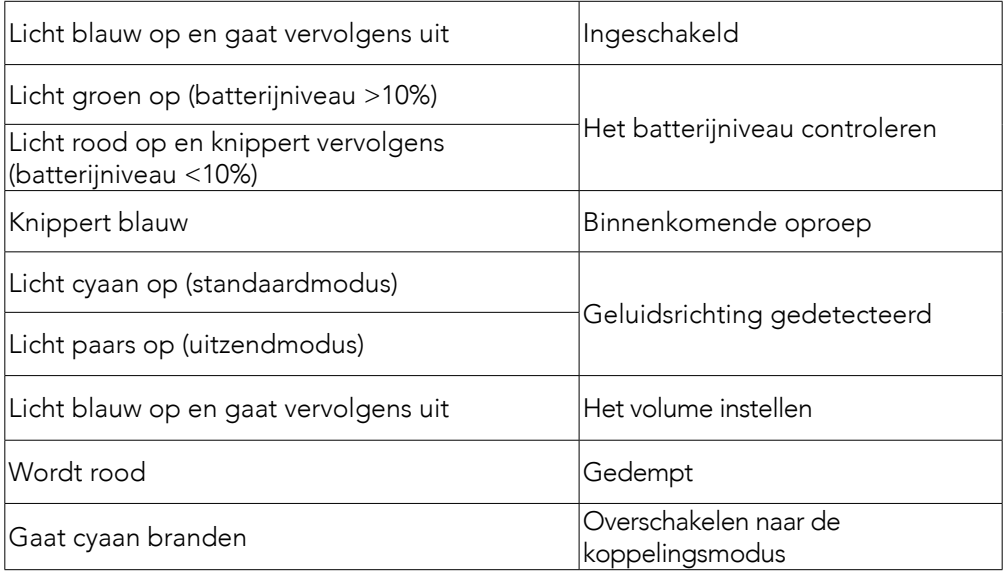

### AnkerWork-app

Download de AnkerWork-app voor een betere productervaring.

- Productinformatie controleren
- De gebruikershandleiding lezen
- Het batterijniveau controleren
- Controleren op de nieuwste firmware-updates
- Het volume instellen
- Automatisch uitschakelen instellen
- Apparaten beheren
- Led-lichtbalk uitschakelen
- Spraakdetectiemodi instellen

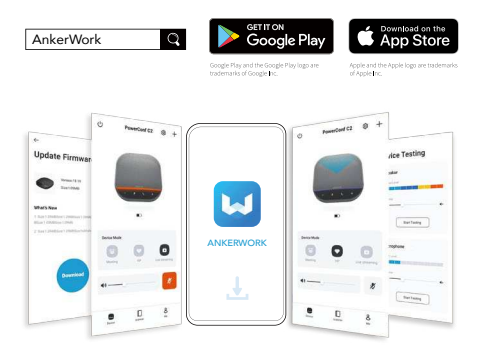

 $\equiv$ 

U kunt in de AnkerWork-app kiezen uit 2 verschillende spraakdetectiemodi.

- Standaardmodus Vang al het geluid in de buurt van het apparaat op.
- Uitzendmodus: Herstel en lever originele geluiden door de luidspreker uit te schakelen.In deze modus hoort u de andere kant van de lijn niet meer.(U wordt sterk aanbevolen om deze modus te gebruiken via een USB-verbinding).

## Koppelingsmodus

De koppelingsmodus is alleen beschikbaar als u één PowerConf S500 met uw pc verbindt met behulp van de USB-C-kabel.De modus is niet beschikbaar wanneer de apparaten zijn verbonden via Bluetooth.

1.Sluit één PowerConf S500 aan op uw pc met behulp van de meegeleverde USB-Ckabel.

2.Schakel een andere PowerConf S500 in en druk vervolgens op beide PowerConf S500-speakerphones tegelijkertijd op de koppelingsknop om over te schakelen naar de koppelingsmodus.

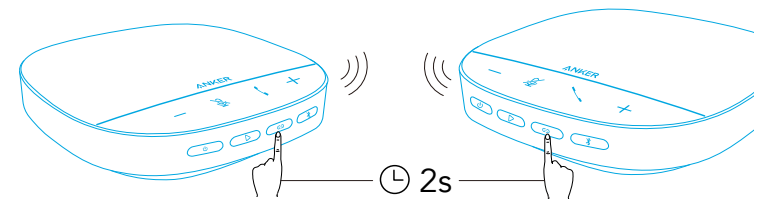

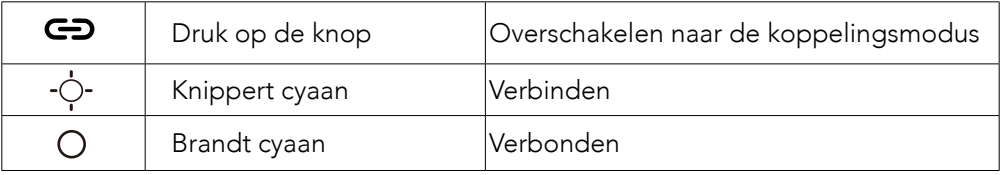

- $\equiv$
- Deze modus is niet beschikbaar als beide PowerConf S500-vergadertelefoons via een USB-kabel zijn verbonden.
- De aanbevolen afstand tussen de twee PowerConf S500-vergadertelefoons is ongeveer drie meter.
- U kunt de koppelingsmodus afsluiten door de koppelingsknop op beide PowerConf S500-speakerphones tegelijkertijd gedurende 2 seconden ingedrukt te houden.

## **Specificaties**

 $\mid=\mid$ Specificaties zijn onderhevig aan verandering zonder kennisgeving.

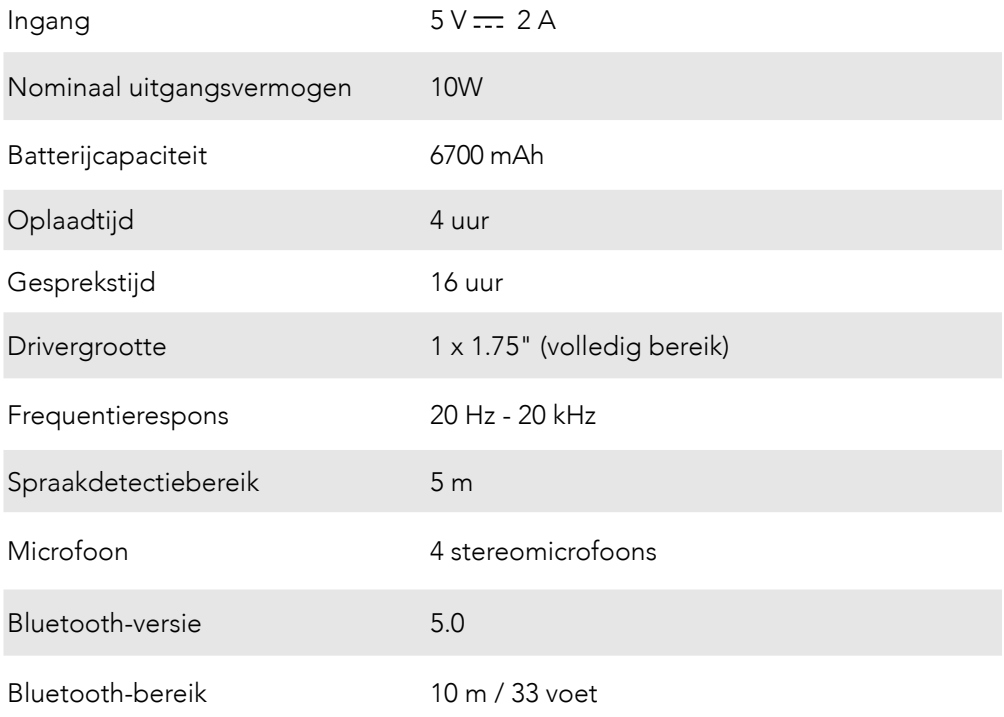

## Kort oppsummert

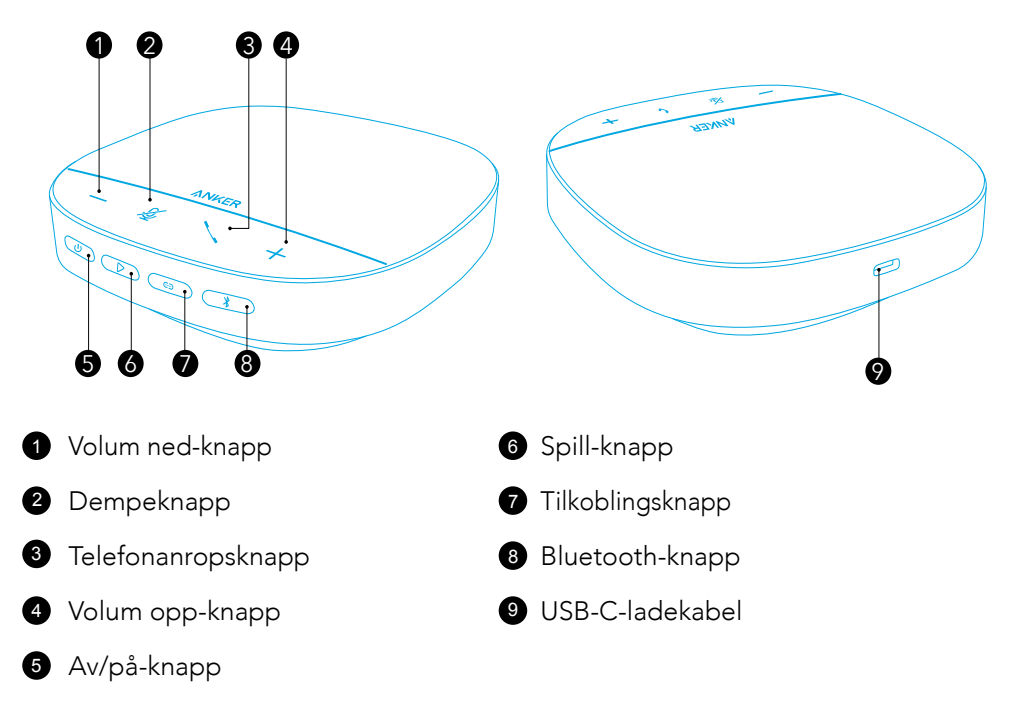

## LADE

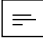

- Tørk USB-C-ladeporten helt før lading.
- Lad høyttalertelefonen helt før den brukes første gang for å forlenge levetiden.
- Bruk en sertifisert USB-C-ladekabel og lader for å hindre skader.

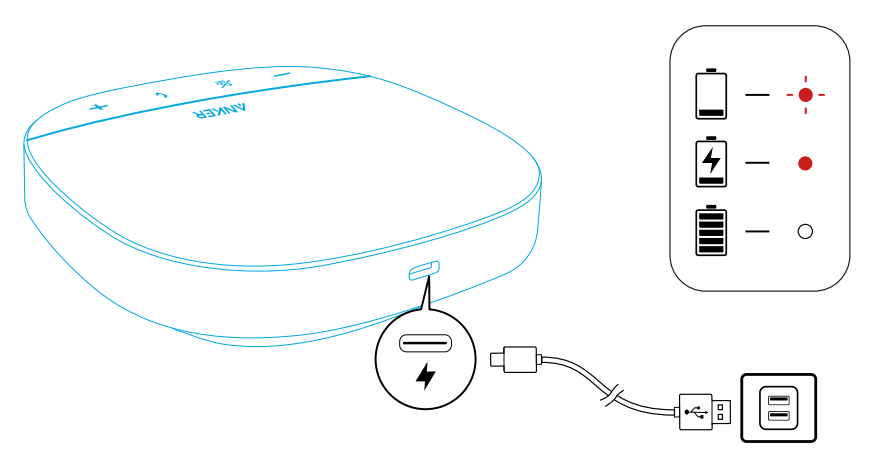

# Slå på/av

Trykk og hold nede strømknappen i 3 sekunder for å slå på eller av.

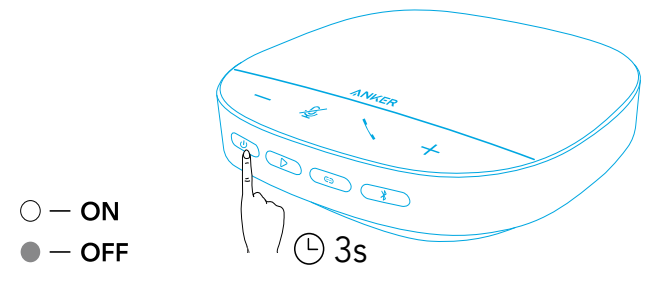

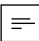

- PowerConf-høyttalertelefonen slår automatisk på etter at den kobles til PC-en ved bruk av USB-C-kabelen.
- PowerConf-høyttalertelefonen slås automatisk av etter 30 minutter hvis det ikke kommer signaler inn eller ut.
- Trykk på strømknappen igjen etter at den er slått på, for å sjekke batterinivået.

# Kobler til

Det finnes 3 måter som PowerConf-høyttalertelefonen kan kobles til enhetene dine.

### Valg A: Koble til PC (Bluetooth-dongle)

1.Koble den medfølgende Bluetooth-dongelen til en USB-port på PC-en. PowerConf S500 vil være klar til bruk når den slås på.

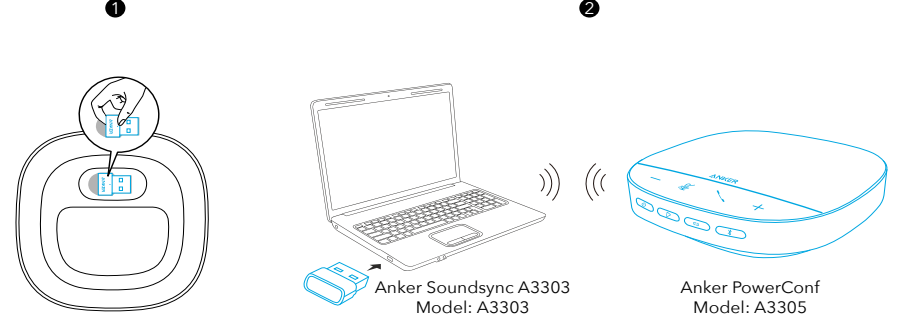

2.Du må eventuelt angi PowerConf S500 som lydenhet på PC-systemet eller som konferanseprogramvare.

### • macOS

Systempreferanser > Lyd > Lydeffekter / Utgang / Inngang

#### • Windows

Høyreklikk på lyd-ikonet > åpne Lydinnstillinger > velg utgangsenheten / velg inngangenhet

### • Programvare (Zoom, Skype eller mer)

Innstillinger > Lyd > Høyttaler/Mikrofon

#### 63 NO

### Valg B: Koble til PC (USB-C-kabel

Kobe PowerConf S500 til PC-en ved bruk av USB-C-kabelen som følger med. den vil være slått på og klar til bruk.

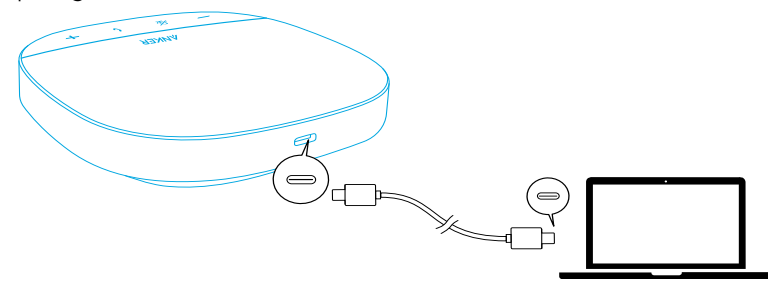

### Valg C: Koble til smarttelefon eller nettbrett (Bluetooth)

1.Når PowerConf S500 er slått på, vil den automatisk gå til Bluetooth-paringsmodus. Som alternativ trykker du på Bluetooth-knappen for å gå til Bluetooth-paringsmodus.

2.Velg «Anker PowerConf S500» i smartelefonens Bluetooth-liste for å koble til.

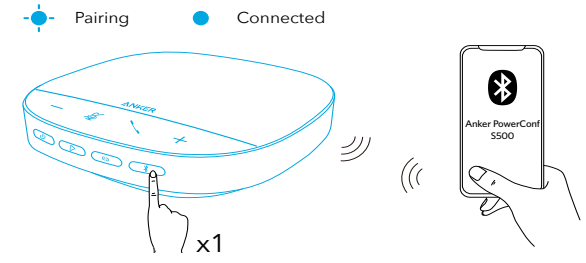

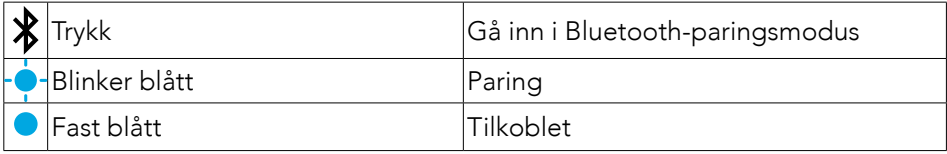

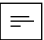

- Hver gang du slår på PowerConf S500, vil den automatisk koble til den siste tilkoblede enheten hvis den er tilgjengelig.Hvis ikke trykker du på Bluetoothknappen for å gå til Bluetooth-paringsmodus.
- Denne høyttalertelefonen kan pares samtidig med 2 mobilenheter via Bluetooth. Hvis du vil pare en annen Bluetooth-enhet, trykker du på Bluetooth-knappen for å gå tilbake til Bluetooth-paringsmodus.
- Når høyttalertelefonen er koblet til to enheter via USB og Bluetooth samtidig, trykker du på og holder inne avspillingsknappen i 2 sekunder for å bytte mellom Bluetooth- og USB-modus.
- For å avbryte Bluetooth-tilkoblingen til én enhet trykk på Bluetooth-knappen på nytt på enheten som for tiden er aktiv.
- Hvis tilkoblingen via Bluetooth-dongelen mislykkes, kobler du den til en USBport på PC-en og trykker deretter på demp-knappen på PC-en fire ganger. Lyset

på dongelen vil blinke raskt. Dette indikerer at dongelen har blitt tilbakestilt med all sammenkoblingslogg slettet. Dongelen vil da automatisk koble til høyttalertelefonen.

### Bruke PowerConf

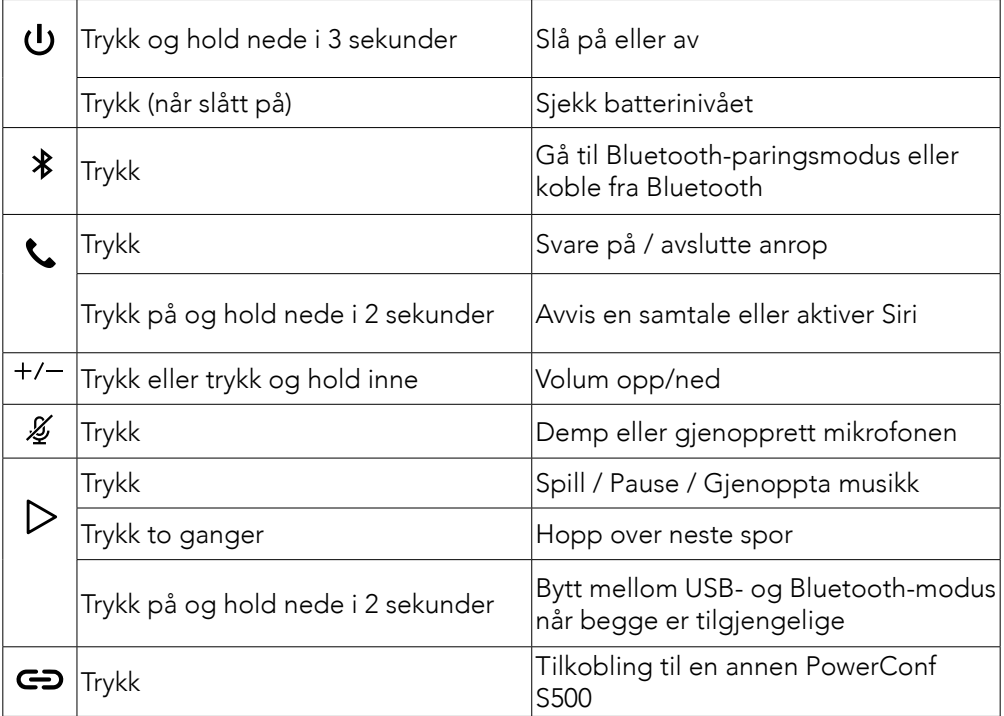

## LED-lysring

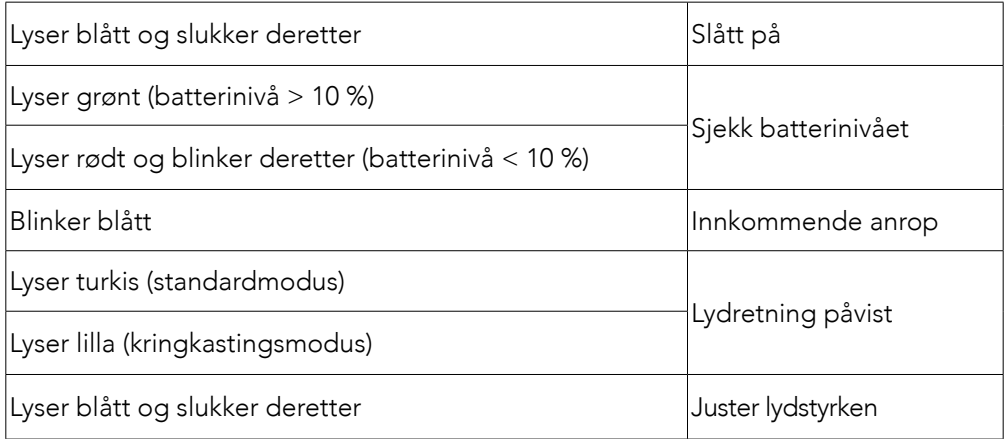

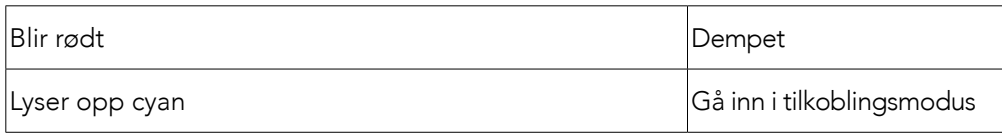

## AnkerWork-app

Last ned AnkerWork-appen for å få en forbedret opplevelse.

- Kontroller produktinformasjon
- Les brukerhåndboken
- Sjekk batterinivået
- Se etter de siste fastvareoppdateringene
- Juster lydstyrken
- Konfigurer automatisk strøm av
- Håndter enheter
- Slå av LED-lysringen
- Konfigurer stemmeopptaksmoduser

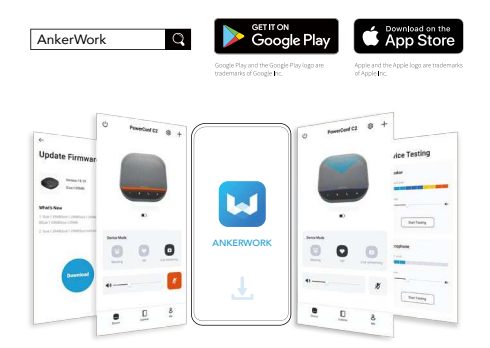

### $\equiv$

Du kan velge blant 2 stemmehentingsmoduser i AnkerWork-appen.

- Standardmodus: Plukker opp alle lyder fra den nærme enden.
- Kringkastingsmodus: Gjenoppretter og leverer originale lyder ved å slå av høyttaleren.Du vil ikke høre det er som er langt unna i denne modusen.(Vi anbefaler på det sterkeste at du bruker denne modusen via en USB-tilkobling).

### **Tilkoblingsmodus**

Tilkoblingsmodus er kun tilgjengelig når PowerConf S500 kobles til PC-en ved bruk av USB-C-kabelen.Den er ikke tilgjengelig når koblet via Bluetooth. 1.Koble én PowerConf S500 til PC-en ved bruk av USB-C-kabelen som følger med.

2.Slå på en annen PowerConf S500 og hold nede tilkoblingsknappen på begge PowerConf S500-høyttalertelefonene samtidig for å gå til tilkoblingsmodus.

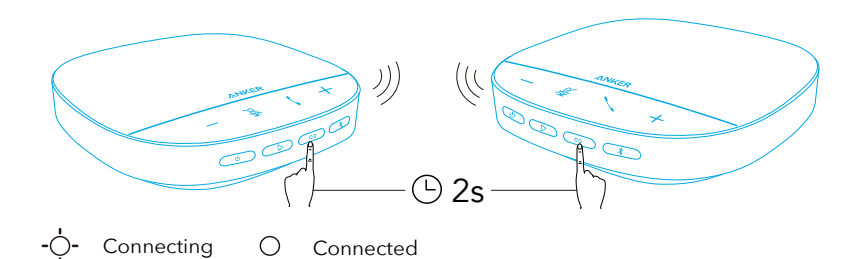

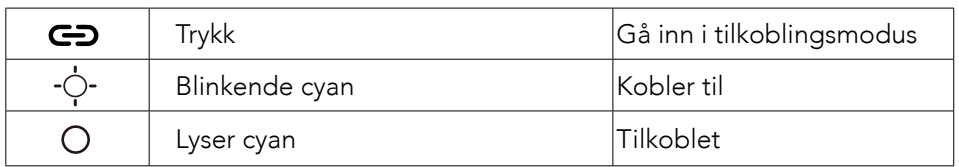

 $\equiv$ 

- Denne modusen er ikke tilgjengelig når begge PowerConf S500 høyttalertelefonene er tilkoblet via en USB-kabel.
- Den anbefalte avstanden mellom de to PowerConf S500-høyttalertelefonene er omtrent 3 m.
- For å avslutte tilkoblingsmodus skal du trykke og holde nede tilkoblingsknappen i 2 sekunder samtidig på begge PowerConf S500-høyttalertelefonene.

## Spesifikasjoner

 $=$  Spesifikasjoner kan endres uten varsel.

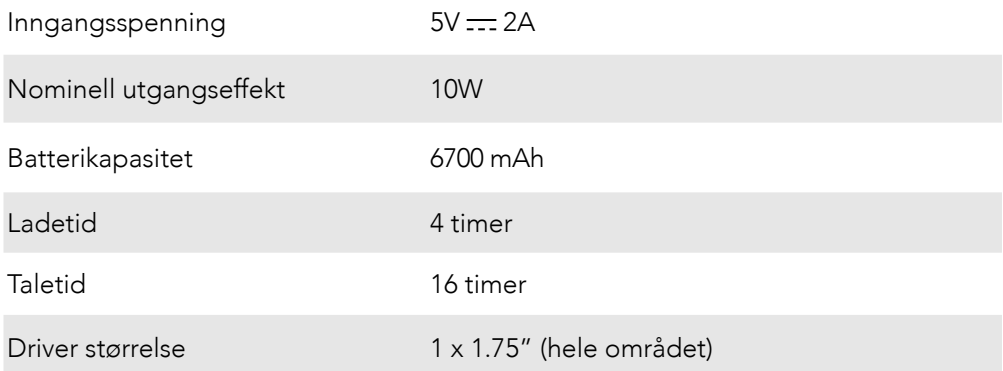

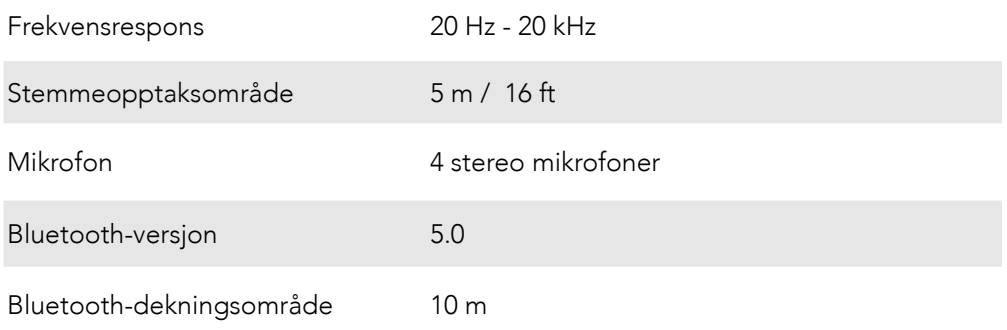

# W skrócie

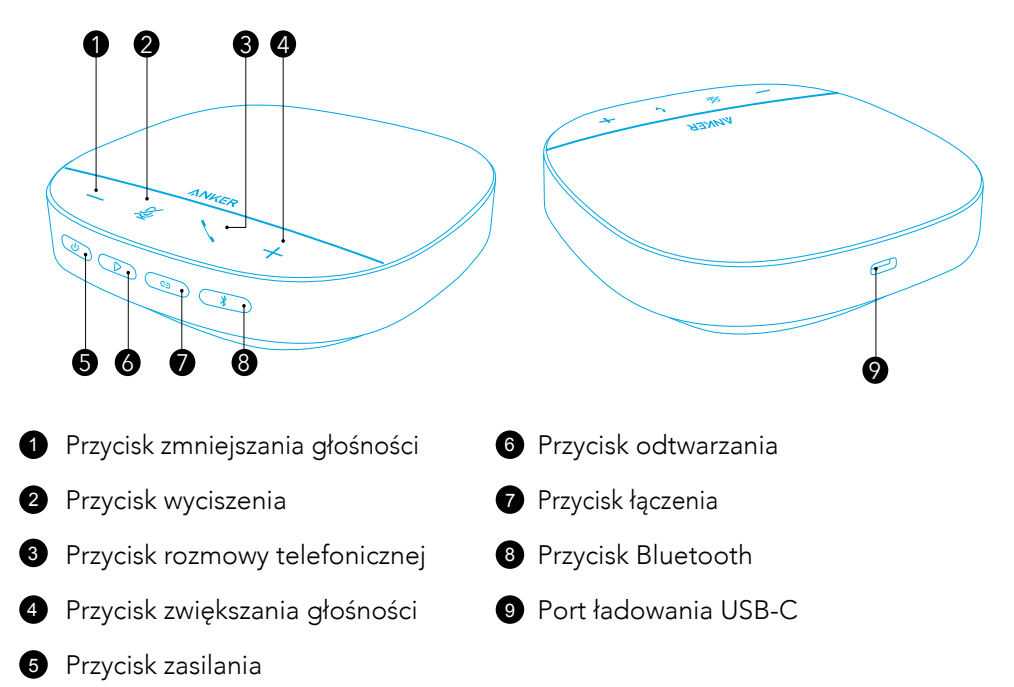

## Ładowanie

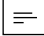

- Przed ładowaniem należy całkowicie osuszyć port USB-C.
- Przed pierwszym użyciem należy całkowicie naładować zestaw głośnomówiący, aby wydłużyć jego żywotność.
- Aby uniknąć uszkodzeń, korzystaj z certyfikowanego kabla do ładowania USB-C i ładowarki.

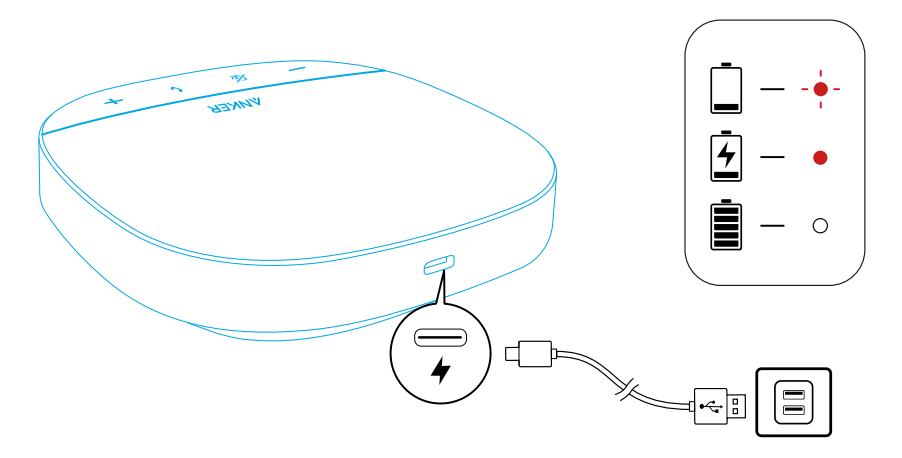

## Włączanie i wyłączanie

Aby włączyć/wyłączyć, naciśnij i przytrzymaj przycisk zasilania przez 3 sekundy.

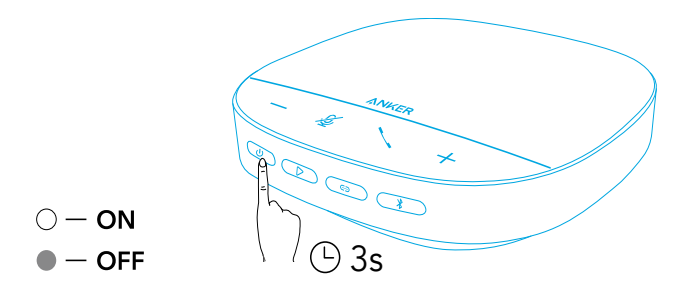

### $\equiv$

- Zestaw głośnomówiący PowerConf włączy się automatycznie po podłączeniu do komputera za pomocą kabla USB-C.
- Zestaw głośnomówiący PowerConf wyłączy się automatycznie po 30 minutach w przypadku braku sygnału wejściowego lub wyjściowego.
- Aby sprawdzić poziom naładowania akumulatora, nacisnąć przycisk zasilania, gdy urządzenie jest włączone.

# Łączenie

Istnieją 3 metody łączenia zestawu głośnomówiącego PowerConf z urządzeniami.

### Opcja A: Podłączenie do komputera (Klucz sprzętowy Bluetooth)

1.Podłącz dostarczony klucz sprzętowy Bluetooth do portu USB w komputerze. Urządzenie PowerConf S500 będzie gotowe do użycia po włączeniu zasilania.
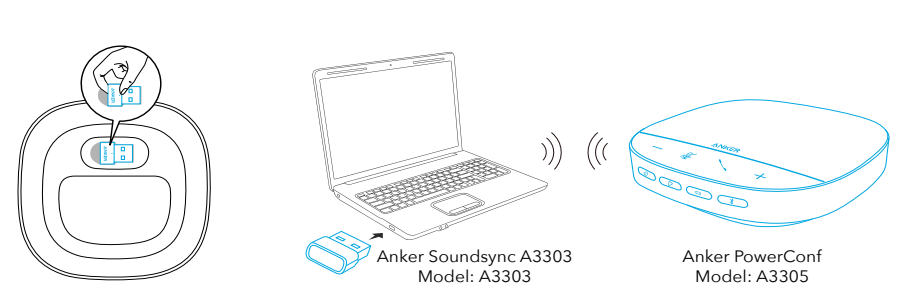

2.Wymagane może być ręczne ustawienie zestawu głośnomówiącego PowerConf S500 jako urządzenia audio dla sytemu komputerowego lub oprogramowania konferencyjnego.

#### • macOS

Preferencje systemowe > Dźwięk > Efekty dźwiękowe / Wyjście / Wejście

 $\mathbf 0$ 

#### • Windows

Kliknąć prawym przyciskiem myszy na ikonę dźwięku > otwórz ustawienia Dźwięki > wybrać Urządzenie do odtwarzania / wybierz Urządzenie do nagrywania

#### • Oprogramowanie (Zoom, Skype lub inne)

Ustawienia > Audio > Głośnik/Mikrofon

### Opcja B: Podłączenie do komputera (kabel USB-C)

Podłącz zestaw głośnomówiący PowerConf S500 do komputera za pomocą dostarczonego kabla USB-C. Zestaw PowerConf uruchomi się i będzie gotowy do użycia.

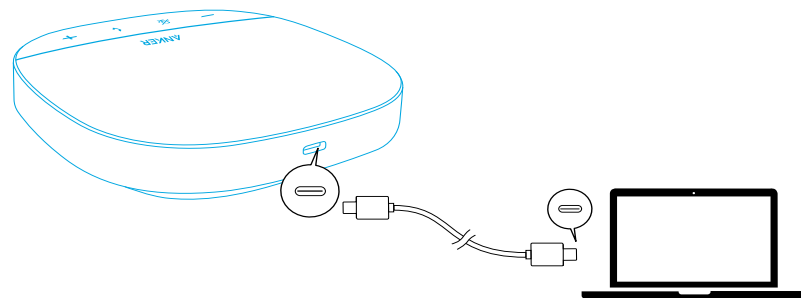

### Opcja C: Podłączenie do telefonu lub tabletu (Bluetooth)

1.Po włączeniu zestaw głośnomówiący PowerConf S500 automatycznie przejdzie w tryb parowania Bluetooth.Możesz też nacisnąć przycisk Bluetooth, aby przejść do trybu parowania Bluetooth.

2.Na liście urządzeń Bluetooth wybrać "Anker PowerConf S500" w celu sparowania urządzeń.

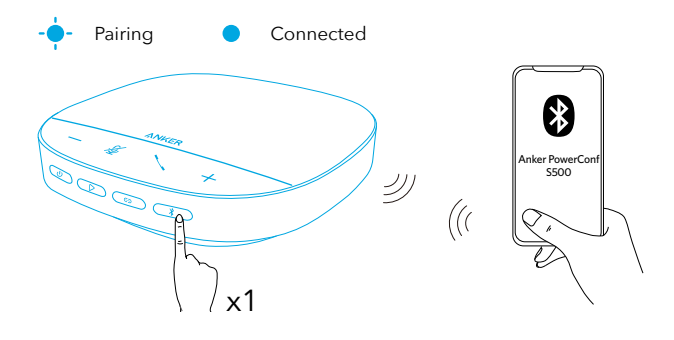

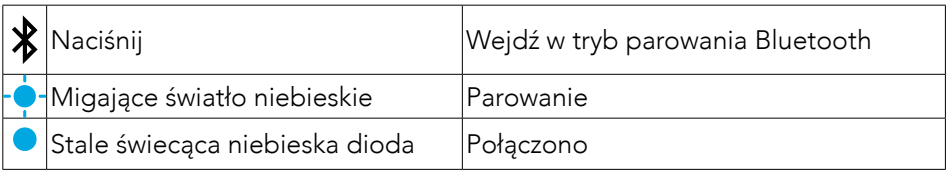

 $\equiv$ 

- Każde włączenie zestawu PowerConf S500 spowoduje automatyczne połączenie z urządzeniem, z którym ostatnio nawiązano pomyślnie połączenie, pod warunkiem, że urządzenie to jest dostępne.W przeciwnym wypadku naciśnij przycisk Bluetooth, aby przejść do trybu parowania Bluetooth.
- Ten zestaw głośnomówiący można jednocześnie sparować z 2 urządzeniami przenośnymi przez Bluetooth.Aby sparować z innym urządzeniem Bluetooth, naciśnij przycisk Bluetooth w celu ponownego włączenia trybu parowania Bluetooth.
- Gdy zestaw głośnomówiący jest jednocześnie podłączony do dwóch urządzeń przez USB i Bluetooth, naciśnij i przytrzymaj przycisk odtwarzania przez 2 sekundy, aby przełączać się między trybami Bluetooth i USB.
- Aby przerwać połączenie Bluetooth z jednym urządzeniem, naciśnij ponownie przycisk Bluetooth na obecnie aktywnym urządzeniu.
- Jeśli nawiązywanie połączenia za pośrednictwem klucza sprzętowego Bluetooth nie powiedzie się, podłącz urządzenie do portu USB w komputerze, a następnie naciśnij cztery razy przycisk wyciszania komputera. Kontrolka na kluczu sprzętowym będzie szybko migać. Będzie to oznaczać, że klucz sprzętowy został zresetowany, a cała historia parowania została wyczyszczona. Następnie klucz sprzętowy automatycznie połączy się z zestawem głośnomówiącym.

## Korzystanie z zestawu głośnomówiącego PowerConf

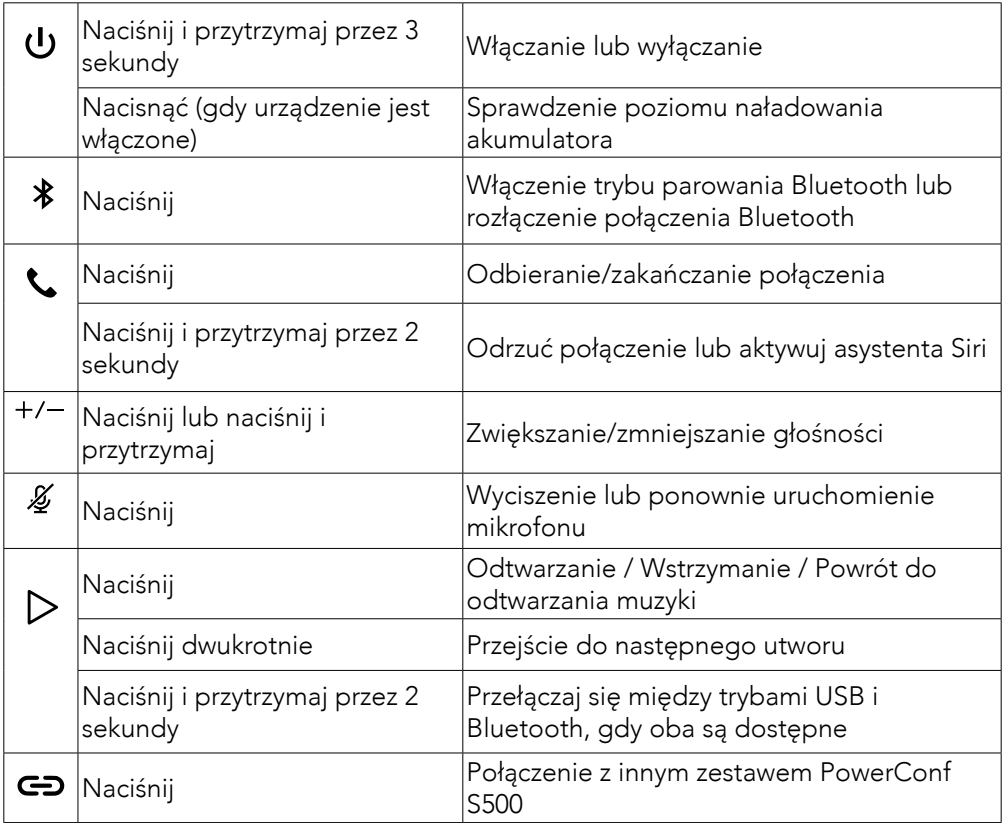

# Pasek świetlny LED

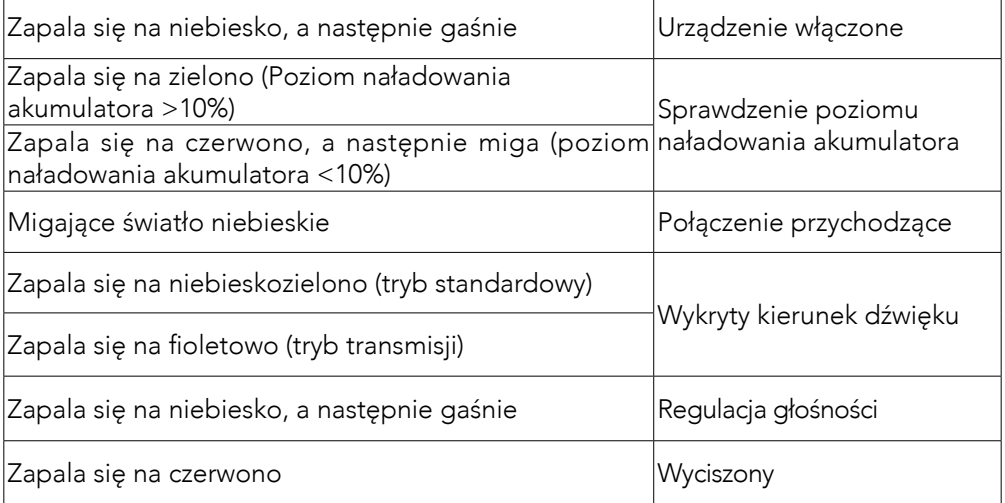

## Aplikacja AnkerWork

Pobierz aplikację AnkerWork, aby korzystanie z zestawu było jeszcze przyjemniejsze.

- Sprawdź informacje o produkcie
- Przeczytaj instrukcję
- Sprawdzenie poziomu naładowania akumulatora
- Wyszukaj najnowsze aktualizacje oprogramowania sprzętowego
- Regulacja głośności
- Ustawianie automatycznego wyłączania
- Zarządzanie urządzeniami
- Wyłączanie paska świetlnego LED
- Ustawianie trybów zbierania dźwięku

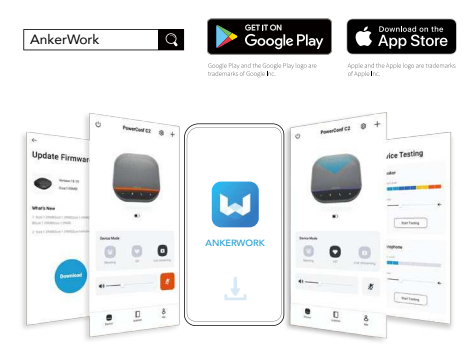

# $\equiv$

W aplikacji AnkerWork możesz wybrać 2 tryby zbierania głosu.

- Tryb standardowy: zbiera wszystkie dźwięki z najbliższego otoczenia.
- Tryb transmisji: przywraca i odtwarza oryginalne dźwięki, poprzez wyłączenie głośnika.W tym trybie nie będziesz słyszeć drugiego końca.(Sugerujemy korzystanie z tego trybu w przypadku połączenia USB.)

### Tryb łączenia

Tryb łączenia jest dostępny tylko, jeśli podłączysz jeden zestaw PowerConf S500 do komputera za pomocą kabla USB-C.Nie jest dostępny w przypadku połączenia przez Bluetooth.

1.Połącz jeden zestaw PowerConf S500 z komputerem za pomocą dostarczonego kabla USB-C.

2.Włącz drugi zestaw PowerConf S500, a następnie jednocześnie naciśnij przycisk połączenia na obu zestawach głośnomówiących PowerConf S500, aby wejść do trybu połączenia.

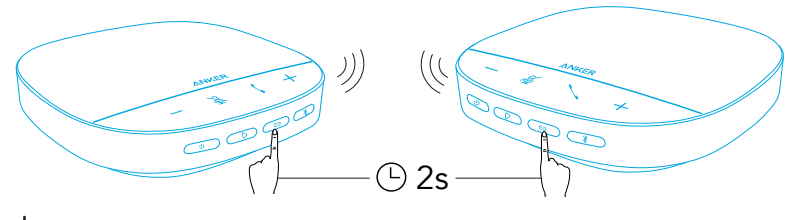

Connecting  $\bigcirc$  Connected

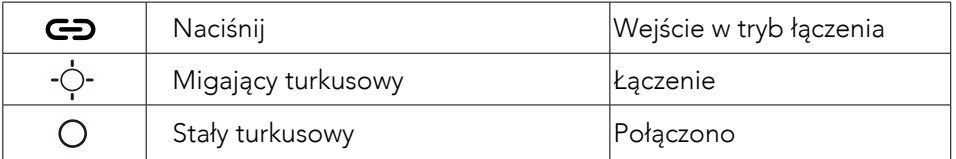

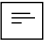

- Ten tryb nie jest dostępny, gdy oba zestawy głośnomówiące PowerConf S500 są podłączone za pomocą kabla USB.
- Zalecana odległość między dwoma zestawami głośnomówiącymi PowerConf S500 to około 3 m.
- Aby wyjść z trybu łączenia, jednocześnie naciśnij i przytrzymaj przez 2 sekundy przycisk łączenia na obu zestawach głośnomówiących PowerConf S500.

## Dane techniczne

Dane techniczne mogą ulec zmianie bez powiadomienia.

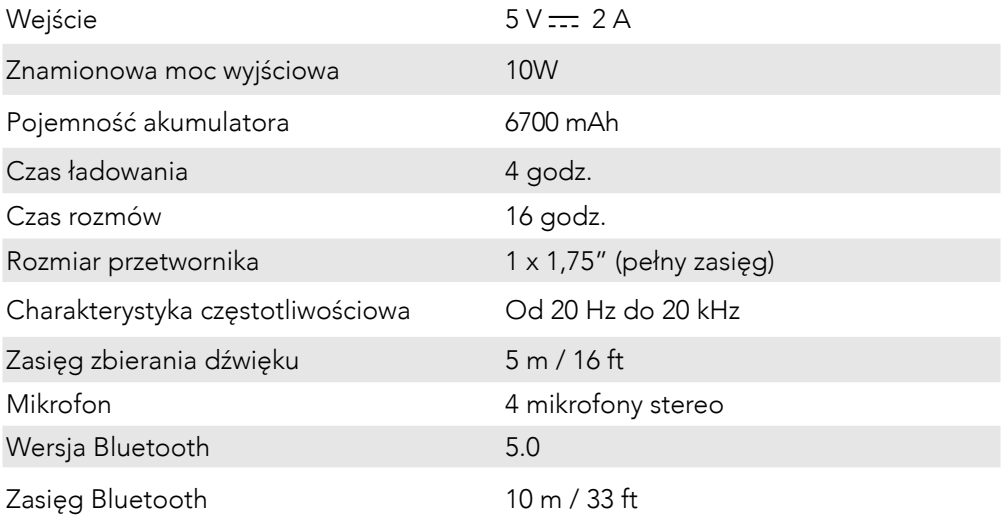

# Visão Rápida

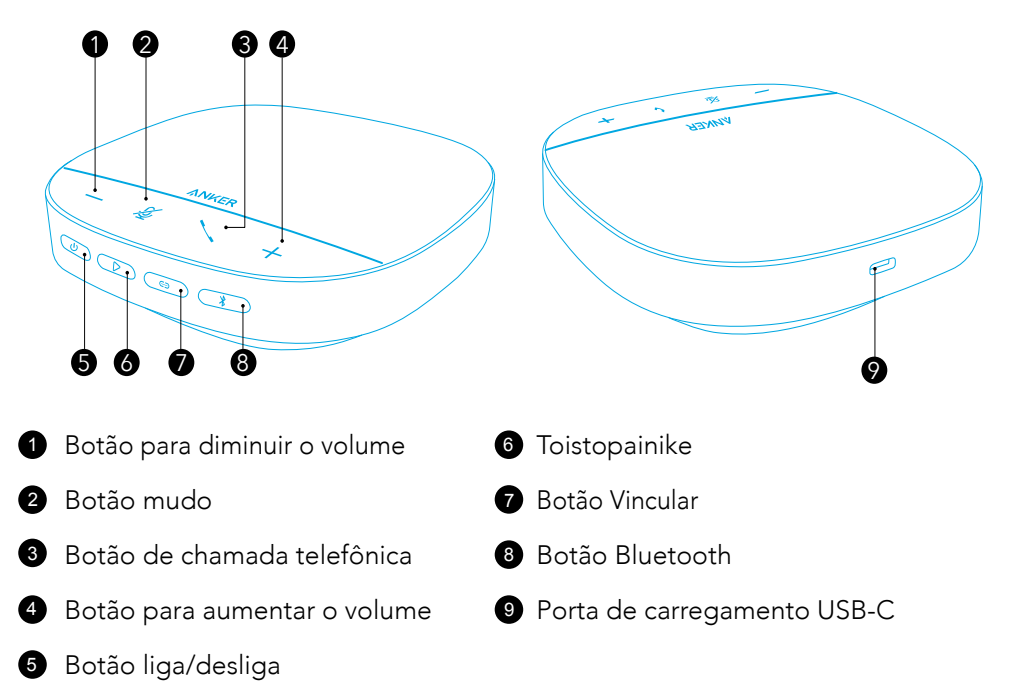

# **Carregando**

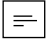

- Seque totalmente a porta de carregamento USB-C antes de carregar.
- Carregue totalmente o alto-falante antes do primeiro uso para ampliar a vida útil.
- Use um carregador e um cabo de carregamento USB-C certificados para evitar danos.

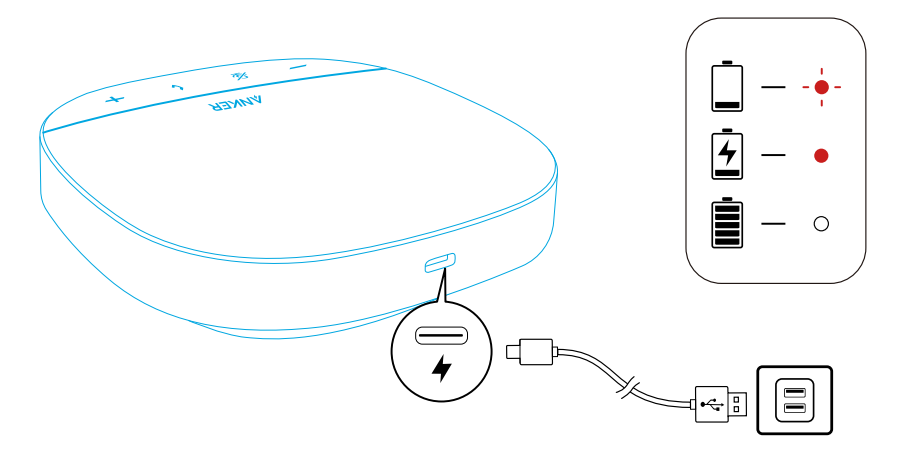

# Ligando/desligando

Kytke virta päälle tai pois painamalla virtapainiketta 3 sekuntia.

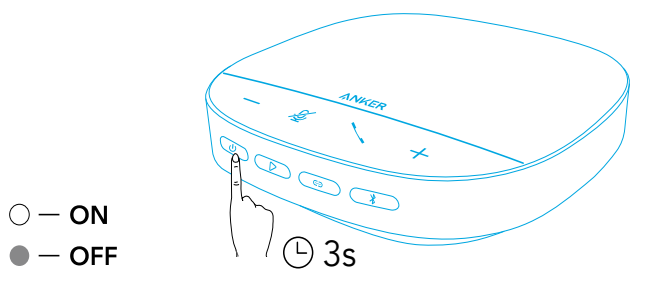

# $\equiv$

- PowerConf-kaiutinpuhelin käynnistyy automaattisesti, kun se kytketään PC:hen USB-C-kaapelilla.
- O viva-voz PowerConf desligará automaticamente após 30 minutos em caso de ausência de sinal de entrada ou saída.
- Para verificar o nível da bateria, pressione o botão liga/desliga novamente quando ligar.

# Conectando

PowerConf-kaiutinpuhelin voidaan yhdistää laitteisiin kolmella tavalla.

### Opção A: Conecte ao computador (Dongle Bluetooth)

1.Conecte o dongle Bluetooth fornecido em uma porta USB no PC. O PowerConf S500 estará pronto para uso quando for ligado.

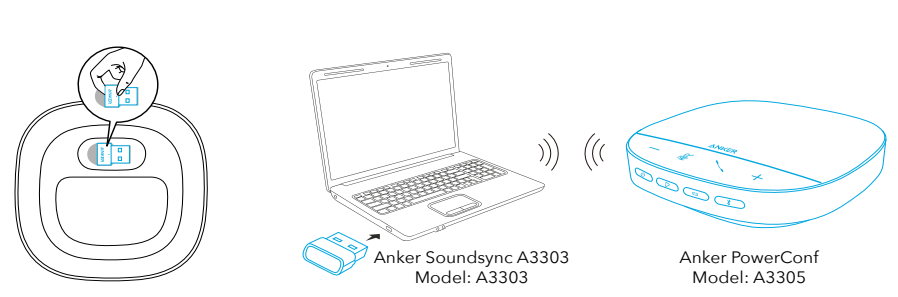

 $\mathbf 0$ 

2.Voit joutua määrittämään PowerConf S500:n PC-järjestelmän tai kokousohjelmiston audiolaitteeksi manuaalisesti.

#### • macOS

Preferências de sistema > Som > Efeitos sonoros/saída/entrada

#### • Windows

Clique com o botão direito no ícone de som > Abrir configurações de som > Escolha seu dispositivo de saída/Escolha seu dispositivo de entrada

#### • Software (Zoom, Skype ou outros)

Configurações > Áudio > Alto-falante/microfone

### Opção B: Conecte ao computador (cabo USB-C)

Yhdistä PowerConf S500 PC:hen mukana toimitetulla USB-C-kaapelilla. Se käynnistyy ja on käyttövalmis.

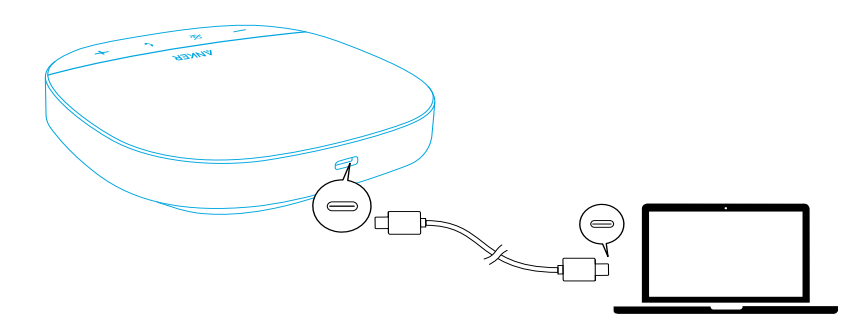

### Opção C: Conecte a um smartphone ou tablet (Bluetooth)

1.Kun PowerConf S500 käynnistetään, se siirtyy automaattisesti Bluetoothparinmuodostustilaan.Voit myös siirtyä Bluetooth-parinmuodostustilaan painamalla Bluetooth-painiketta.

2.Selecione "Anker PowerConf S500" na lista de Bluetooth do seu smartphone para se conectar.

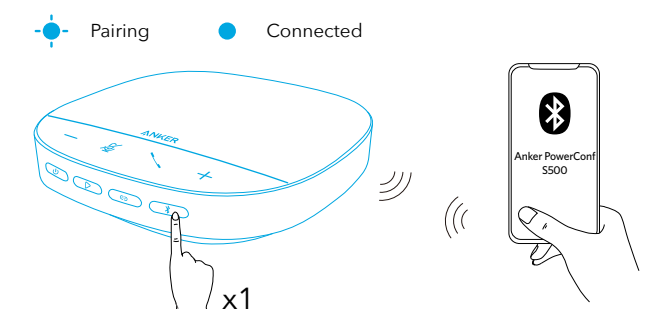

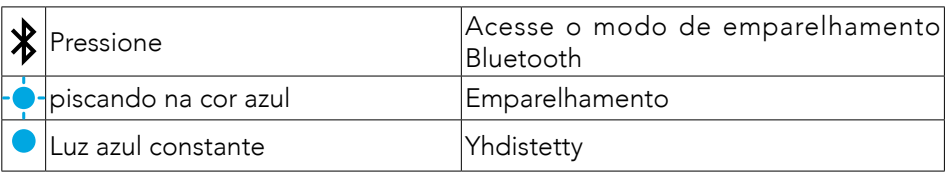

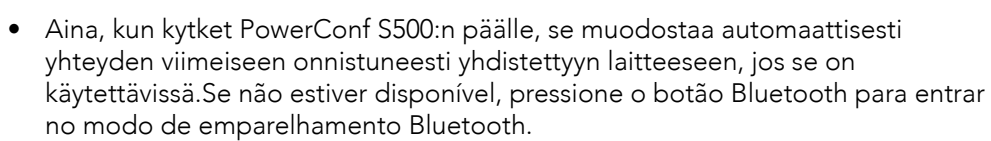

- Tämä kaiutinpuhelin voi muodostaa laiteparin Bluetoothilla kahden mobiililaitteen kanssa samanaikaisesti.Para emparelhar com outro dispositivo Bluetooth, pressione o botão Bluetooth para acessar o modo de emparelhamento Bluetooth novamente.
- Quando o viva-voz estiver conectado a dois dispositivos via USB e Bluetooth ao mesmo tempo, pressione e segure o botão de reprodução por 2 segundos para alternar entre os modos Bluetooth e USB
- Jos haluat katkaista yhden laitteen Bluetooth-yhteyden, paina Bluetoothpainiketta uudelleen sillä hetkellä aktiivisessa laitteessa.
- Se a conexão via dongle Bluetooth falhar, conecte-o a uma porta USB do seu PC e pressione o botão de mudo do PC quatro vezes. A luz no dongle piscará rapidamente. Isso indica que o dongle foi redefinido com todo o histórico de pareamento apagado. O dongle então conectará automaticamente ao viva-voz.

## Como usar o PowerConf

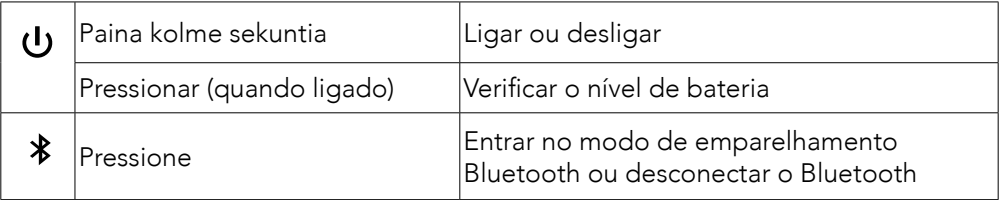

 $\equiv$ 

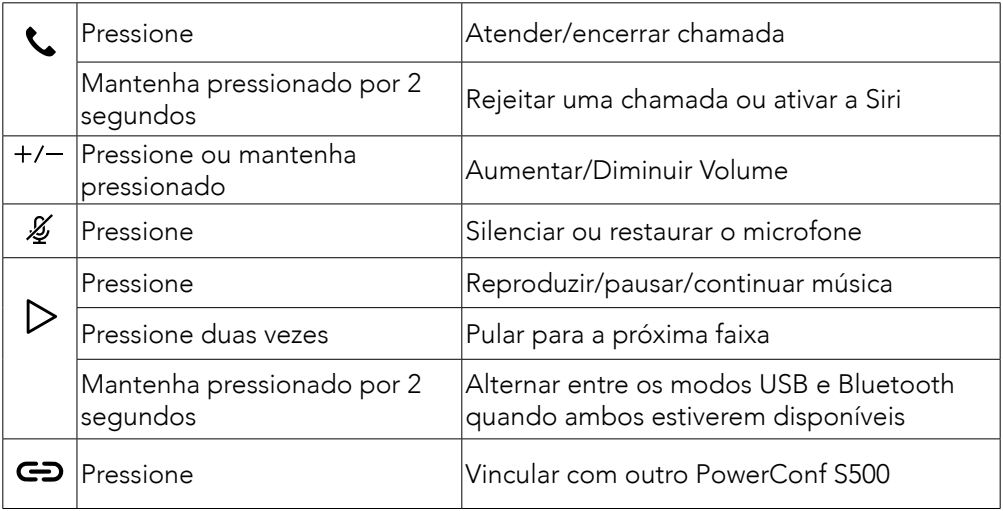

### LED-valopalkki

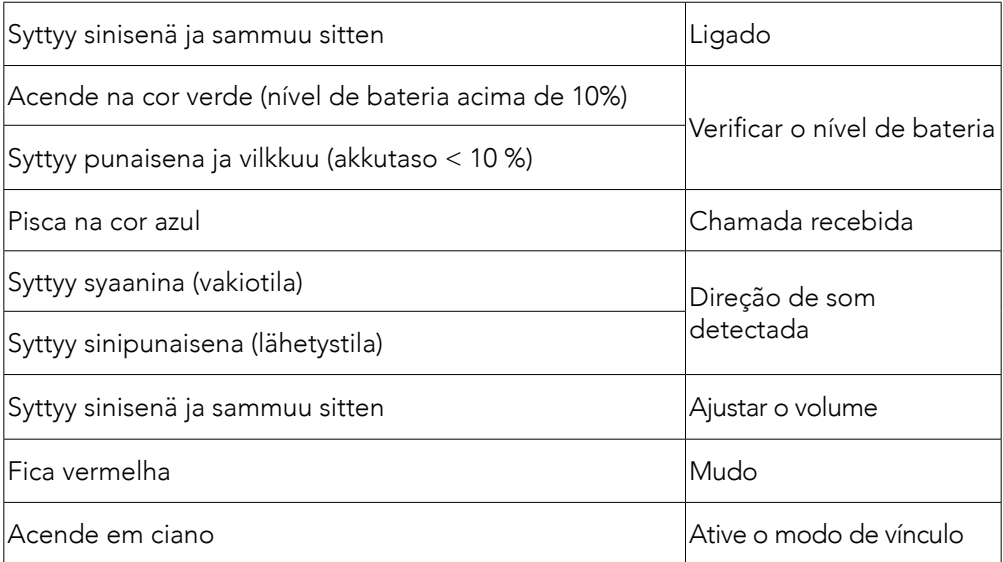

## AnkerWork App

Baixe o aplicativo AnkerWork para aprimorar a sua experiência.

- Verificar informações de produto
- Leia o manual do usuário
- Verificar o nível de bateria
- Verifique as últimas atualizações de firmware
- Ajustar o volume
- Definir desligamento automático
- Gerenciar dispositivos
- Sammuta LED-valopalkki
- Definir modos de atender por voz

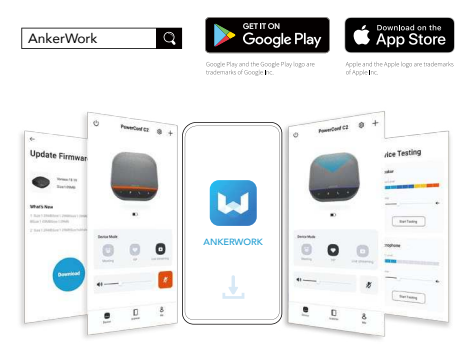

### $\equiv$

AnkerWork -sovelluksessa on valittavana 2 kuulumatilaa.

- Vakiotila: Kuule kaikki äänet takaosasta.
- Lähetystila: Palauta ja toista alkuperäisiä ääniä sammuttamalla kaiuttimen.Tässä tilassa ei enää kuule kaukana olevia.(Suosittelemme käyttämään tätä tilaa USByhteydellä.)

## Modo de vínculo

Linkitystila on käytettävissä vain, kun yksi PowerConf S500 kytketään PC:hen USB-Ckaapelilla.Se ei ole käytettävissä Bluetooth-yhteydellä.

1.Yhdistä yksi PowerConf S500 PC:hen mukana toimitetulla USB-C-kaapelilla.

2.Käynnistä toinen PowerConf S500 japaina sitten molemman PowerConf S500:n linkkipainiketta samanaikaisesti siirtyäksesi linkitystilaan.

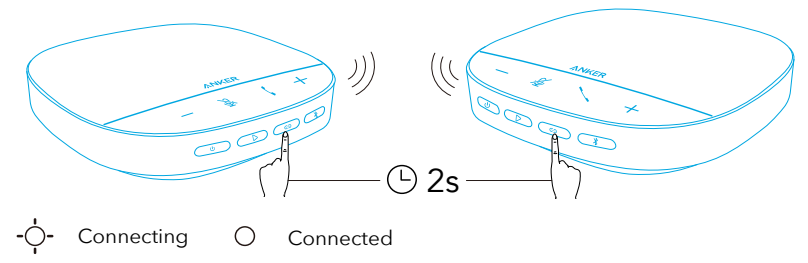

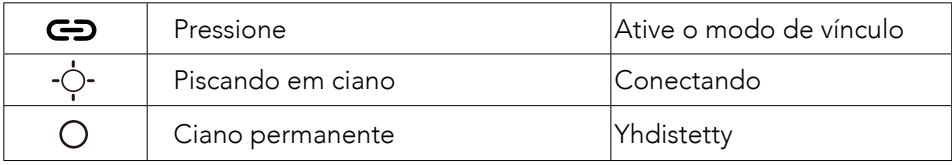

 $\equiv$ 

- Este modo não está disponível quando os dois alto-falantes PowerConf S500 estão conectados por meio de um cabo USB.
- A distância recomendada entre os dois alto-falantes PowerConf S500 é de cerca de 3 m.
- Voit poistua linkitystilasta painamalla molemman PowerConf S500 -kaiutinpuhelimen linkityspainiketta samanaikaisesti 2 sekuntia.

# Especificações

 $\textcolor{black}{\Xi}$  As especificações estão sujeitas a alterações sem aviso prévio.

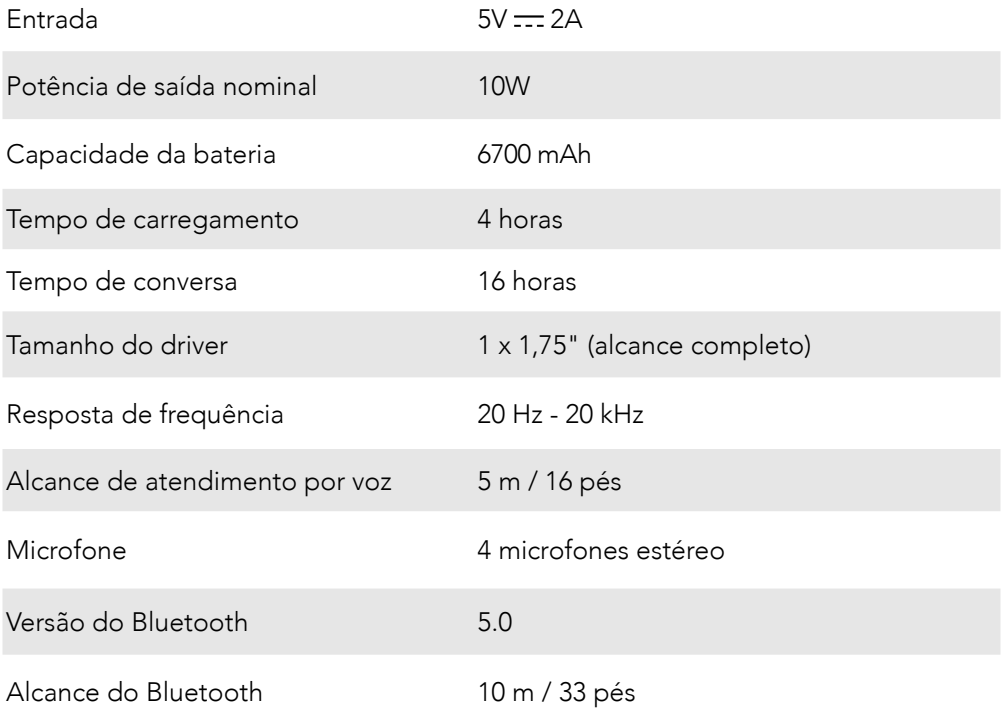

# Краткий обзор

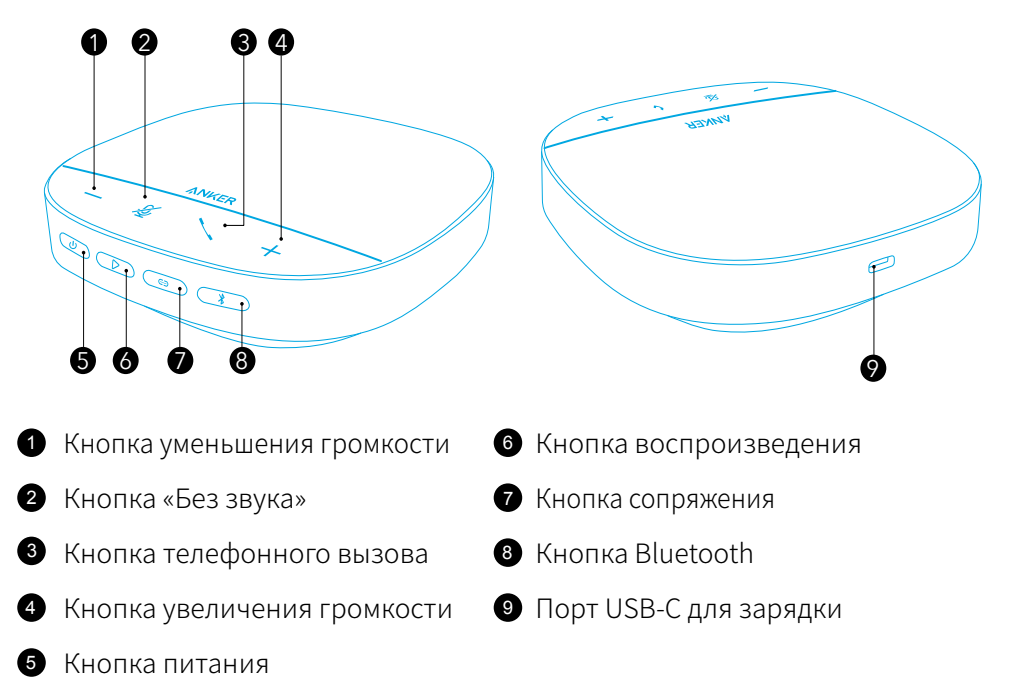

# Зарядка

 $\equiv$ 

- Полностью высушите зарядный порт USB-С перед зарядкой.
- Полностью зарядите спикерфон перед первым использованием, чтобы продлить срок службы.
- Во избежание каких-либо повреждений используйте сертифицированный зарядный кабель и зарядное устройство USB-C.

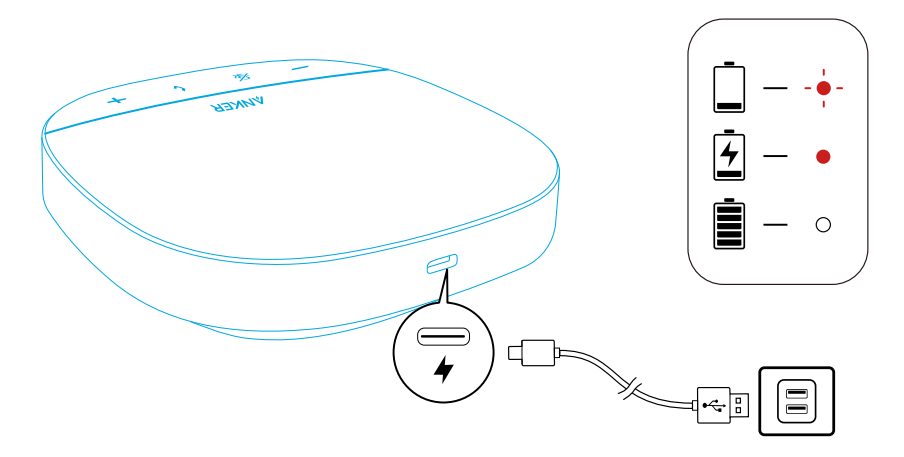

# Включение/выключение

Нажмите и удерживайте кнопку питания в течение 3 секунд для включения или выключения питания.

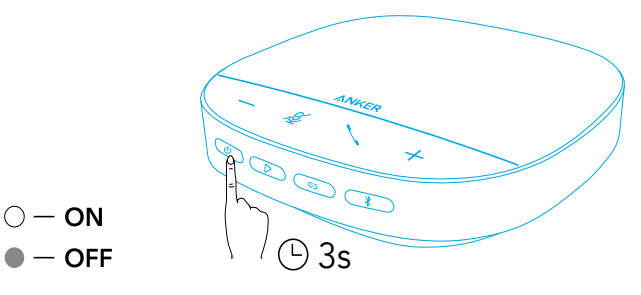

### $\equiv$

- Спикерфон PowerConf автоматически включится при подключении к вашему ПК с помощью кабеля USB-C.
- Устройство громкой связи PowerConf автоматически отключится через 30 минут в случае отсутствия входного или выходного сигнала.
- Для проверки уровня заряда аккумулятора нажмите кнопку питания снова при включенном питании.

# Подключение

Спикерфон PowerConf можно подключить к устройствам тремя различными способами.

### Вариант А: Подключение к ПК (Адаптер Bluetooth)

1.Вставьте прилагаемый адаптер Bluetooth в порт USB компьютера. PowerConf S500 будет готово к работе после включения питания.

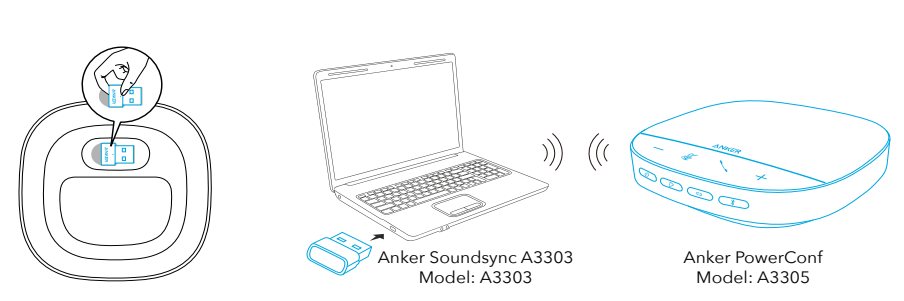

 $\mathbf 0$ 

2.Вам может потребоваться вручную настроить PowerConf S500 в качестве звукового устройства на вашем ПК или в программном обеспечении для конференц-связи.

• macOS

Настройки системы > Звук > Звуковые эффекты / Ввод / Вывод

• Windows

Щелкните правой кнопкой мыши на значке звука > Откройте Звуковые настройки > Выберите устройство для вывода / ввода звука

• Программное обеспечение (Zoom, Skype или другое) Настройки > Звук > Динамик / микрофон

Вариант Б: Подключение к ПК (кабель USB-C)

Подключите PowerConf S500 к ПК с помощью поставляемого в комплекте кабеля USB-C, он включится и будет готов к использованию.

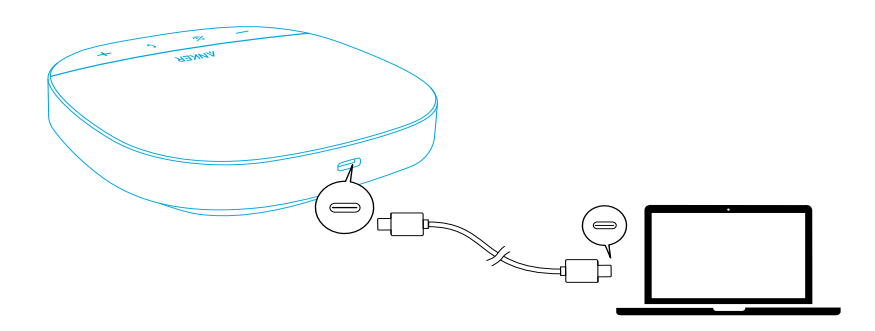

Вариант В: Подключение к смартфону или планшету (Bluetooth)

1.После включения питания PowerConf S500 автоматически переходит в режим сопряжения по Bluetooth.Вы также можете нажать кнопку Bluetooth, чтобы включить режим сопряжения Bluetooth.

2.Выберите «Anker PowerConf S500» в списке Bluetooth-устройств на смартфоне для подключения.

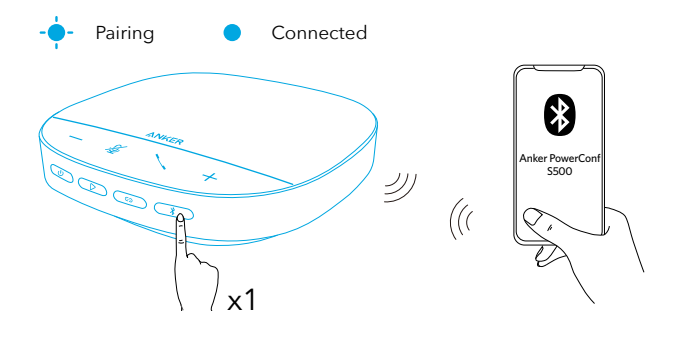

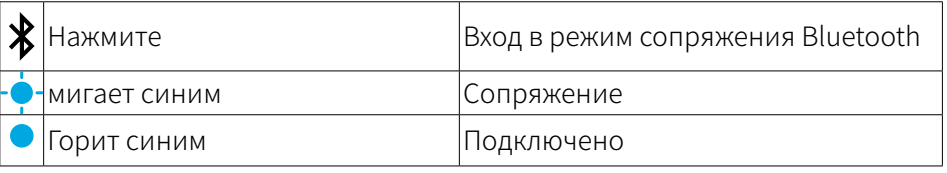

- При каждом включении PowerConf S500 устройство будет автоматически подключаться к последнему успешно подключенному устройству в зоне действия Bluetooth, если оно доступно.Если этого не происходит, нажмите кнопку Bluetooth, чтобы включить режим сопряжения Bluetooth.
- Этот спикерфон может быть сопряжен с 2 мобильными устройствами с помощью Bluetooth одновременно.Для сопряжения с другим устройством Bluetooth нажмите кнопку Bluetooth, чтобы повторно войти в режим сопряжения Bluetooth.
- Когда устройство громкой связи подключено к двум устройствам через порты USB и по Bluetooth одновременно, нажмите и удерживайте кнопку воспроизведения в течение 2 секунд для переключения между режимами Bluetooth и USB.
- Чтобы разорвать Bluetooth-соединение с одним из устройств, нажмите кнопку Bluetooth снова на текущем активном устройстве.
- Если не удается подключиться к Bluetooth с помощью адаптера, вставьте его в порт USB компьютера, а затем четырежды нажмите кнопку отключения звука на компьютере. Индикатор на адаптере быстро мигнет. Это указывает на сброс адаптера и удаление всей истории сопряжений. Затем адаптер автоматически подключится к устройству громкой связи.

## Использование PowerConf

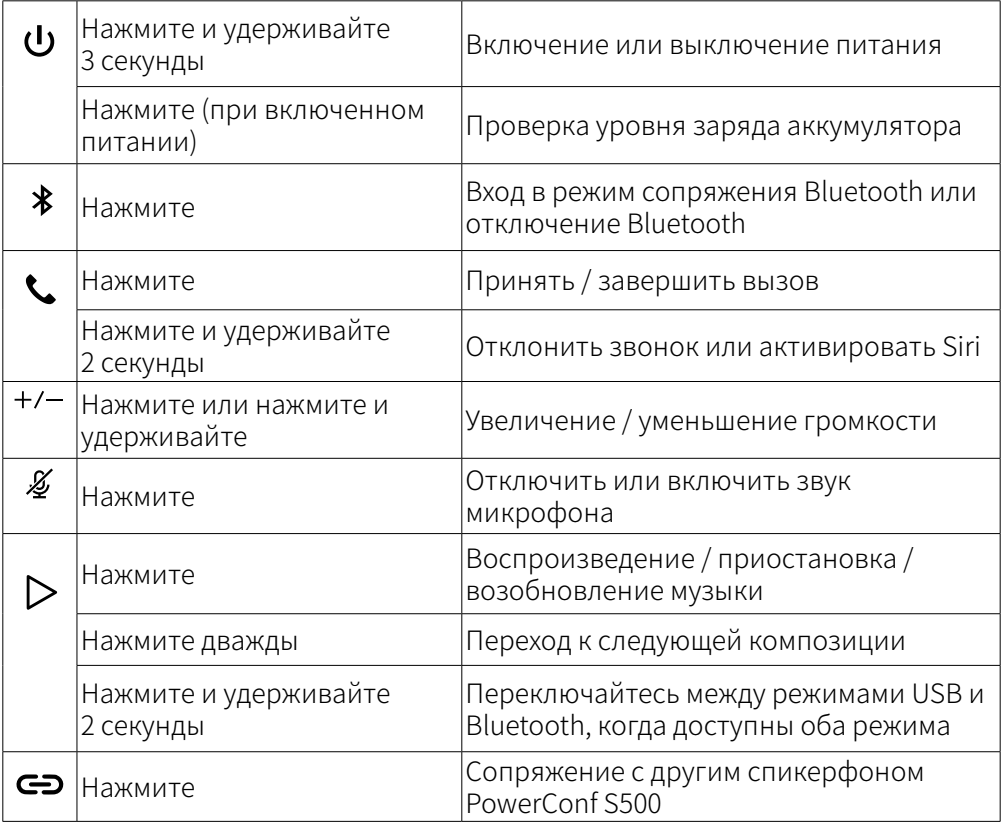

## Светодиодная панель

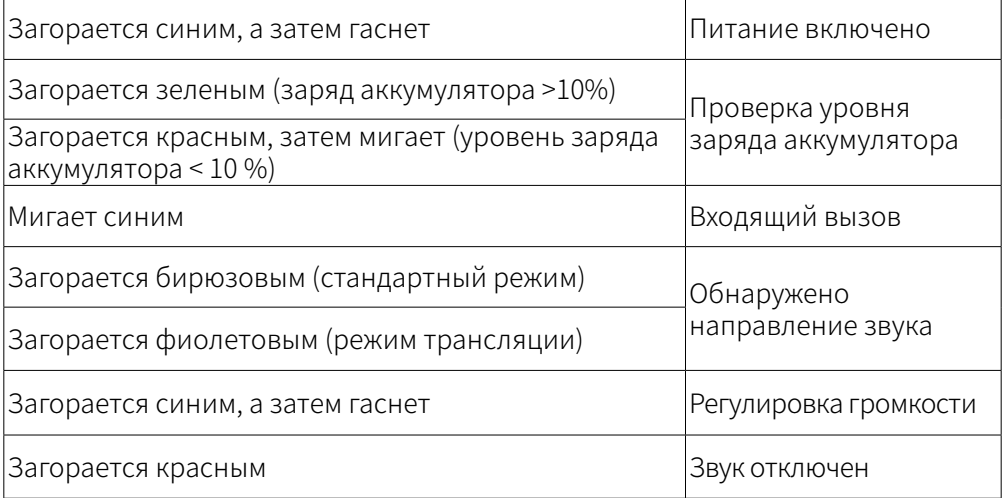

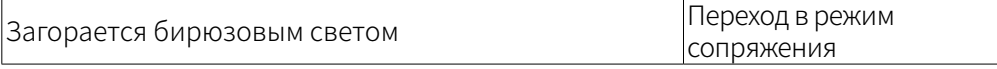

## Приложение AnkerWork

Загрузите приложение AnkerWork, чтобы расширить возможности работы с устройством.

- Просмотр информации о продукте
- Чтение руководства пользователя
- Проверка уровня заряда аккумулятора
- Проверьте наличие последних обновлений прошивки
- Регулировка громкости
- Настройка автоматического отключения
- Управление устройствами
- Отключить светодиодную панель
- Настройка режимов обнаружения голоса

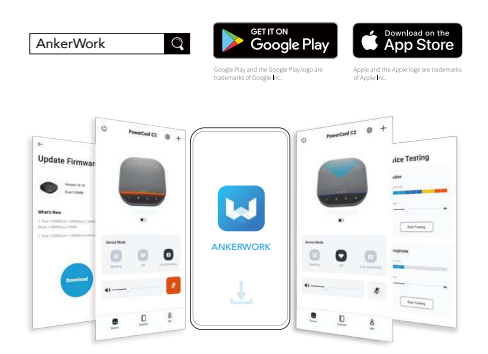

## $\equiv$

В приложении AnkerWork на выбор доступны 2 режима передачи голоса:

- Стандартный: захват всех звуков поблизости.
- Режим трансляции: восстановление и передача исходных звуков при выключении динамика.В этом режиме вы больше не будете слышать другую сторону.(Настоятельно рекомендуется использовать этот режим с подключением через USB).

### Режим сопряжения

Режим сопряжения доступен только при подключении PowerConf S500 к вашему ПК с помощью кабеля USB-C.Он недоступен при подключении по Bluetooth.

1.Подключите один PowerConf S500 к вашему ПК с помощью поставляемого в комплекте кабеля USB-C.

2.Включите питание другого PowerConf S500, затем нажмите кнопку сопряжения на двух спикерфонах PowerConf S500 одновременно, чтобы войти в режим сопряжения.

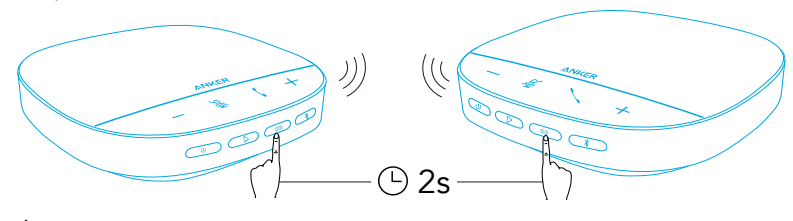

Connecting  $\bigcirc$  Connected

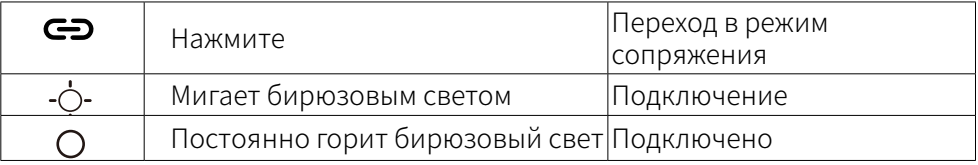

- $\equiv$
- Этот режим недоступен, если оба устройства громкой связи PowerConf S500 подключены через USB- кабель.
- Рекомендуемое расстояние между двумя устройствами громкой связи PowerConf S500 составляет около 3 м.
- Для выхода из режима сопряжения снова нажмите и удерживайте кнопку сопряжения на обоих спикерфонах PowerConf S500 в течение 2 секунд.

### Технические характеристики

Технические характеристики могут быть изменены без предварительного уведомления.

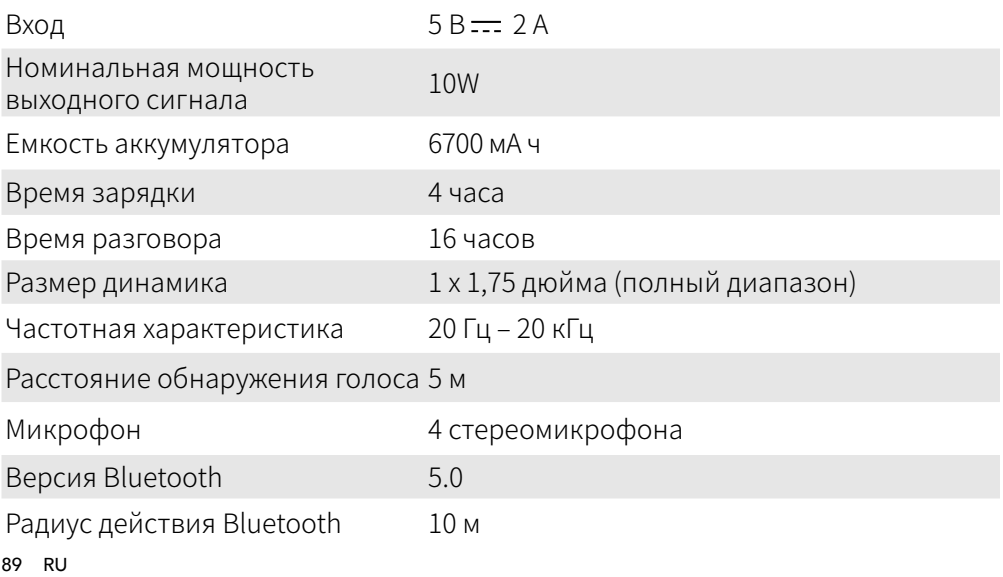

# Överblick

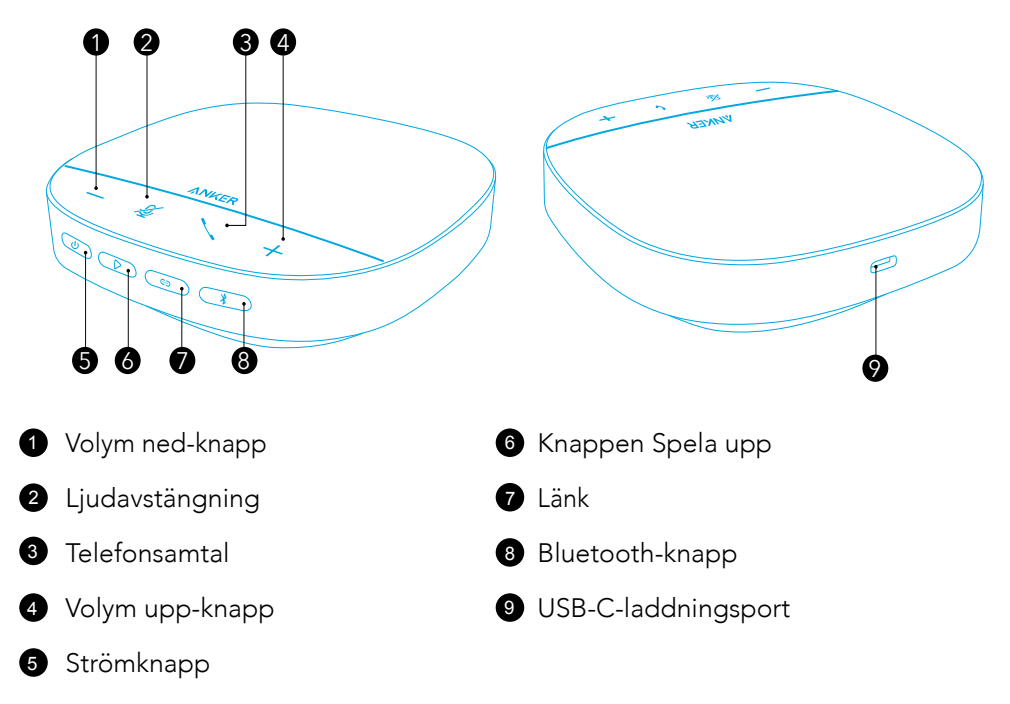

# LADDA

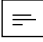

- Torka USB-C-porten helt innan du påbörjar laddningen.
- Ladda högtalartelefonen fullständigt innan den används för första gången, för att förlänga livslängden.
- Använd en certifierad USB-C-laddningskabel och laddare för att förhindra skada.

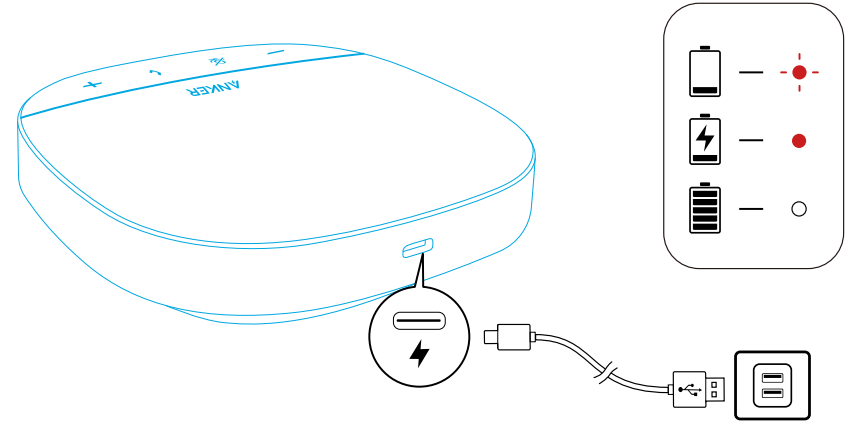

# Slå på/stänga av

Håll strömbrytaren intryckt i 3 sekunder för att slå på eller stänga av.

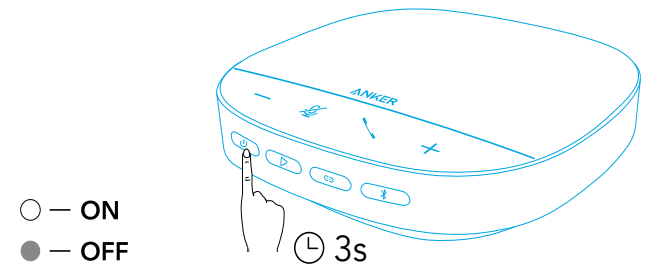

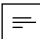

- PowerConf-högtalartelefonen slås på automatiskt när den ansluts till din dator via USB-C-kabeln.
- PowerConf-högtalartelefonen stängs automatiskt av efter 30 minuter utan inkommande eller utgående signaler.
- Kontrollera batterinivån genom att trycka på strömbrytaren på nytt när den slås på.

# Ansluter

Det finns 3 sätt att ansluta PowerConf-högtalartelefonen till dina enheter.

## Alternativ A: Anslut till datorn (Bluetooth-dongel)

1.Anslut den medföljande Bluetooth-dongeln till en USB-port på datorn. PowerConf S500 kan användas när den slås på.

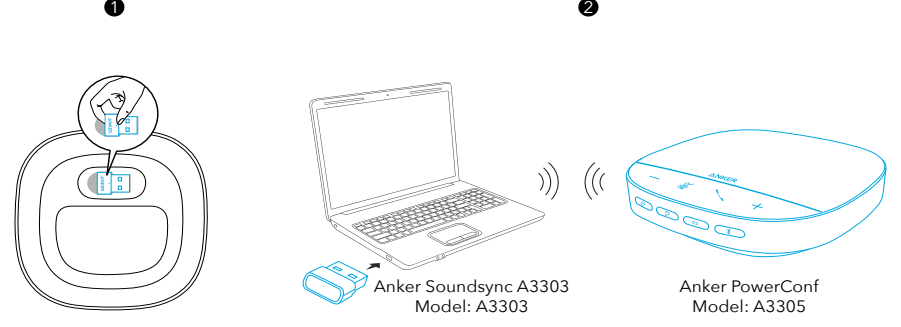

2.Du kan behöva ställa in PowerConf S500 som ljudenhet för datorsystemet eller konferensprogramvaran.

### • macOS

Systeminställningar > Ljud > Ljudeffekter / Utgång / Ingång

### • Windows

Högerklicka på ljudikonen > Öppna ljudinställningar > Välj utgångsenhet / Välj ingångsenhet

### • Programvara (Zoom, Skype eller mer)

Inställningar > Ljud > Högtalare / Mikrofon

91 SV

### Alternativ B: Anslut till dator (USB-C-kabel)

Anslut PowerConf S500 till en dator med den medföljande USB-C-kabeln. PowerConf S500 slås på och är redo att användas.

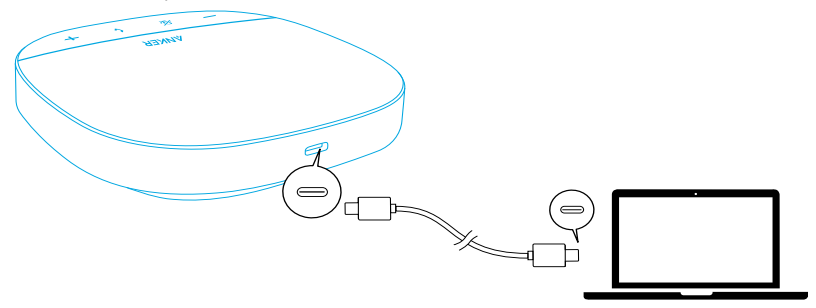

#### Alternativ C: Anslut till smartphone eller surfplatta (Bluetooth)

1.När PowerConf S500 slås på aktiveras Bluetooth-parkopplingsläget automatiskt. Alternativt kan du trycka på Bluetooth-knappen för att öppna Bluetoothparkopplingsläget.

2.Välj "Anker PowerConf S500" på Bluetooth-listan för att ansluta.

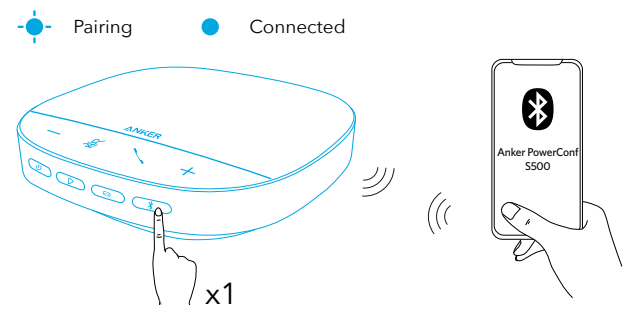

| ∣ 父 | Tryck         | Aktivera Bluetooth-parkopplingsläge |
|-----|---------------|-------------------------------------|
|     | Blinkar blått | Parkoppling                         |
|     | Lyser blått   | Ansluten                            |

 $=$ 

- Varje gång du slår på PowerConf S500 ansluts den automatiskt till den senast anslutna enheten, om den är tillgänglig.Annars trycker du på Bluetooth-knappen för att öppna Bluetooth-parkopplingsläget.
- Denna högtalartelefon kan parkopplas med 2 mobila enheter via Bluetooth samtidigt.Om du vill parkoppla med en annan Bluetooth-enhet trycker du på Bluetooth-knappen för att öppna Bluetooth-parkopplingsläget igen.
- När högtalartelefonen samtidigt är ansluten till två enheter via USB och Bluetooth kan du växla mellan Bluetooth- och USB-anslutningarna genom att

hålla uppspelningsknappen intryckt i 2 sekunder.

- Om du vill bryta Bluetooth-anslutningen från en enhet trycker du på Bluetoothknappen igen för att avsluta från den aktiva enheten.
- Om anslutningen via Bluetooth-dongeln misslyckas kan du ansluta den till en USB-port på datorn och därefter trycka på knappen för att stänga av ljudet på datorn fyra gånger. Lampan på dongeln blinkar snabbt. Det indikerar att dongeln har återställts och att all parkopplingshistorik har rensats. Dongeln ansluter sedan till högtalartelefonen automatiskt.

## Använda PowerConf

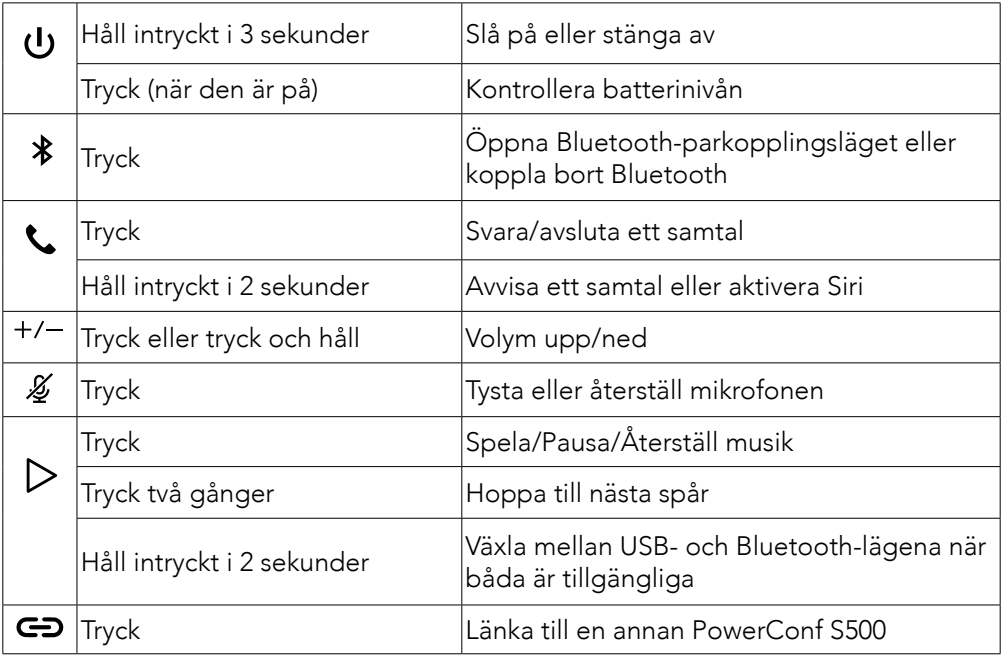

# Ljusstång med lysdioder

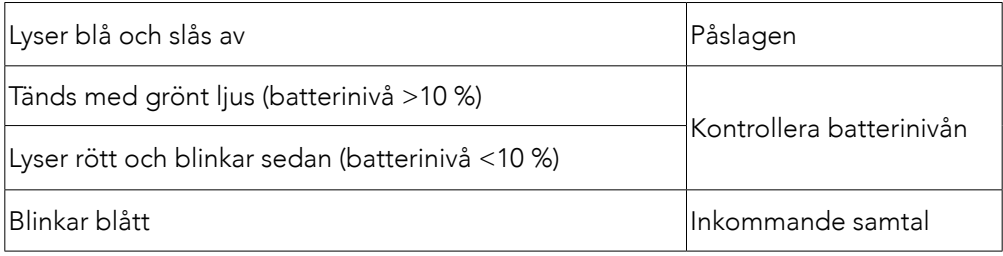

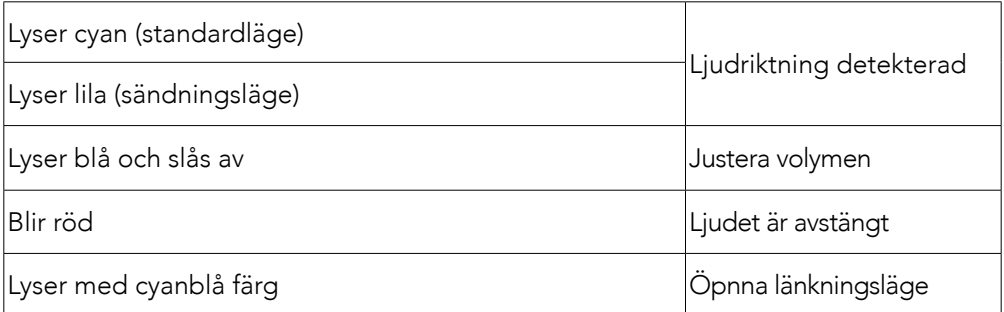

# AnkerWork App

Hämta AnkerWork-appen för att få en bättre upplevelse.

- Kontrollera produktinformation
- Läs användarhandboken
- Kontrollera batterinivån
- Sök efter de senaste firmwareuppdateringarna
- Justera volymen
- Aktivera automatisk avstängning
- Hantera enheter
- Stäng av ljusstången med lysdioder
- Ställ in röstupptagningslägen

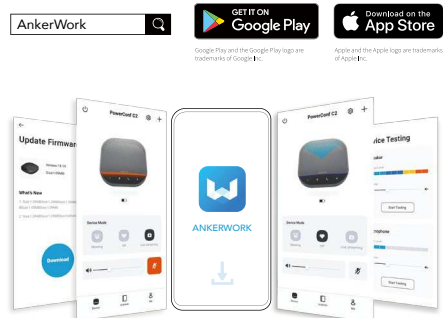

 $=$ 

Det finns 2 röstupptagningslägen att välja bland i AnkerWork-appen.

- Standardläge: Fångar in allt ljud i närheten.
- Sändningsläge: Återställ och leverera originalljud genom att stänga av högtalaren.I det här läget hörs inte längre den bortersta delen.(Vi rekommenderar starkt att du använder det här läget via USB-anslutning).

# Länkningsläge

Länkningsläget är endast tillgängligt när du ansluter en PowerConf S500 med din

dator via USB-C-kabeln.Den är inte tillgänglig när den är ansluten via Bluetooth.

1.Anslut en PowerConf S500 med din datorn via den medföljande USB-C-kabeln.

2.Slå på en annan PowerConf S500 och tryck på länkningsknappen på båda PowerConf S500-högtalartelefonerna samtidigt för att gå till länkningsläget.

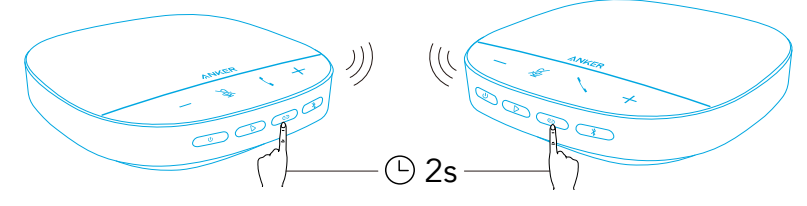

Connecting Connected

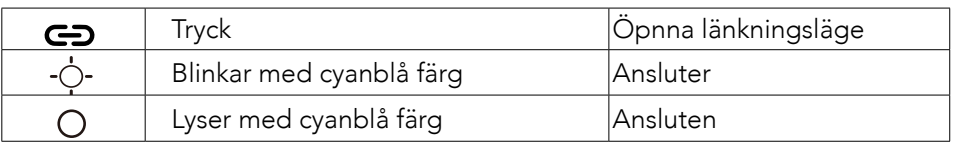

 $\equiv$ 

- Det här läget är inte tillgängligt när båda PowerConf S500-högtalartelefonerna är anslutna via USB-kablar.
- Vi rekommenderar att de båda PowerConf S500-högtalartelefonerna placeras cirka 3 meter från varandra.
- Avsluta länkningsläget genom att håll inne länkningsknappen i 2 sekunder samtidigt på båda PowerConf S500-högtalartelefonerna.

### Specifikationer

\*Specifikationerna kan ändras utan föregående meddelande.

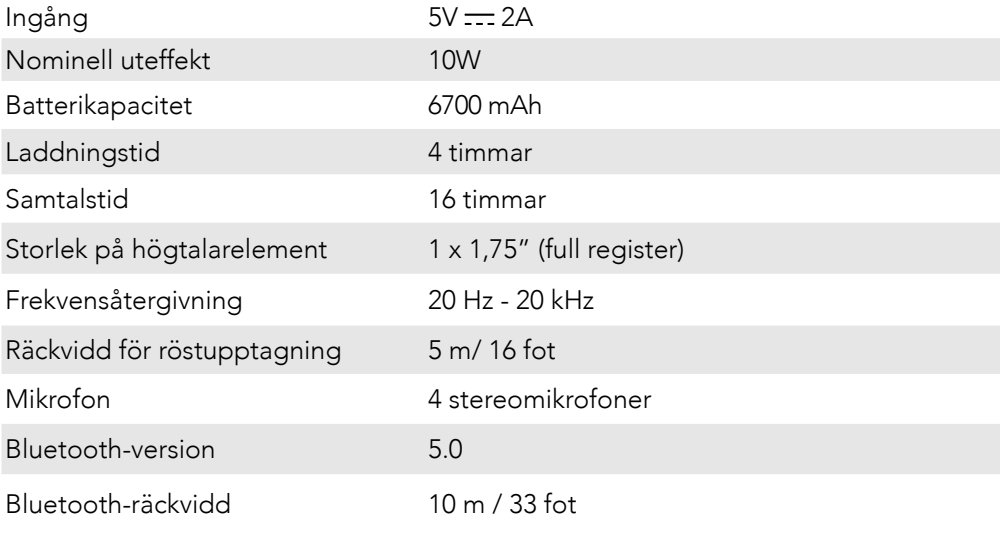

# Genel Bakış

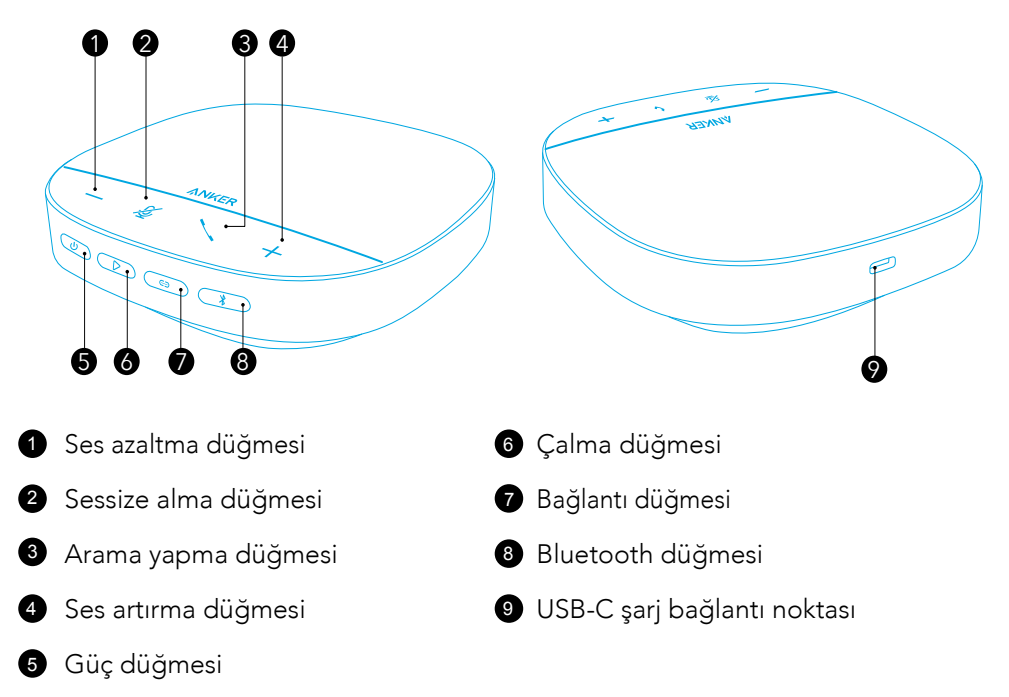

# Şarj etme

- $\equiv$
- Şarj işleminden önce USB-C şarj bağlantı noktasını tamamen kurulayın.
- Daha uzun ömürlü olması için ilk kullanımdan önce ses konferans cihazını tamamen şarj edin.
- Hasarların önüne geçmek için sertifikalı bir USB C şarj kablosu şarj cihazı kullanın.

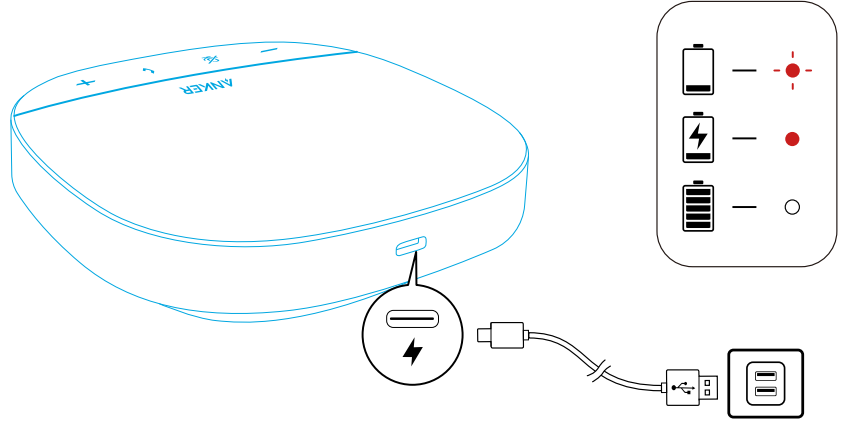

# Güç Açma/Kapatma

Cihazı açmak veya kapatmak için güç düğmesini 3 saniye basılı tutun.

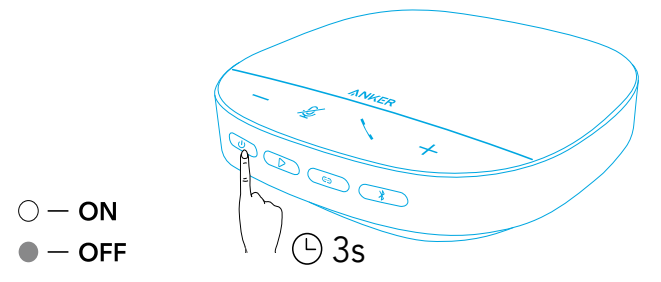

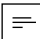

- PowerConf hoparlörü USB-C kablosu kullanarak bilgisayarınıza bağladığınızda cihaz otomatik olarak açılacaktır.
- Sinyal girişi veya çıkışı olmaması durumunda, PowerConf hoparlör 30 dakika sonra otomatik olarak kapanır.
- Pil seviyesini kontrol etmek için cihaz açıkken güç düğmesine tekrar basın.

# Bağlantı

PowerConf hoparlörü diğer cihazlarınıza bağlamanın 3 farklı yöntemi bulunur.

### Seçenek A: Bilgisayara bağlama (Bluetooth Donanım Kilidi)

1.Birlikte verilen Bluetooth donanım kilidini bilgisayarınızdaki bir USB bağlantı noktasına takın. PowerConf S500, açıldıktan hemen sonra kullanıma hazır duruma gelir.

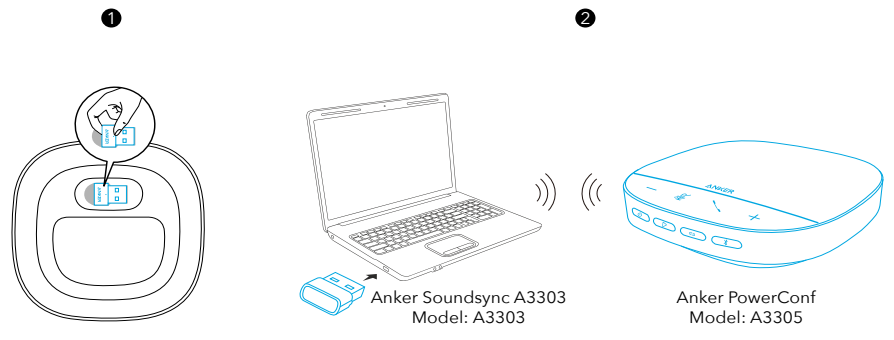

2.PowerConf S500'ü bilgisayar sisteminizin veya konferans yazılımınızın ses cihazı olarak manuel şekilde ayarlamanız gerekebilir.

#### • macOS

Sistem Tercihleri > Ses > Ses Efektleri / Çıkış / Giriş

### • Windows

Ses simgesine sağ tıklayın > Ses ayarlarını açın > Çıkış cihazınızı seçin / Giriş cihazınızı seçin

### • Yazılım (Zoom, Skype ve diğerleri)

97 TR

Ayarlar > Ses > Hoparlör / Mikrofon

### Seçenek B: Bilgisayara bağlama (USB-C kablosu)

PowerConf S500'ü, ürünle birlikte verilen USB-C kablosunu kullanarak bir bilgisayara bağladığınızda cihaz açılacak ve kullanıma hazır hale gelecektir.

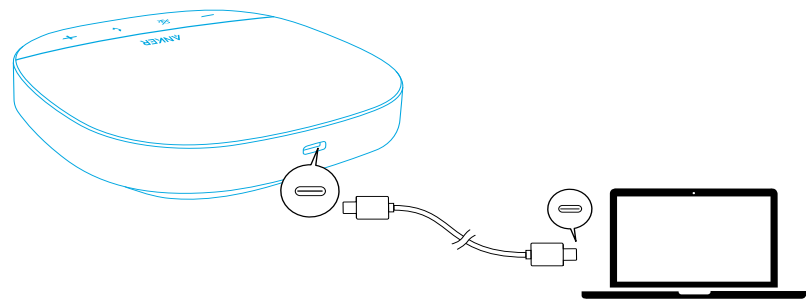

### Seçenek C: Akıllı telefona veya tablete bağlama (Bluetooth)

1.PowerConf S500 açıldığında otomatik olarak Bluetooth eşleştirme moduna girecektir.Alternatif olarak, Bluetooth eşleştirme moduna girmek için Bluetooth düğmesine basabilirsiniz.

2.Bağlanmak için akıllı telefonunuzun Bluetooth listesinden "Anker PowerConf S500" cihazını seçin.

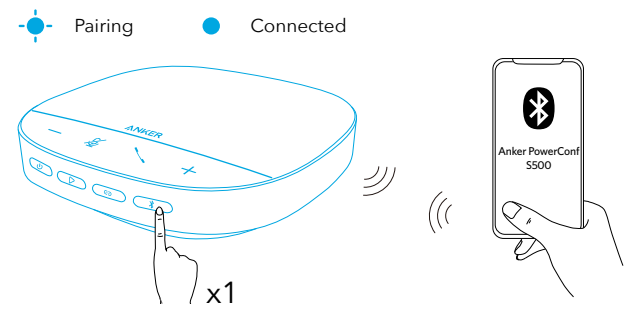

| ∦ | Basın            | Bluetooth eşleştirme moduna girme |
|---|------------------|-----------------------------------|
|   | Hanıp sönen mavi | Eşleştirme                        |
|   | Sabit mavi       | Bağlı                             |

 $\equiv$ 

- PowerConf S500'ü her açtığınızda cihaz başarıyla bağlandığı en son cihaza otomatik olarak bağlanacaktır.Son bağlanılan cihaz kapsam dışındaysa Bluetooth eşleştirme moduna girmek için Bluetooth düğmesine basın.
- Bu hoparlör Bluetooth aracılığıyla aynı anda en çok 2 mobil cihaz ile eşleştirilebilir. Başka bir Bluetooth cihaz ile eşleştirmek için Bluetooth eşleştirme moduna tekrar girmek üzere Bluetooth düğmesine basın.
- Hoparlör aynı anda USB ve Bluetooth üzerinden iki cihaza bağlandığında, Bluetooth ve USB modları arasında geçiş yapmak için Play düğmesini 2 saniye süreyle basılı tutun.
- Bir cihazın Bluetooth bağlantısını kesmek için o anda etkin olan cihazdaki Bluetooth düğmesine tekrar basın.
- Bluetooth donanım kilidi bağlantısı başarısız olursa, kilidi bilgisayarınızdaki bir USB bağlantı noktasına takın ve ardından bilgisayarın ses kapatma düğmesine dört kez basın. Donanım kilidi üzerindeki ışık hızlı bir şekilde yanıp söner. Bu, tüm eşleştirme geçmişinin temizlenerek donanım kilidinin sıfırlanmış olduğunu gösterir. Ardından, donanım kilidi hoparlöre otomatik olarak bağlanır.

## PowerConf Cihazınızı Kullanma

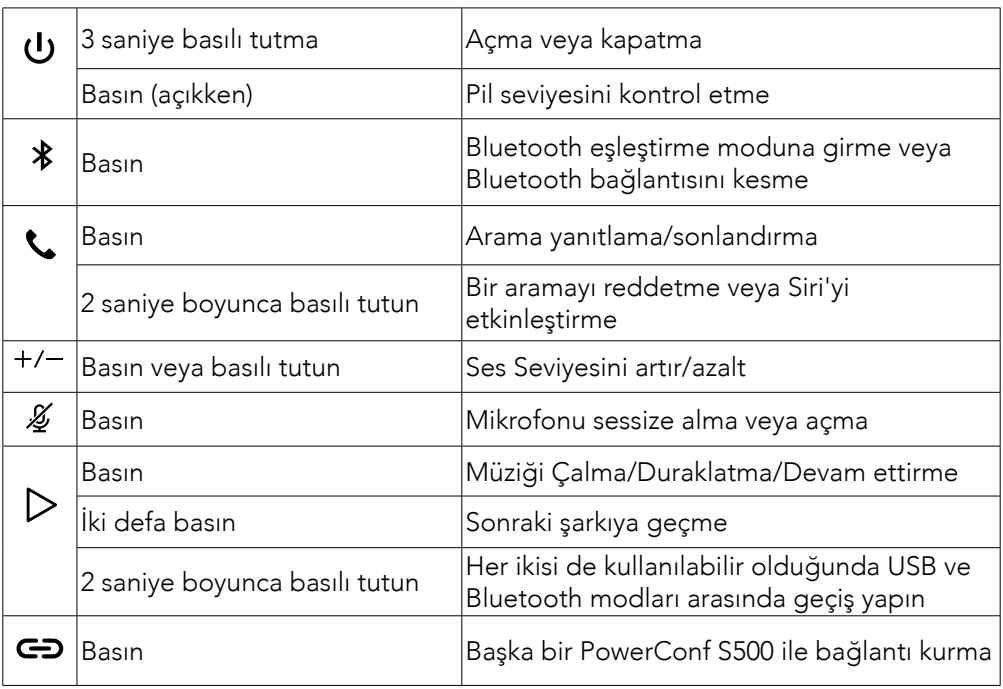

# LED Işık Çubuğu

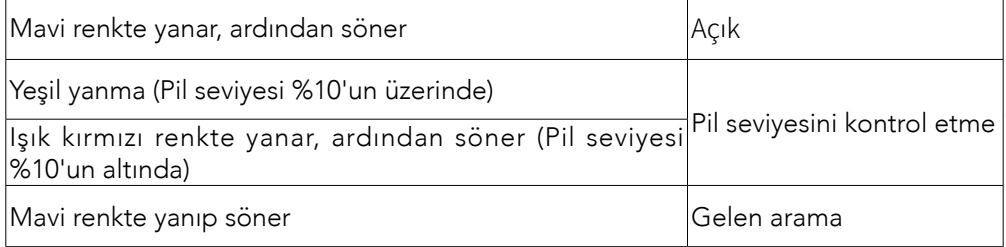

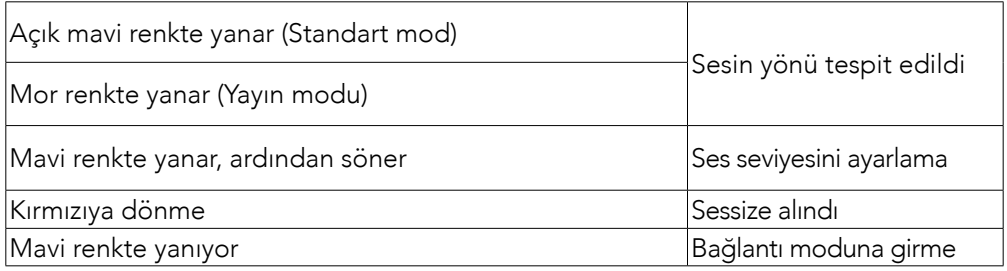

# AnkerWork İş Uygulaması

Gelişmiş kullanım deneyimi için AnkerWork İş uygulamasını indirin.

- Ürün bilgisini kontrol edin
- Kullanım kılavuzunu okuyun
- Pil seviyesini kontrol etme
- En son donanım yazılımı güncellemelerini kontrol edin
- Ses seviyesini ayarlama
- Otomatik kapanmayı ayarlama
- Cihazları yönetme
- LED ışık çubuğunu kapatma
- Ses alma modlarını ayarlama

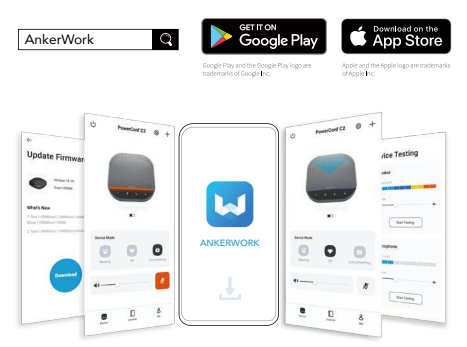

### $\equiv$

AnkerWork İş uygulamasında kullanabileceğiniz 2 ses alma modu bulunur.

- Standart mod: Yakın uçtaki tüm sesleri alır.
- Yayın modu: Hoparlörü kapatarak orijinal sesleri geri yükleyip öyle verirBu moddayken en uçtaki sesi duymazsınız.(Bu modu kesinlikle USB bağlantısı üzerinden kullanmanızı öneririz).

## Bağlantı Modu

Bağlantı modu, yalnızca bir PowerConf S500 hoparlörü USB-C kablosu kullanarak bilgisayarınıza bağladığınızda kullanılabilir.Bluetooth aracılığıyla kurulan bağlantılarda kullanılamaz.

1.Ürünle birlikte verilen USB-C kablosunu kullanarak bilgisayarınıza bir PowerConf S500 hoparlör bağlayın.

2.Başka bir PowerConf S500 hoparlörü daha açın, ardından bağlantı moduna girmek için her iki PowerConf S500 hoparlördeki bağlantı düğmesine aynı anda basın.

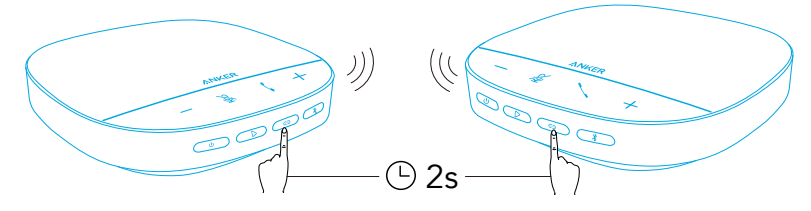

Connecting Connected

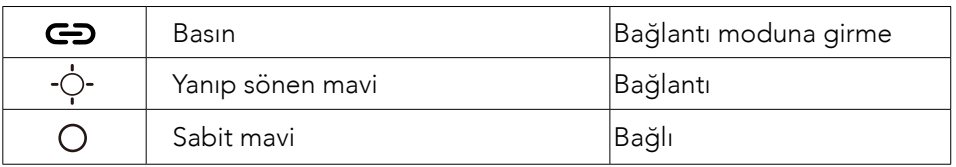

 $\equiv$ 

- Bu mod, her iki PowerConf S500 hoparlör bir USB kablosuyla bağlandığında kullanılamaz.
- İki PowerConf S500 hoparlör arası önerilen mesafe yaklaşık 3 m'dir.
- Bağlantı modundan çıkmak içinse her iki PowerConf S500 hoparlörün bağlantı düğmesini aynı anda 2 saniye basılı tutun.

# Teknik Özellikler

Teknik özellikler önceden bildirilmeksizin değiştirilebilir.

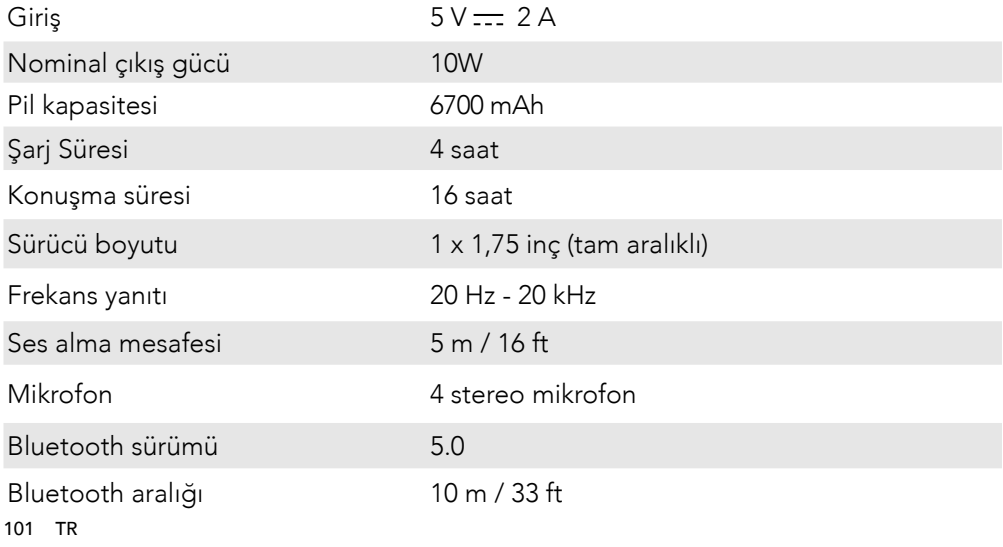

# 各部分の名称

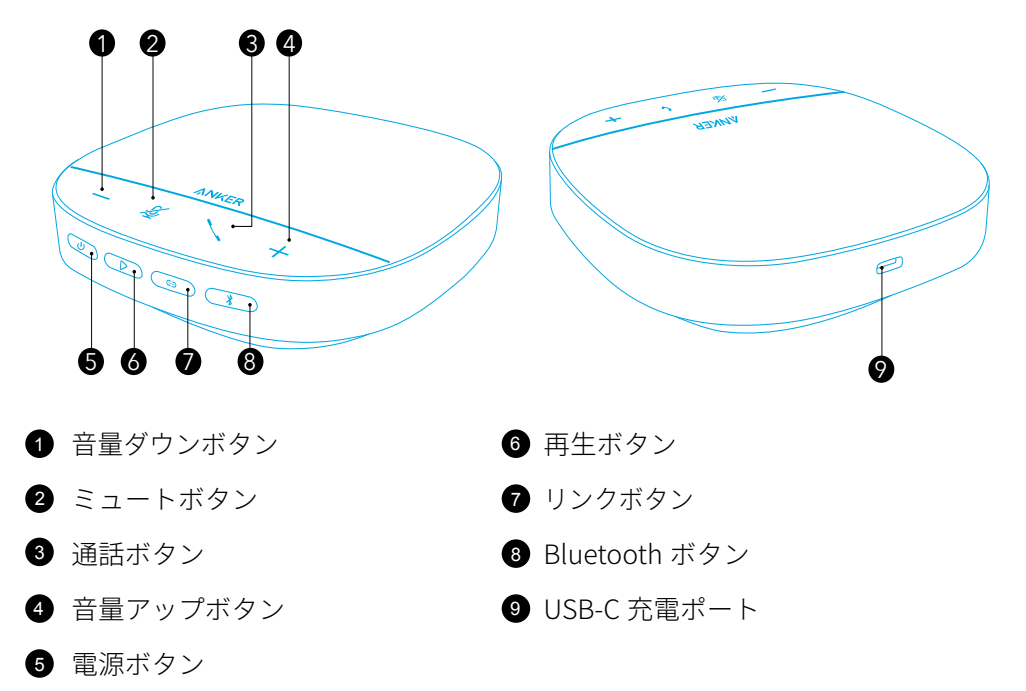

## 充電

### $=$

- • USB-C ポートを完全に乾かしてから充電してください。
- • 本製品を初めて使用する際には、満充電してください。これにより、内蔵バッテ リーの寿命を延ばすことができます。
- • 損傷を防ぐため、付属の USB-C ケーブルを使用してください。

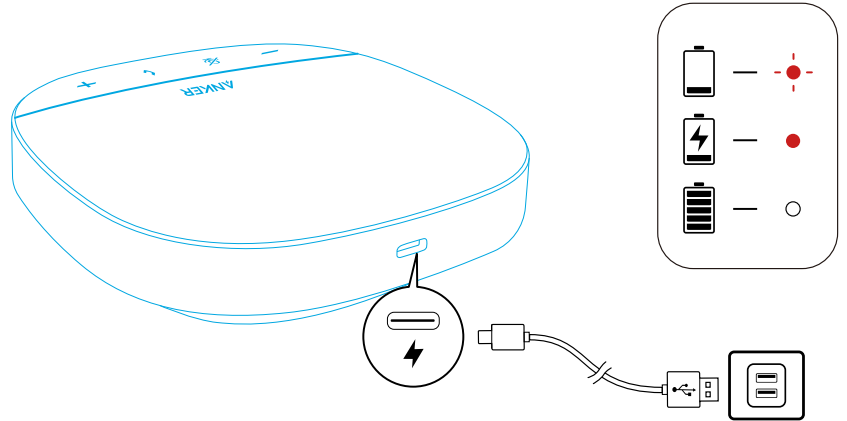

# 電源オン / オフ

電源のオン / オフを切り替えるには、電源ボタンを 3 秒間長押しします。

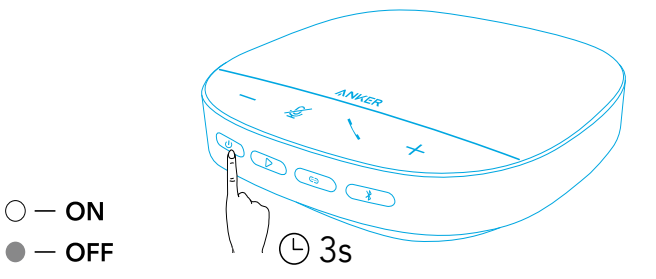

 $\equiv$ 

- USB-C ケーブルを使用して PC に接続すると、本製品の電源が自動的にオンにな ります。
- • 接続されている機器がない場合、または使用しない状態が 30 分間続くと、本製 品の電源が自動的にオフになります。
- 電源がオンの状態で電源ボタンを押すと、バッテリー残量を確認することができ ます。

# 接続

下記のいずれかの方法で本製品を機器に接続します:

a) PC に接続する ( Bluetooth USB アダプタ )

1. 付属の Bluetooth USB アダプタ (Anker Soundsync A3303) を PC の USB ポート に取り付けます。本製品の電源をオンにすると接続が完了します。

Anker Soundsync A3303 Model: A3303

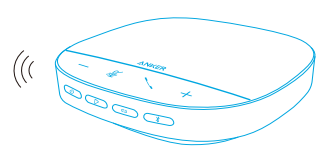

Anker PowerConf Model: A3305

2. 本製品を使用する際には、PC のシステム設定またはオンライン会議アプリの設 定で、本製品をオーディオ機器として設定する必要があります。接続時に自動で設 定される場合もありますが、必ずご確認ください。

• macOS

[システム環境設定 ]> [ サウンド ]> [ サウンドエフェクト ]/[ 出力 ]/[ 入力 ]

 $\mathbf 1$  2

• Windows

サウンドアイコンを右クリック > [サウンドの設定を開く ] > [出力デバイスを選択してください ] 

/ [ 入力デバイスを選択してください ]

• オンライン会議アプリの設定 (下記操作は一例です)

[設定 ] > [ オーディオ ] > [ スピーカー / マイク ]

### b) PC に接続する ( USB-C ケーブル )

付属の USB-C ケーブルを使用して本製品を PC に接続します。本製品の電源がオン になり接続が完了します。

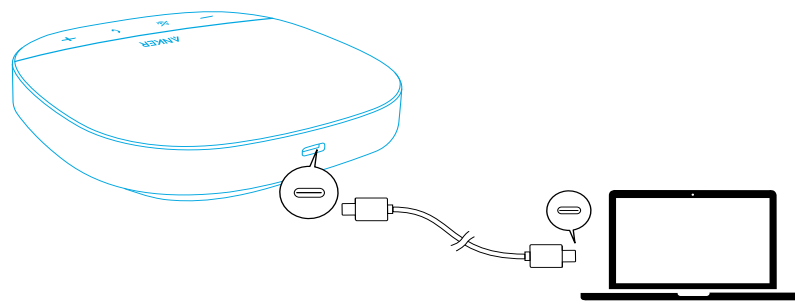

c) Bluetooth 対応機器 ( スマートフォンなど ) に接続する ( Bluetooth ペアリング ) 1. 本製品は電源をオンにすると、Bluetooth ペアリングモードに自動的に切り替わ ります。または、Bluetooth ボタンを押して Bluetooth ペアリングモードに切り替 えてください。

2. ご使用の機器の Bluetooth 設定画面で [Anker PowerConf S500 ] を選択し、接続 します。

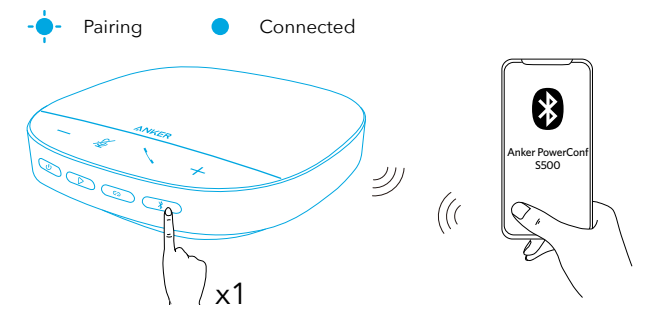

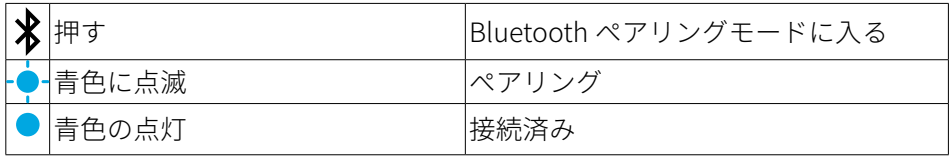

 $\equiv$ 

- 本製品の雷源をオンにすると、前回正常に接続された機器が Bluetooth 動作 範囲内で利用可能な場合は、自動的に接続されます。接続されない場合は、 Bluetooth ボタンを押して Bluetooth ペアリングモードに切り替えます。
- 本製品は、Bluetooth を経由して同時に 2 台の機器とペアリングできます。新た

な Bluetooth 機器とペアリングするには、Bluetooth ボタンを押して Bluetooth ペアリングモードに切り替えます。

- • USB や Bluetooth を介して同時に複数の機器を接続している状態で"再生"ボタン を 2 秒間長押ししていただくと、USB 接続モードと Bluetooth 接続モードを切 り替えられます。切り替えが完了すると、LED インジケーターが青色に点滅しま す。
- 本製品が USB と Bluetooth 経由で2台の機器に同時に接続されている場合は、 再生ボタンを 2 秒間長押しして、Bluetooth モードと USB モードを切り替えます。
- ペアリング済みの機器との Bluetooth 接続を解除するには、本製品の Bluetooth ボタンを再度押してください。
- • Bluetooth USB アダプタでの接続に失敗した際は、以下の手順に従ってペアリン グ履歴をリセットしてください。 Windows の場合:
	- Bluetooth USB アダプタを USB 端子に接続します。

- 本製品が再生デバイスとして設定されていることを確認します。タスクバーに あるスピーカーアイコンからサウンドのメニューを開き、ミュートボタンを 4 回左クリックします。

MacOS の場合:

- Bluetooth USB アダプタを USB 端子に接続します。

- 本製品が再生デバイスとして設定されていることを確認し、PC のミュートボ タンを 4 回クリックします。

ペアリング履歴が正常にリセットされると、Bluetooth USB アダプタのランプ がすばやく点滅し、その後自動的に PC と接続されます。

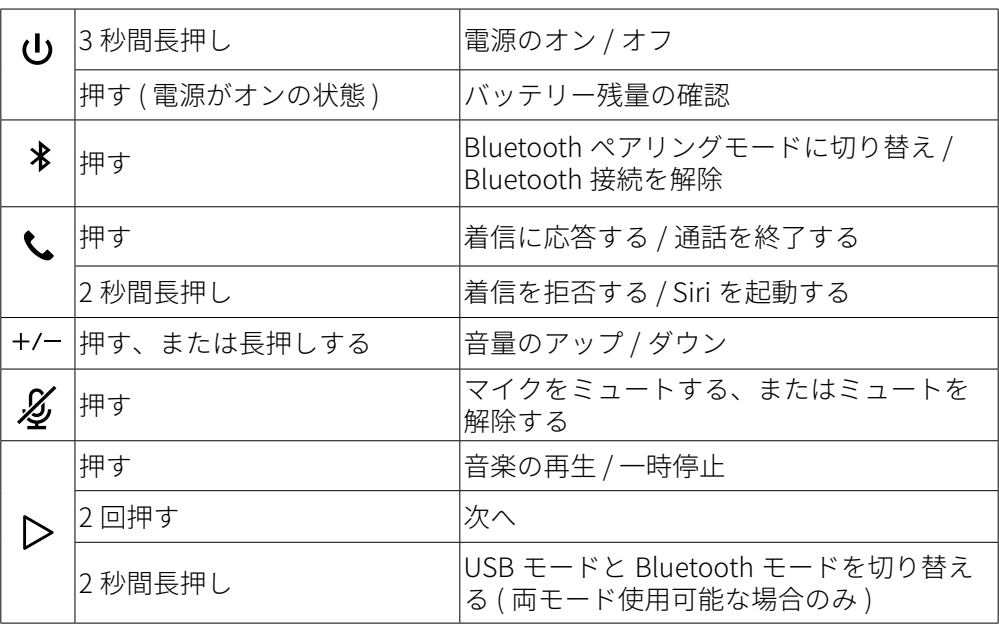

# 本製品の使用方法

## LED インジケーター

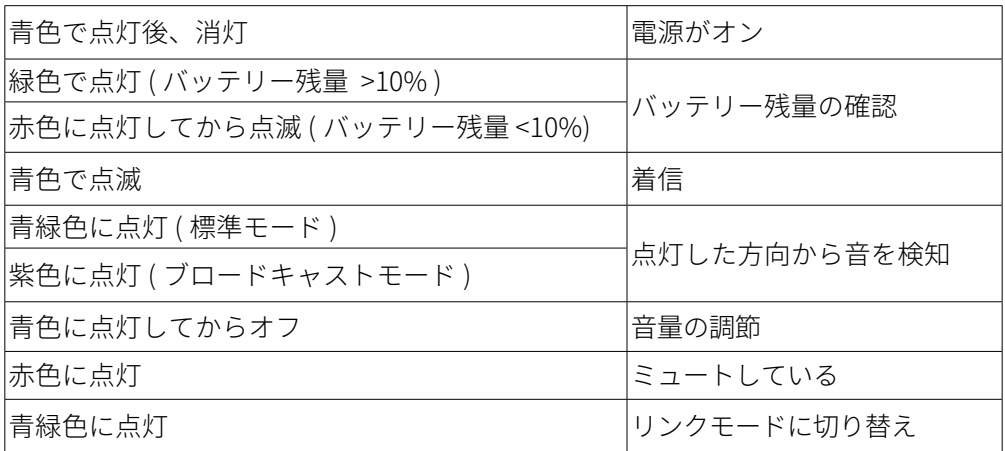

## AnkerWork アプリ

AnkerWork アプリをダウンロードすると、様々な操作を行うことができます。

- • 製品情報の確認
- • 取扱説明書の閲覧
- • バッテリー残量の確認
- • 最新のソフトウェアおよびファームウェアの確認と更新
- • 音量の調節
- • オートパワーオフの設定
- • 接続機器の管理
- • LED インジケーターの設定
- • 集音モードの設定

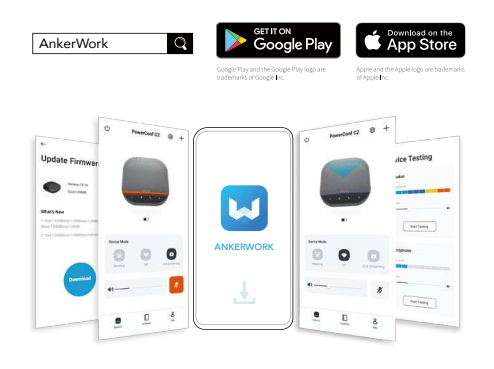
$\equiv$ 

AnkerWork アプリでは、2 つの集音モードを選択することができます。

- 標準モード:付近のすべての音を集音します。標準的なノイズリダクション機 能が作動します。
- • ブロードキャストモード:マイク機能のみを作動させることで、オリジナルの 音源に近い高品質な集音を行います。このモードではスピーカーはオフとなり、 音声は再生されません。( このモードは USB-C ケーブルで接続した状態で使用 することを推奨します )。

#### リンクモード

リンクモードでは、2台の PowerConf S500同士を接続して使用することができます。 このモードは親機となる側の PowerConf と PC を USB-C ケーブルで接続する場合 のみ使用できます。Bluetooth 経由で接続する場合は利用できません。

1. 付属の USB-C ケーブルを使用して、PowerConf S500 を PC と接続してください。 2. 別の PowerConf S500 の電源をオンにしてから、同時に両方の PowerConf S500 のリンクボタンを押すと、リンクモードに切り替わります。

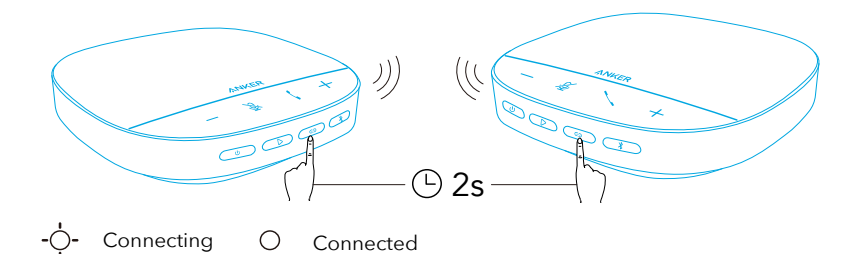

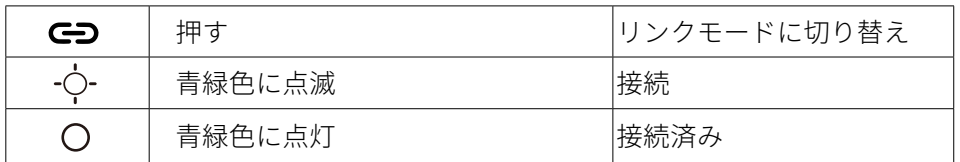

 $\equiv$ 

- このモードは、両方の PowerConf S500 が USB ケーブルで接続されている場合 は使用できません。
- 2台の PowerConf S500 間の推奨距離は約 3m です。
- リンクモードを終了するには、両方の PowerConf S500 のリンクボタンを同時 に 2 秒間長押しします。

### 製品の仕様

 仕様は予告なく変更されることがあります。

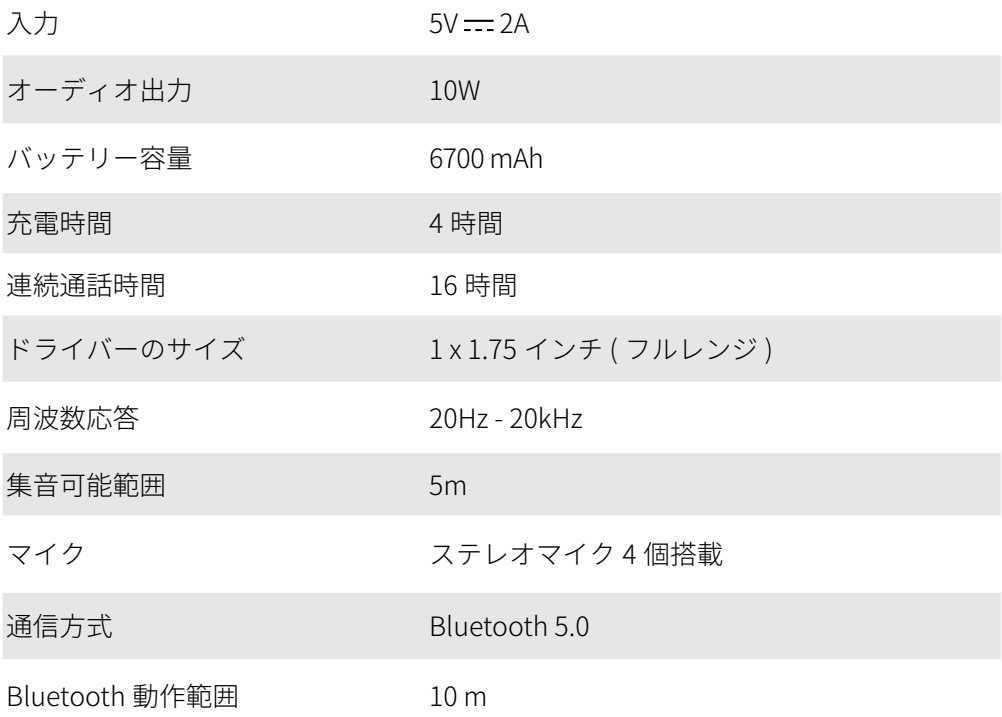

### 요약

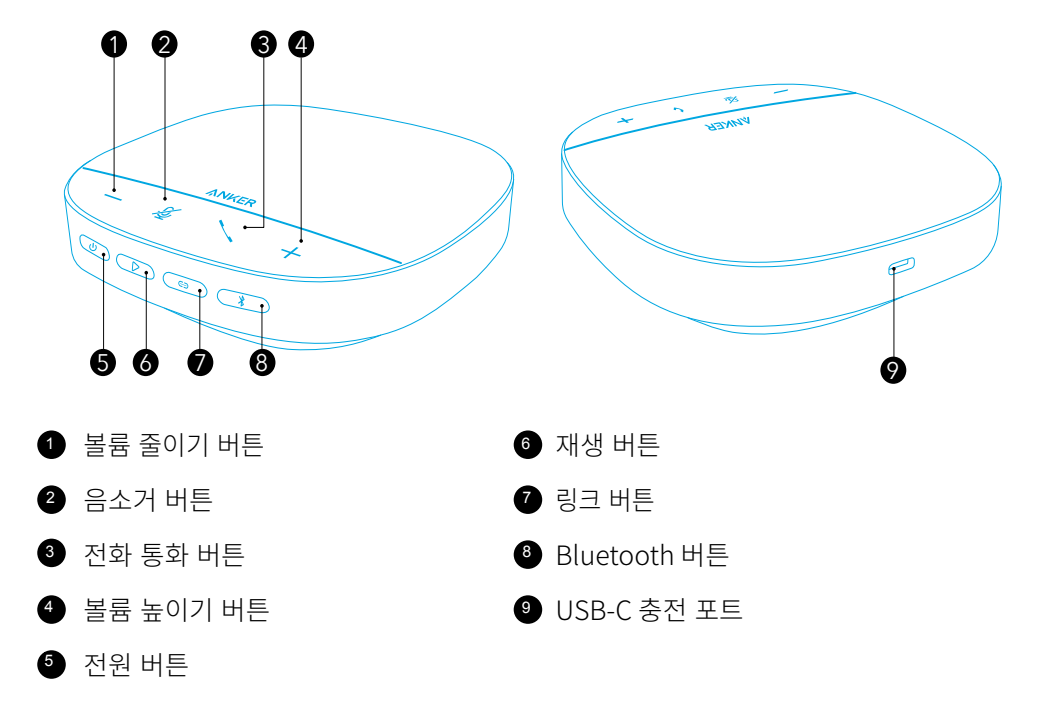

### 충전

### $=$

- 충전 전에 USB-C 충전 포트를 충분히 말려 주세요 .
- • 스피커폰의 수명을 연장할 수 있도록 처음 사용하기 전에 배터리를 완충하세요 .
- 기기 손상을 방지하기 위해 인증된 USB-C 충전 케이블 및 충전기를 사용하세요.

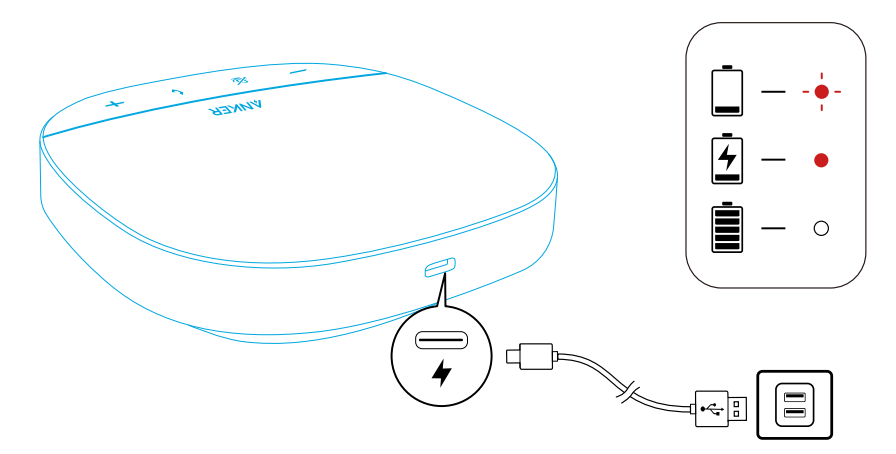

# 전원 켜기 / 끄기

전원 버튼을 3 초간 길게 눌러 전원을 켜거나 끕니다 .

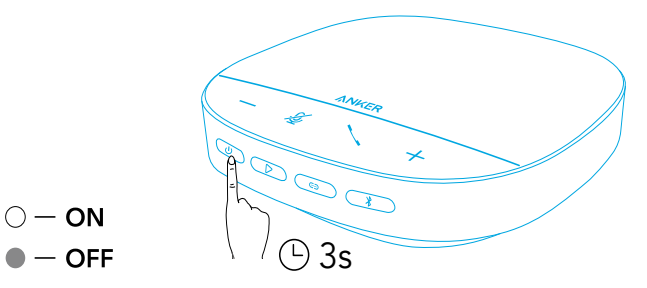

- $\equiv$
- USB-C 케이블을 사용하여 PC 에 연결하면 PowerConf 스피커폰이 자동으로 켜집니다 .
- PowerConf 스피커폰은 신호 입력 또는 출력이 없을 경우 30 분 후에 자동으로 전원이 꺼집니다 .
- ㆍ 배터리 자량을 확인하려면 저워이 켜졌을 때 저워 버튼을 다시 한 번 누릅니다 .

# 연결 중

이 PowerConf 스피커폰을 장치에 연결하는 방법에는 3 가지가 있습니다 .

 $\overline{\mathbf{1}}$  2  $\overline{\mathbf{2}}$  2  $\overline{\mathbf{2}}$ 

#### 옵션 A: PC 에 연결 (Bluetooth 동글 )

1. 제공된 Bluetooth 동글을 PC 의 USB 포트에 꽂습니다 . PowerConf S500 은 전원이 켜 지면 사용할 준비가 완료됩니다 .

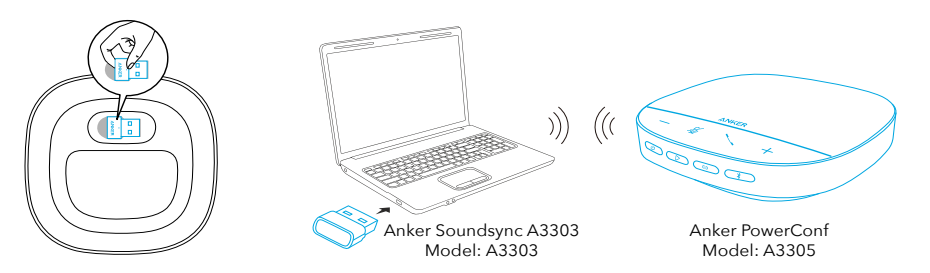

2.PowerConf S500 을 PC 시스템 또는 회의 소프트웨어용 오디오 장치로 수동으로 설정해 야 합니다 .

• macOS

시스템 환경 설정 > 사운드 > 사운드 효과 / 출력 / 입력

• Windows

사운드 아이콘 > 사운드 설정 열기 > 출력 장치 선택 / 입력 장치 선택을 차례대로 마우스 오른쪽 버튼으로 클릭

• 소프트웨어 (Zoom, Skype 등 )

설정 (Settings) > 오디오 (Audio) > 스피커 (Speaker) / 마이크 (Microphone)

옵션 B: PC 에 연결 (USB-C 케이블 사용 )

제공된 USB- C 케이블을 사용하여 PowerConf S500 을 PC 에 연결하면 PowerConf 의 전 원이 켜지고 사용할 준비가 완료됩니다 .

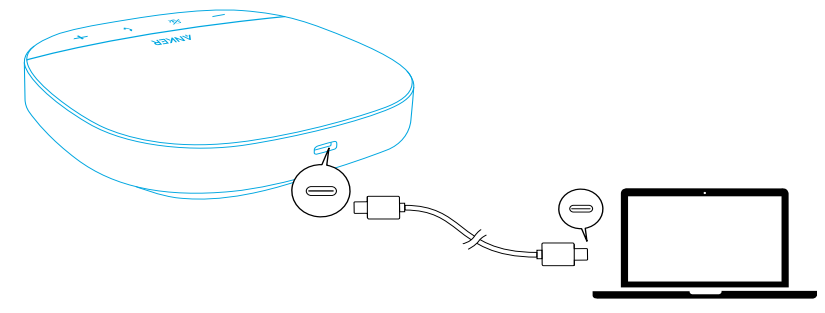

옵션 C: 스마트폰 또는 태블릿에 연결 (Bluetooth)

1. 전원을 켜면 PowerConf S500 이 Bluetooth 페어링 모드를 자동으로 실행합니다 . 감지 되지 않는 경우 Bluetooth 버튼을 눌러 Bluetooth 페어링 모드로 들어갑니다 .

2. 스마트폰의 Bluetooth 목록에서 'Anker PowerConf S500' 를 선택하여 연결합니다.

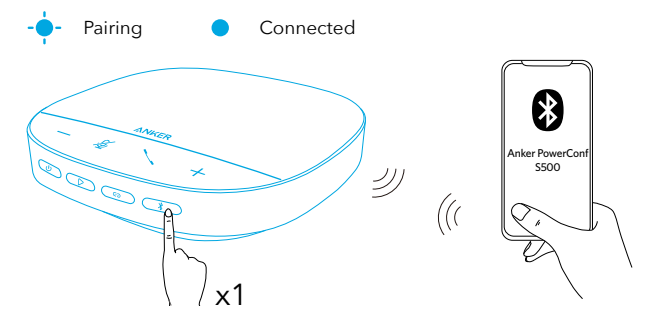

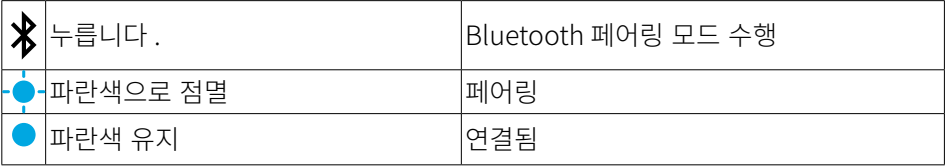

 $\equiv$ 

- PowerConf S500 의 전원을 켤 때마다 , 마지막으로 연결된 장치 ( 있을 경우 ) 에 자동 으로 연결됩니다 . 감지되지 않는 경우 Bluetooth 버튼을 눌러 페어링 모드로 들어갑니 다.
- 이 스피커폰은 Bluetooth 를 통해 모바일 장치 2 대와 동시에 페어링할 수 있습니다 . 다 른 Bluetooth 장치를 페어링하려면 Bluetooth 버튼을 눌러 Bluetooth 페어링 모드로 다시 들어갑니다 .
- 스피커폰이 USB 와 Bluetooth 를 통해 동시에 두 대의 기기에 연결된 경우 , 재생 버튼  $\leq$  2 초 동안 길게 누르면 Bluetooth 모드와 USB 모드 간을 전환할 수 있습니다 .
- 한 장치에서 Bluetooth 연결을 해제하려면 현재 실행 중인 장치에서 Bluetooth 버튼을 다시 한번 누릅니다 .

• Bluetooth 동글을 통한 연결이 실패할 경우에는 PC 의 USB 포트에 동글을 직접 연결한 다음 PC 음소거 버튼을 네 번 누릅니다 . 동글의 표시등이 빠르게 깜박입니다 . 이는 모 든 페어링 기록이 지워져 동글이 초기화되었음을 나타냅니다 . 그러면 동글이 스피커폰 에 자동으로 연결됩니다 .

### PowerConf 사용하기

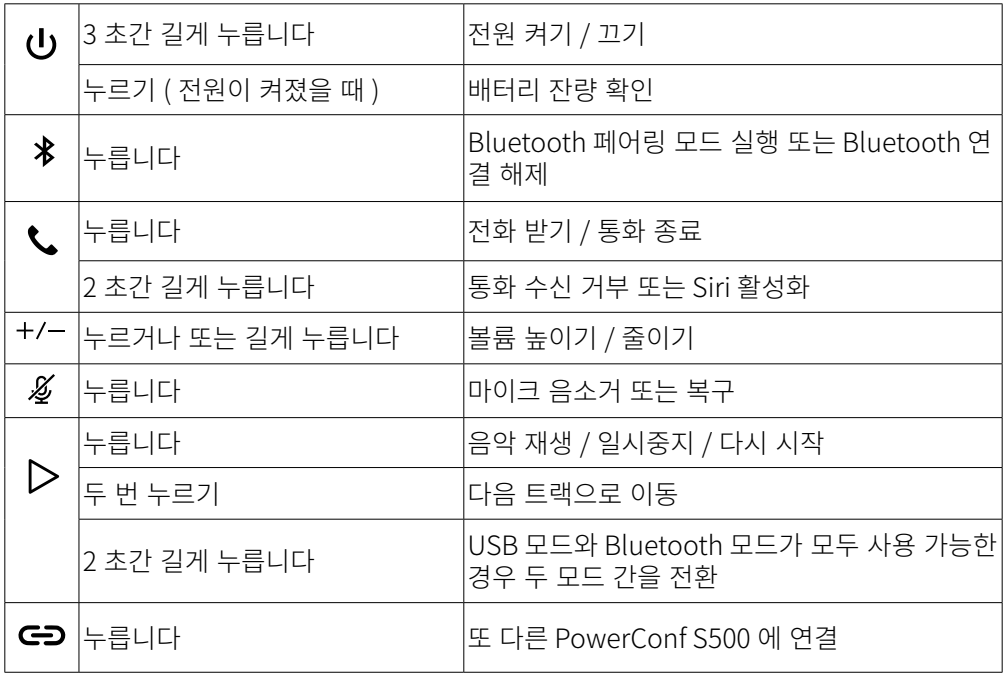

### LED 조명바

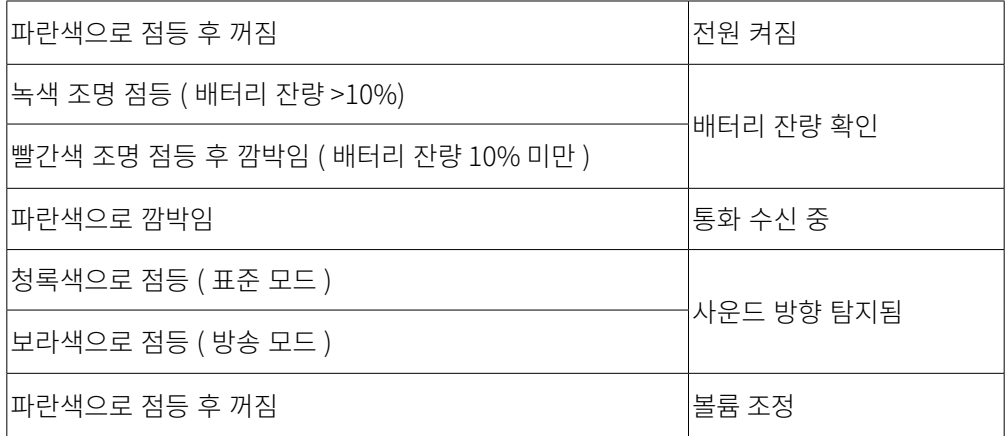

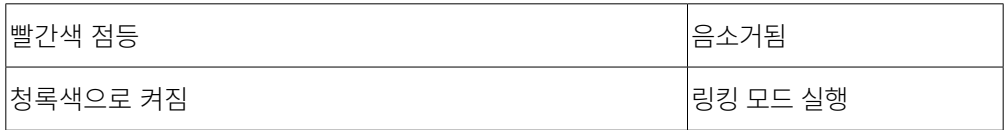

### AnkerWork App

AnkerWork 앱을 다운로드하여 사용자 경험을 개선하세요 .

- 제품 정보 확인
- • 사용 설명서 읽기
- • 배터리 잔량 확인
- • 최신 펌웨어 업데이트 확인
- • 볼륨 조정
- • 자동 전원 꺼짐 설정
- • 장치 관리
- • LED 조명바 끄기
- • 음성 감지 모드 설정

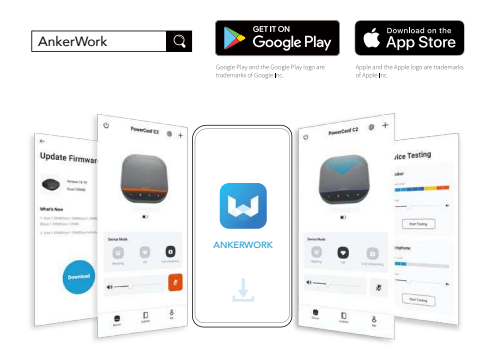

### $\equiv$

AnkerWork 앱에서 선택할 수 있는 2 가지 음성 청취 모드는 다음과 같습니다.

표준 모드 : 근단에서 모든 소리를 포착

· 방송 모드 : 스피커를 꺼서 워래 소리를 복원하고 전달합니다 . 이 모드에서는 더 이상 상대방의 소리를 들을 수 없습니다 .(USB 연결을 통해 이 모드를 사용하는 것이 좋습니 다 ).

### 링킹 모드

USB-C 케이블을 사용하여 PowerConf S500 한 대를 PC 에 연결할 때만 링킹 모드를 사용 할 수 있습니다 .Bluetooth 를 통해 연결할 때는 이 모드를 사용할 수 없습니다 .

1. 제공된 USB-C 케이블을 사용하여 PowerConf S500 한 대를 PC 에 연결합니다 .

113 KO 2.PowerConf S500 한 대를 더 실행한 다음 두 개의 PowerConf S500 스피커폰에서 링크 버튼을 동시에 눌러 링킹 모드를 실행합니다 .

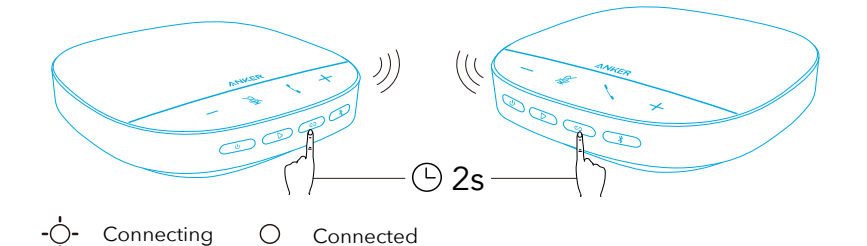

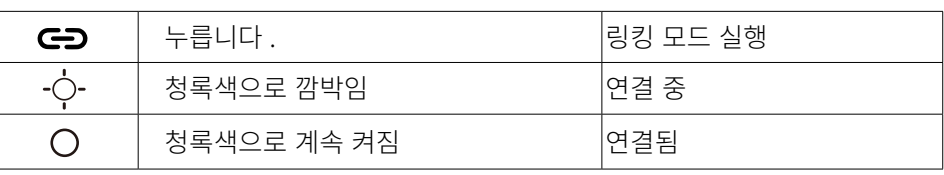

 $\equiv$ 

- 두 PowerConf S500 스피커폰이 USB 케이블을 통해 연결된 경우에는 이 모드를 사용 할 수 없습니다 .
- 두 PowerConf S500 스피커폰 사이의 권장 거리는 약 3m 입니다.
- 링킹 모드를 종료하려면 두 개의 PowerConf S500 스피커폰에서 링크 버튼을 2 초간 동 시에 누릅니다 .

### 사양

 사양은 사전 통지 없이 변경될 수 있습니다 .

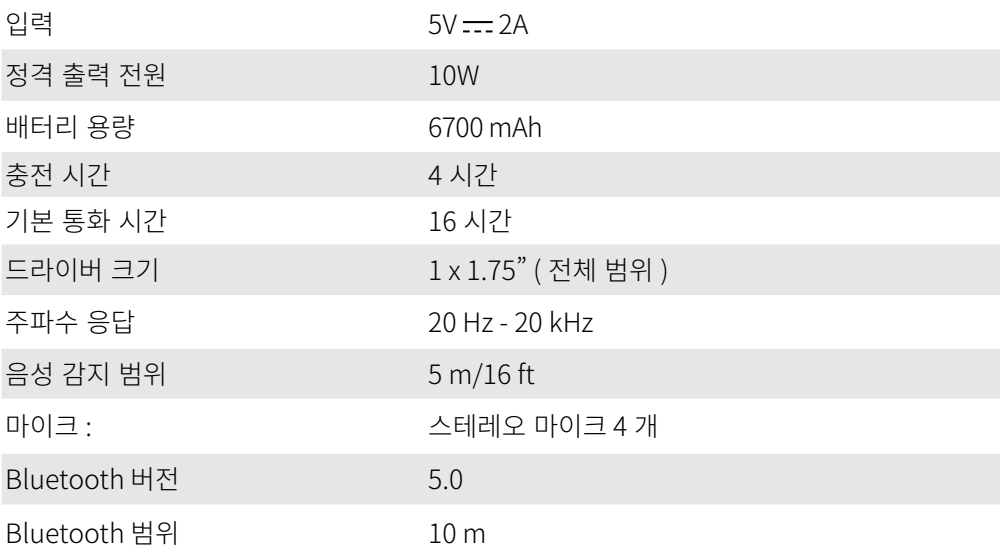

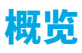

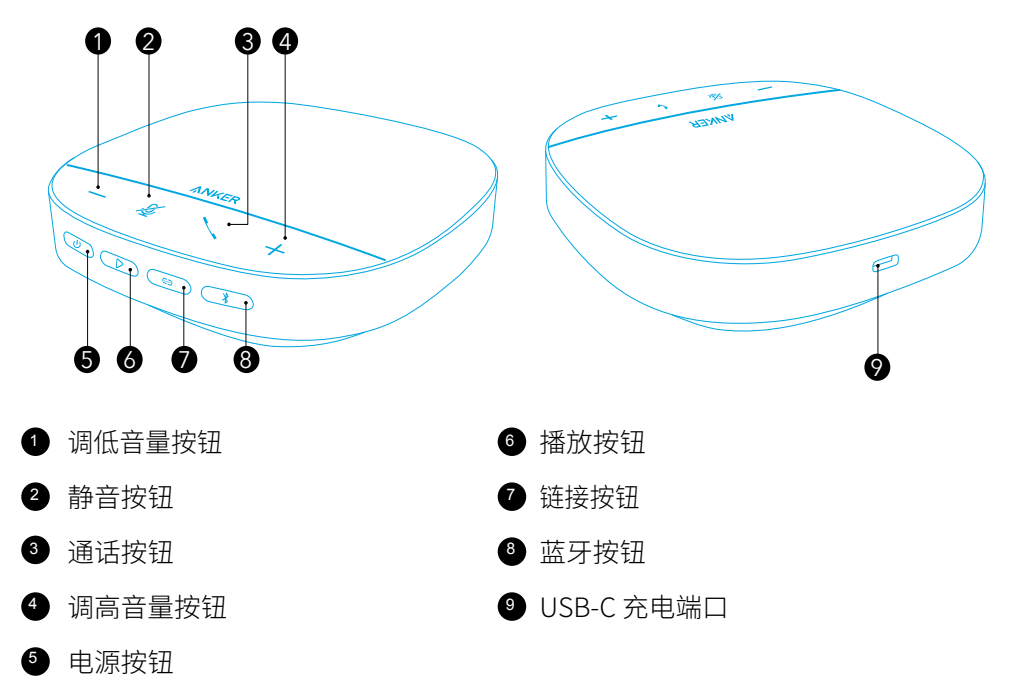

# 充电

### $=$

- 在充电前,请确保 USB-C 充电端口完全干燥。
- 为延长扬声器的使用寿命,请在首次使用前将电量完全充满。
- 使用经过认证的 USB-C 充电线及充电器,避免损坏设备。

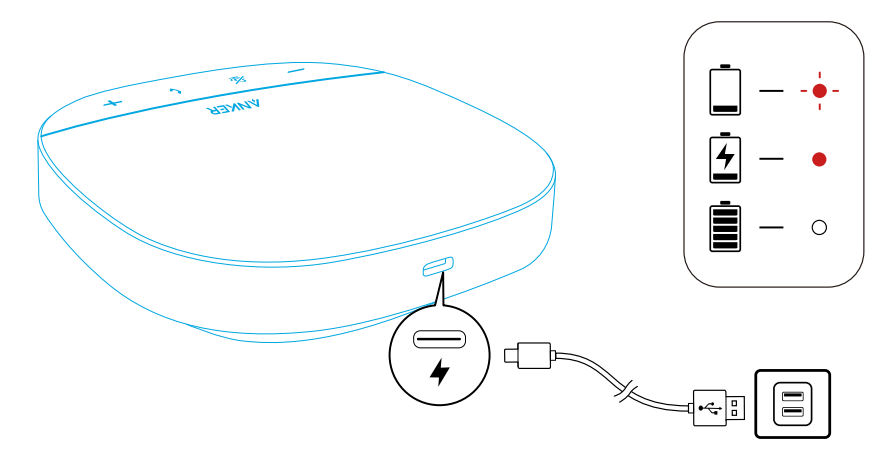

# 开机 / 关机

按住电源按钮 3 秒钟即可打开或关闭电源。

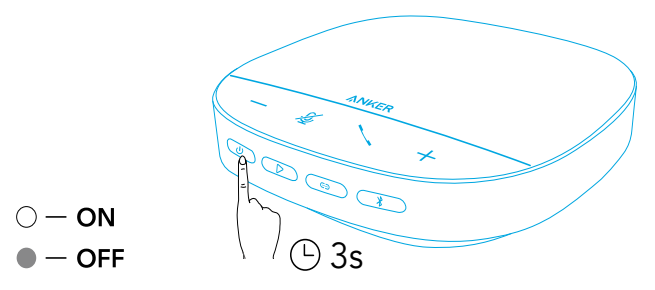

 $\equiv$ 

- 使用 USB-C 数据线连接电脑后,PowerConf 扬声器会自动打开电源。
- 没有信号输入或输出时,PowerConf 扬声器会在 30 分钟后自动关机。

 $\mathbf 1$  2

• 如需查看电池电量,请在打开电源后再次按下电源按钮。

### 连接

您可以通过 3 种方式将 PowerConf 扬声器连接至设备。

A 洗项: 连接至电脑 (蓝牙话配器)

1. 将提供的蓝牙适配器插入 PC 上的 USB 端口。插入后,PowerConf S500 通电即可 使用。

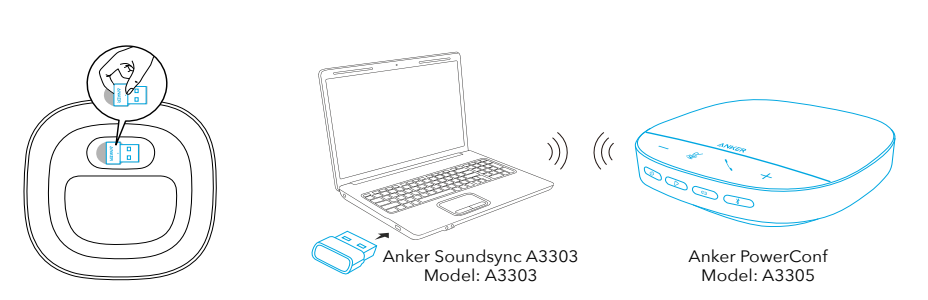

2. 您可能需要手动操作,在电脑系统或会议软件中将 PowerConf S500 设置为音频设备。

• macOS

系统偏好设置 > 声音 > 声音效果 / 输出 / 输入

• Windows

右键点击声音图标 > 打开"声音"设置 > 选择输出设备 / 选择输入设备

• 软件(Zoom、Skype 或其他软件) 设置 > 音频 > 扬声器 / 麦克风

#### B 选项: 连接至电脑 (USB-C 数据线)

使用配备的 USB-C 数据线将 PowerConf S500 连接至电脑,PowerConf S500 会打开 电源,可以直接使用。

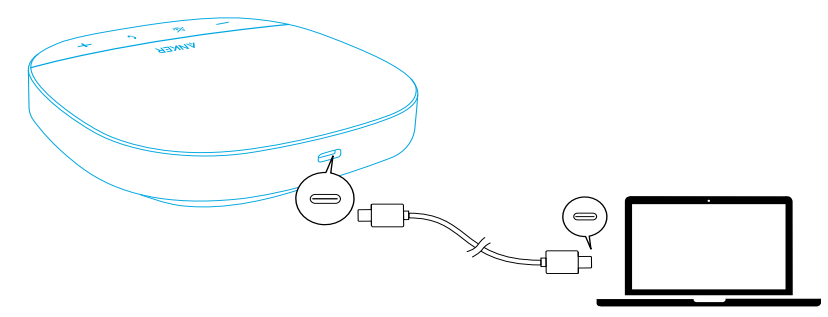

#### C 选项:连接至智能手机或平板电脑(蓝牙)

1. 打开电源后,PowerConf S500 自动进入蓝牙配对模式。也可以请按下蓝牙按钮进 入蓝牙配对模式。

2. 在智能手机的蓝牙列表中, 选择"Anker PowerConf S500"进行连接。

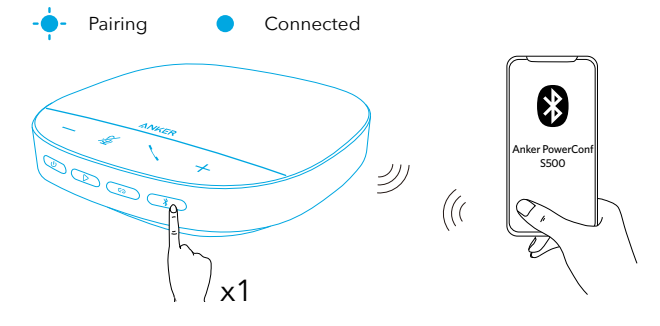

| ♦<br>$\triangle$ | 按下   | 进入蓝牙配对模式 |
|------------------|------|----------|
| ь                | 蓝色闪烁 | 配对       |
|                  | 蓝色常亮 | 已连接      |

 $=$ 

- 每次打开 PowerConf S500 的电源时,PowerConf S500 都会自动连接到上一次成 功连接的设备(如有)。如果未曾连接设备,请按下蓝牙按钮进入蓝牙配对模式。
- 此扬声器可通过蓝牙同时与 2 台移动设备配对。要与另一台蓝牙设备配对,请按下 蓝牙按钮重新进入蓝牙配对模式。
- 当扬声器通过 USB 和蓝牙同时连接到两台设备时,按住播放按钮 2 秒钟可在蓝牙 模式与 USB 模式之间切换。
- 若要断开蓝牙与一台设备的连接,请再次按下当前使用的设备上的蓝牙按钮。
- 如果通过蓝牙适配器连接失败,请将其直接插入 PC 上的 USB 端口,然后按四次 PC 静音按钮。适配器上的指示灯将快速闪烁。这指示适配器已重置,所有配对历 史记录已清除。适配器随后将自动与扬声器连接。

### 使用 PowerConf

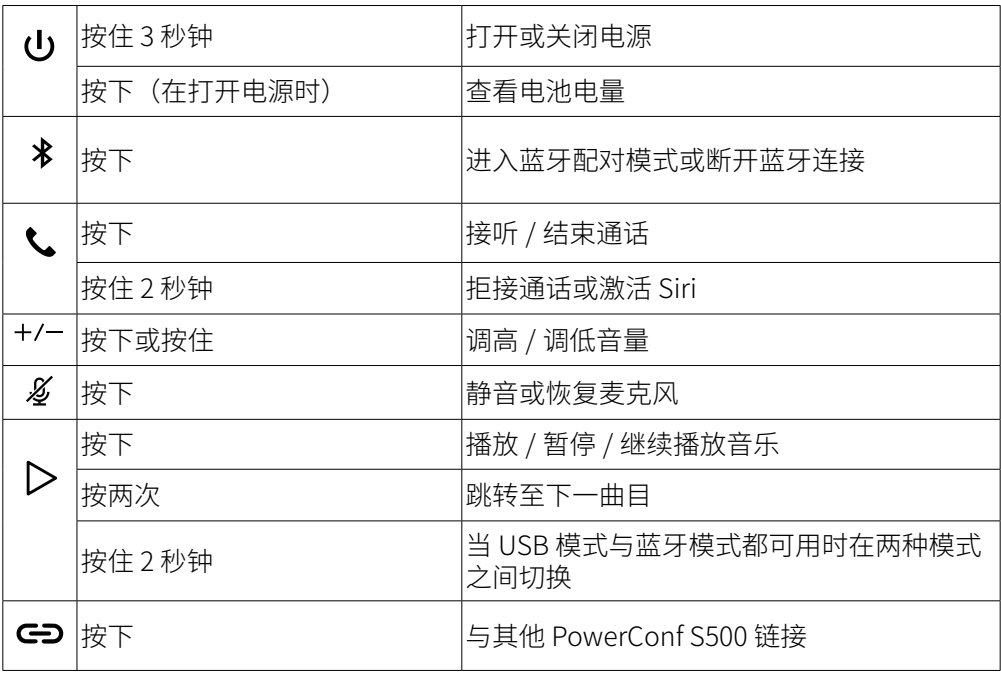

## 条状 LED 指示灯

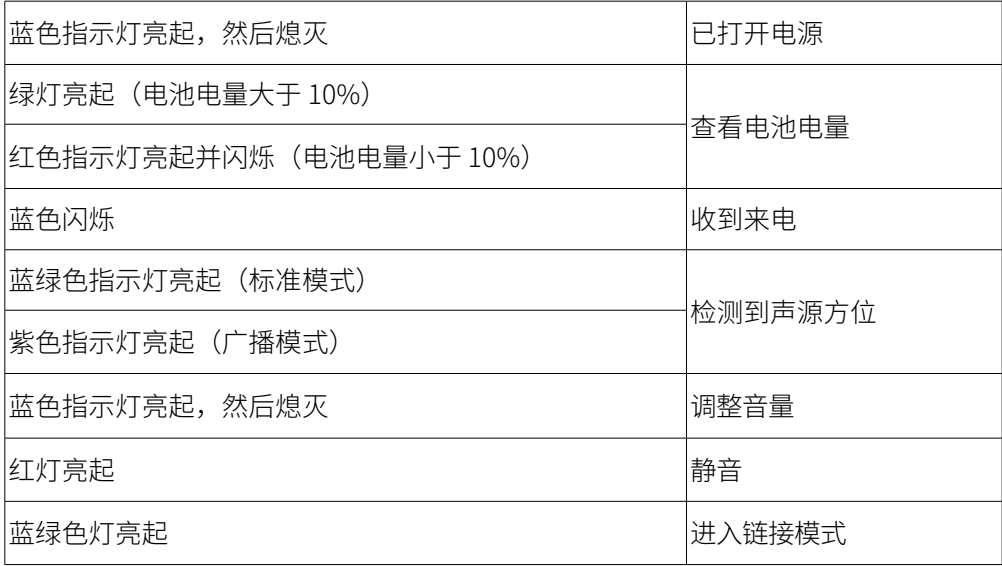

### AnkerWork 应用

下载 AnkerWork 应用,获得更好的使用体验。

- 查看产品信息
- 阅读用户手册
- 查看电池电量
- 检查最新的固件更新
- 调整音量
- 设定自动关机
- 管理设备
- 关闭条状 LED 指示灯
- 设置语音拾音模式

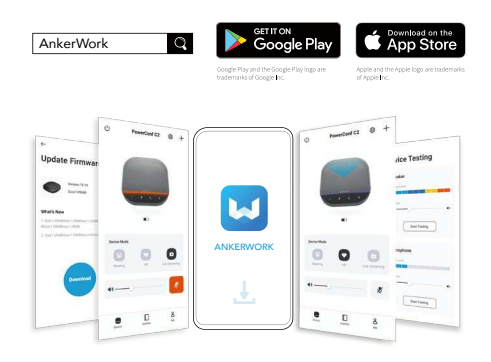

 $\equiv$ 

AnkerWork 应用中共有 2 种拾音模式可供选择:

- 标准模式:拾取近端的所有声音。
- 广播模式:该模式会关闭扬声器,恢复并传送原声。在该模式下无法再听到远端的 声音。(强烈建议您通过 USB 连接使用此模式)。

### 链接模式

只有当用您的电脑通过 USB-C 数据线连接一台 PowerConf S500 时,链接模式才会可 用。当通过蓝牙连接时,该模式不可用。

1. 用您的电脑通过随附的 USB-C 数据线连接一台 PowerConf S500。

2. 打开另一台 PowerConf S500 的电源,然后同时按下两台 PowerConf S500 扬声器 上的链接按钮进入链接模式。

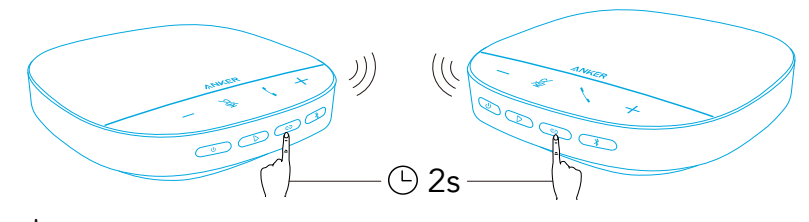

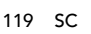

-( )-

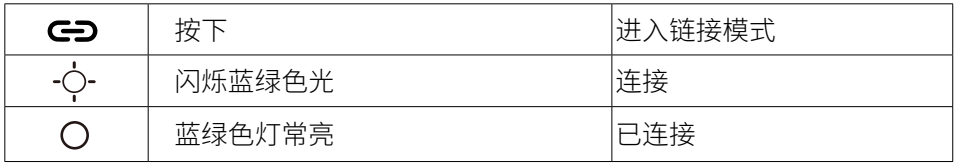

 $\equiv$ 

- · 如果两个 PowerConf S500 扬声器通过 USB 电缆全部连接, 此模式也不可用。
- · 建议两个 PowerConf S500 扬声器之间保持约 3 米的距离。
- 要退出链接模式,请同时按住两台 PowerConf S500 扬声器的链接按钮 2 秒钟。

### 规格

规格如有变更,恕不另行通知。

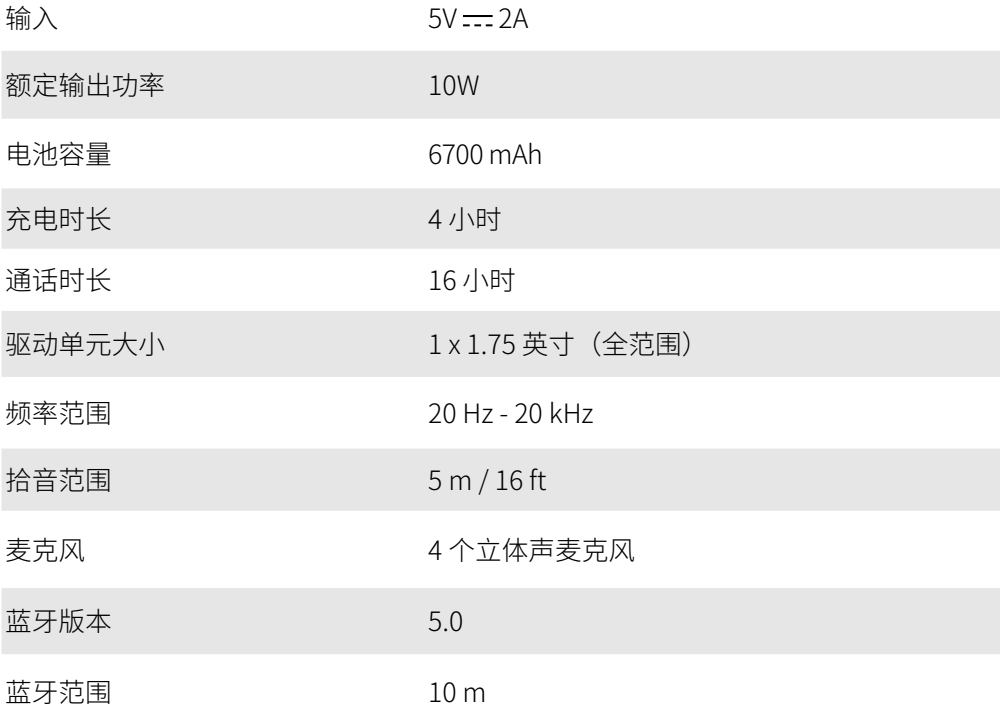

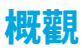

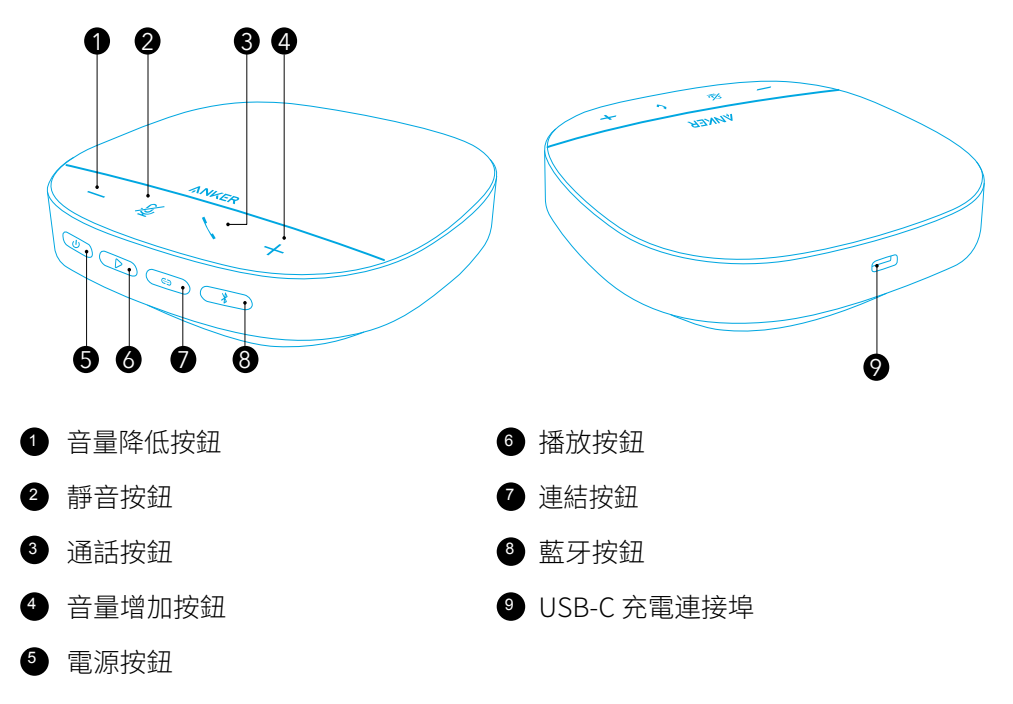

### 充電

### $=$

- 在充電之前,請先將 USB-C 充電埠完全擦乾。
- 揚聲器初次使用之前,先將它充飽電力,以延長使用壽命。
- 使用認證的 USB-C 充電線和充電器以防止任何損害。

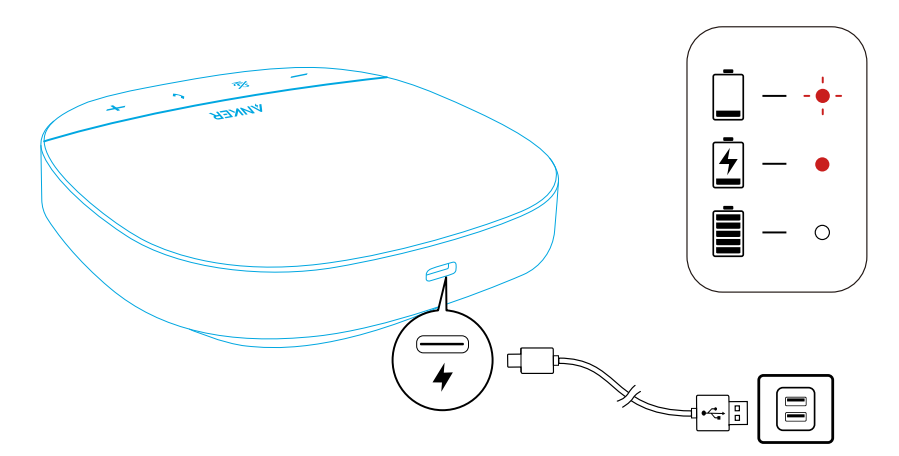

# 開啟 / 關閉電源

按住電源按鈕 3 秒鐘以開機或關機。

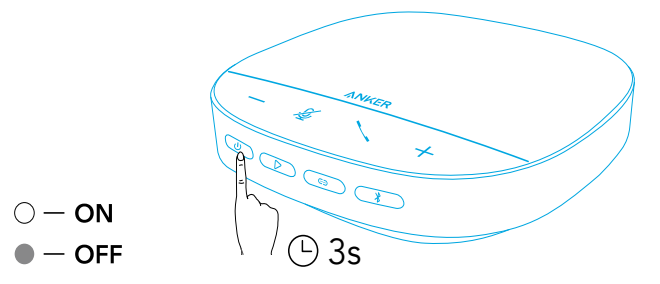

 $\equiv$ 

• 使用 USB-C 纜線連接 PC 後,PowerConf 揚聲器將會自動開機。

 $\overline{\mathbf{1}}$  2  $\overline{\mathbf{2}}$  2  $\overline{\mathbf{2}}$ 

- 在無訊號輸入或輸出的情況下,PowerConf 揚聲器會在 30 分鐘後自動關機。
- 如要檢查電池電量,在開機下再次按下電源按鈕。

### 連線

將此 PowerConf 揚聲器連接至裝置的方式有 3 種。

#### 選項 A: 連接 PC ( 藍牙適配器 )

1. 將隨附的藍牙適配器插入 PC 上的 USB 連接埠。PowerConf S500 開機後即可使用。

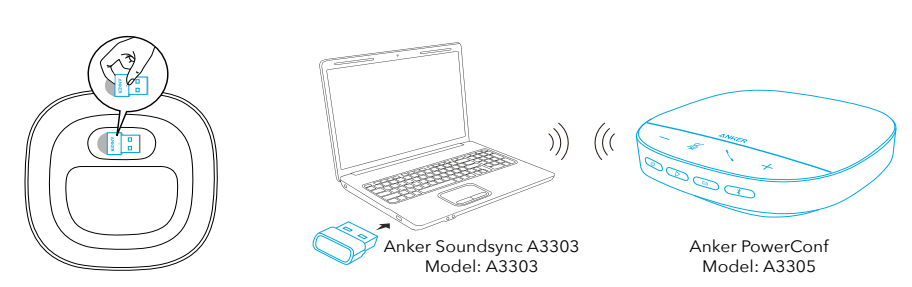

2. 您可能需要手動將 PowerConf S500 設為 PC 系統或會議軟體的音訊裝置。

• macOS

- 系統偏好設定 > 聲音 > 音效 / 輸出 / 輸入
- Windows
- 在聲音圖示上按滑鼠右鍵 > 開啟音效設定 > 選擇您的輸出裝置 / 選擇您的輸入裝置
- 軟體 (Zoom、Skype 或其他 )

設定 > 音效 > 揚聲器 / 麥克風

#### 選項 B:連接 PC (USB-C 纜線 )

使用隨附的 USB-C 纜線將 PowerConf S500 連接至您的 PC,PowerConf S500 將會開 機並準備就緒。

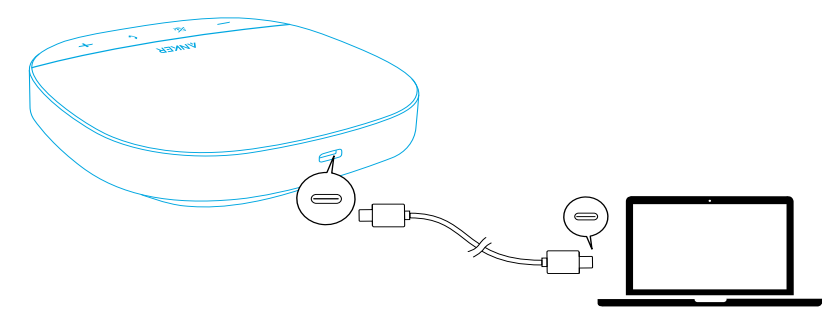

#### 選項 C: 連接智慧型手機或平板電腦 ( 藍牙 )

1. 開機時,PowerConf S500 將會自動進入藍牙配對模式。或者,請按下藍牙按鈕來 進入藍牙配對模式。

2. 在智慧型手機的藍牙清單中選擇「Anker PowerConf S500」以連接它。

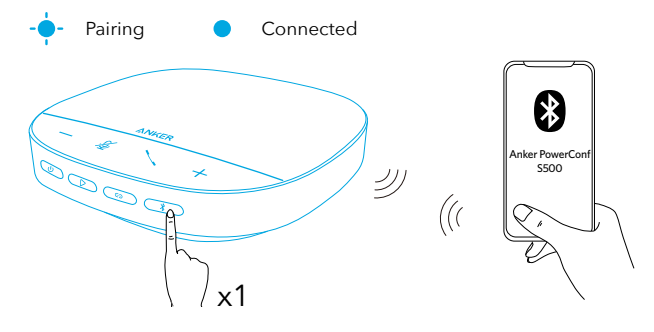

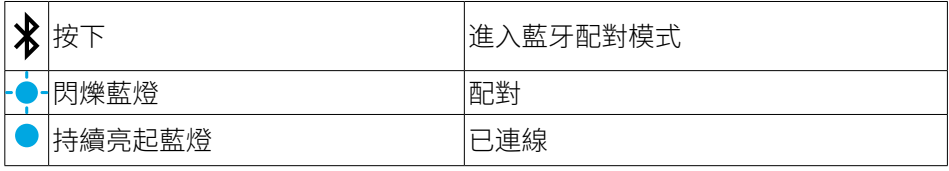

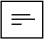

- 每次將 PowerConf S500 開機時,它將會自動連線至您上次成功連線的裝置(如果 有的話)。如果沒有,請按下藍牙按鈕來進入藍牙配對模式。
- 此揚聲器可透過藍牙一次最多與兩部行動裝置配對。若要配對不同的藍牙裝置,請 按下藍牙按鈕重新進入藍牙配對模式。
- 當揚聲器透過 USB 和藍牙同時與兩個裝置連接時,按住播放按鈕 2 秒,即可在藍 牙和 USB 模式之間切換。
- 如要中斷與裝置的藍牙連線,再次按下目前作用中裝置上的藍牙按鈕。
- 如果透過藍牙適配器連接失敗,請將其插入 PC 的 USB 連接埠,然後按四下 PC 靜 音按鈕。適配器的指示燈會快速閃爍。這表示適配器已重設,且所有配對歷程記錄 皆已清除。適配器接著自動與揚聲器進行連接。

### 使用 PowerConf

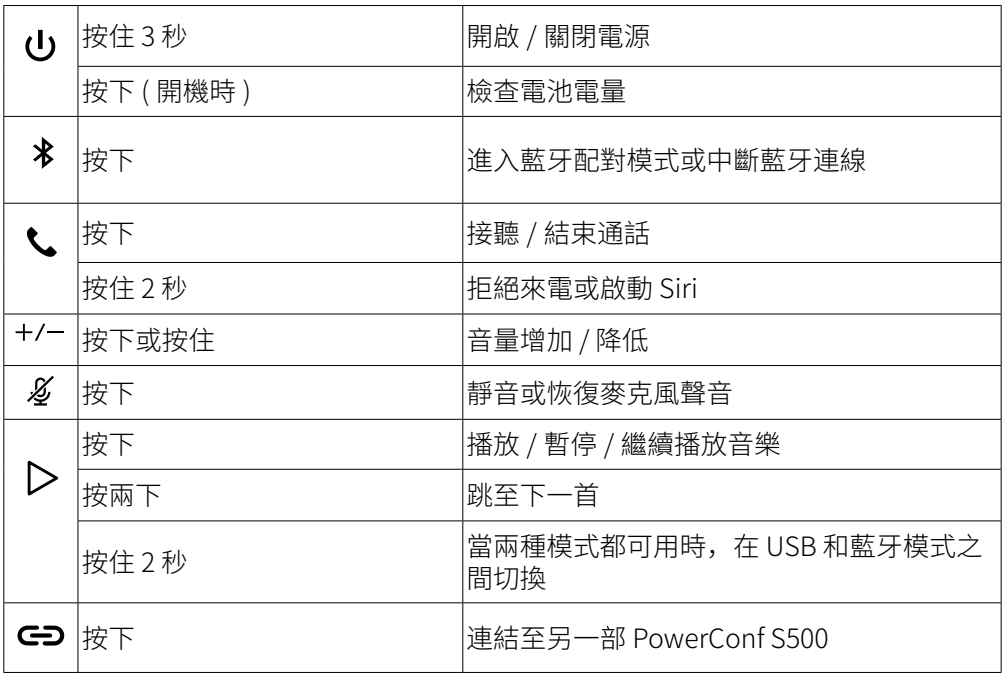

### LED 燈列

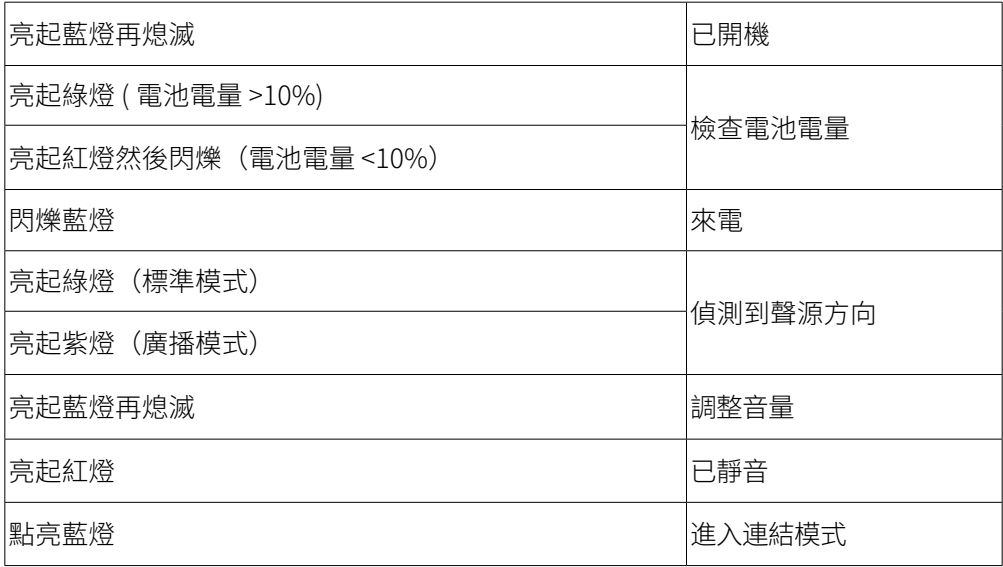

### AnkerWork 應用程式

下載 AnkerWork 應用程式以增強您的體驗。

- 檢查產品資訊
- 閱讀使用者手冊
- 檢查電池電量
- 檢查最新的韌體更新
- 調整音量
- 設定自動關機
- 管理裝置
- 關閉 LED 燈列
- 設定收音模式

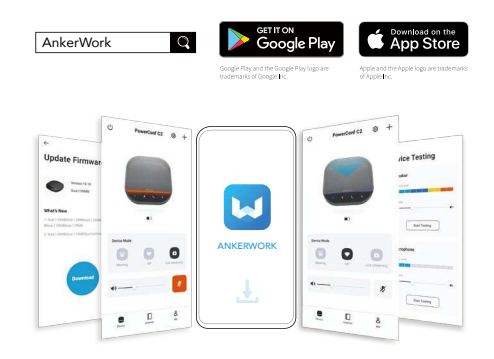

II.

在 AnkerWork 應用程式,您有 2 種收音模式選擇。

- 標準模式:接收來自近端的所有聲音。
- 廣播模式:將揚聲器關閉,還原並提供原始聲音效果。在此模式下,您將不會聽 到最遠端的聲音。(強烈建議透過 USB 連線使用此模式)。

### 連結模式

連結模式僅適用於當您使用 USB-C 纜線將一部 PowerConf S500 連接您的 PC 時。當 透過藍牙連線時不適用。

1. 使用隨附的 USB-C 纜線將一部 PowerConf S500 連接您的 PC。

2. 啟動另一部 PowerConf S500,然後同時按下兩部 PowerConf S500 揚聲器上的連結 按鈕以進入連結模式。

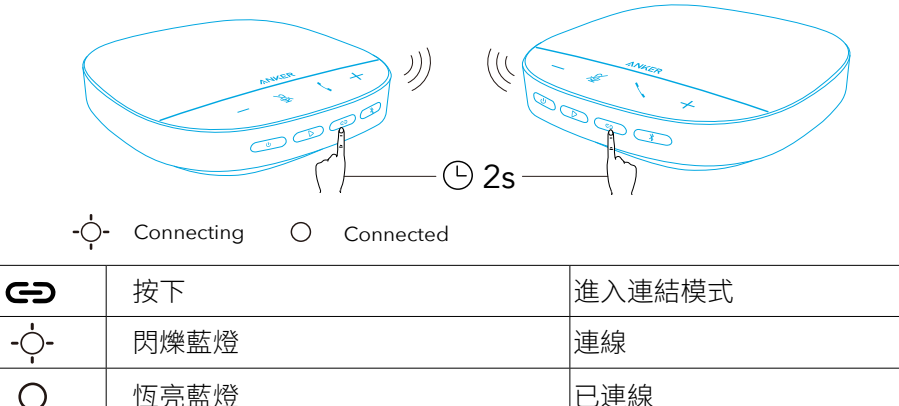

 $\equiv$ 

.<br>兩個 PowerConf S500 揚聲器都是透過 USB 纜線連接時,無法使用此模式。

· 建議兩個 PowerConf S500 揚聲器之間保持約 3 公尺的距離。

• 如要退出連結模式,同時按下兩部 PowerConf S500 揚聲器上的連結按鈕約 2 秒。

### 規格

規格可能隨時變更,恕不另行通知。

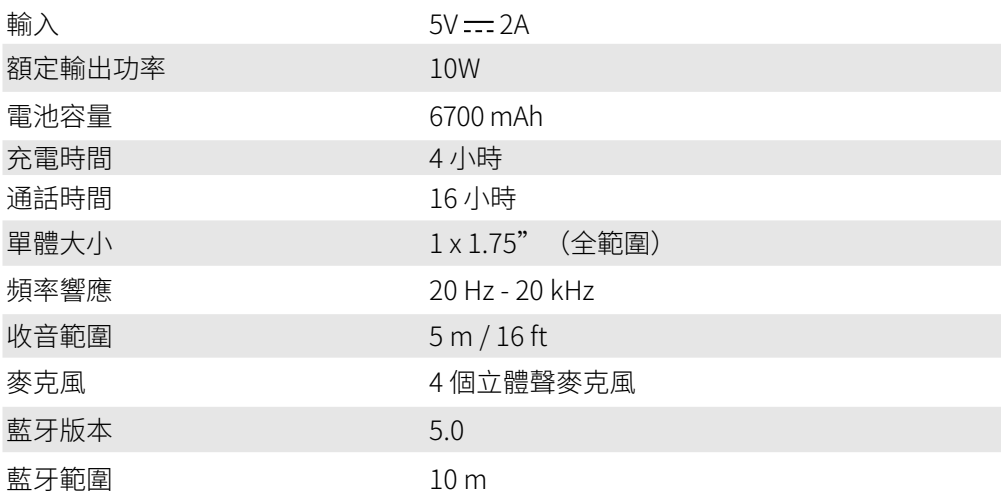

نظرة سريعة

 $\circ$ 

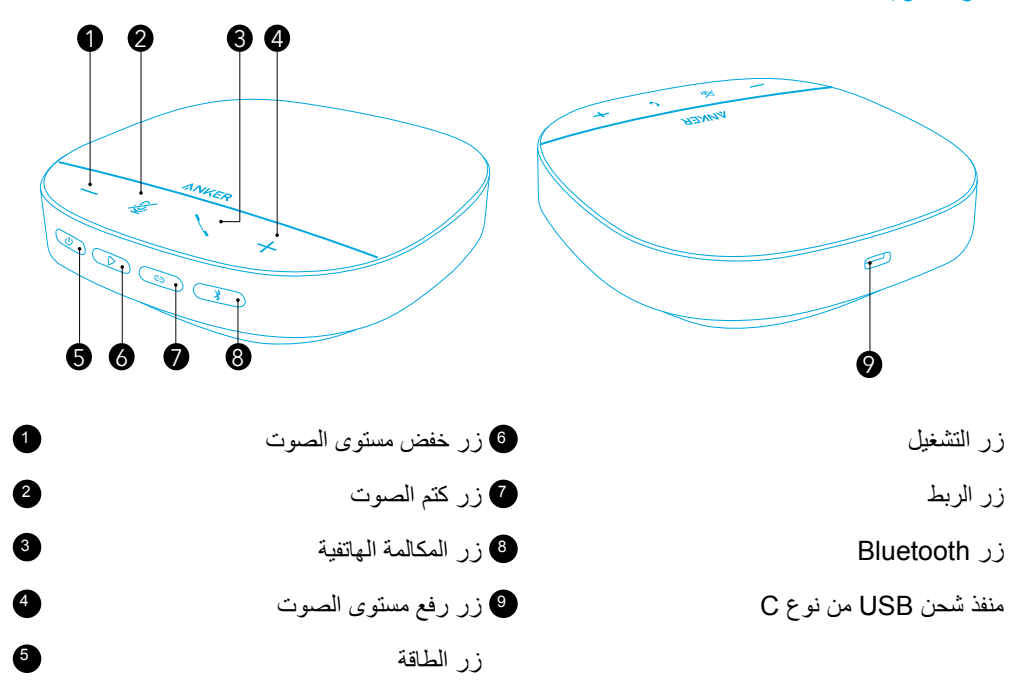

# الشحن  $\boxed{=}$  جفف منفذ شحن اليو.إس.بي-سي )C-USB ً ) تماما قبل الشحن. اشحن هاتف الاجتماعات شحنًا تامًا قبل الاستخدام الأول كي تزيد من عُمر الاستخدام. استخدم كابل وشاحن يو إس بي-سي (USB-C) معتمدين لمنع أي تلف.

#### تشغيل/إيقاف التشغيل

اضغط مع الاستمرار على زر الطاقة لمدة 3 ثوانٍ للتشغيل أو إيقاف التشغيل<sub>.</sub>

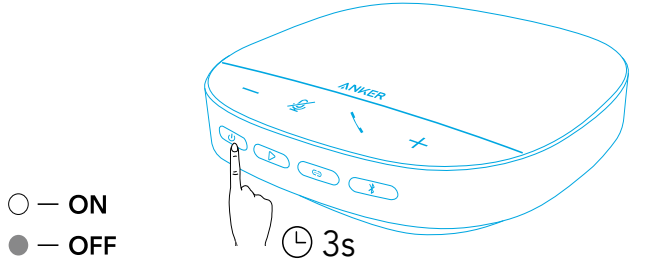

 $\equiv$ سيتم تشغيل مكبر الصوت PowerConf تلقائيًا بمجرد توصيله بالكمبيوتر الشخصي الخاص بك باستخدام كابل USB من نوع C. سيتم إيقاف تشغيل مكبر الصوت PowerConf ً تلقائيا بعد 30 دقيقة في حالة عدم وجود إشارة إدخال أو إخراج. لمعرفة مستوى شحن البطارية، اضغط زر التشغيل مرة أخرى عند تشغيل الجهاز. االتصال

هناك 3 طرق يمكنك من خاللها توصيل مكبر الصوت PowerConf بأجهزتك. الخيار أ: التوصيل بالحاسوب )دونجل Bluetooth) .1قم بتوصيل دونجل Bluetooth المرفق بمنفذ USB على جهاز الكمبيوتر الخاص بك. سيكون PowerConf 500S ً جاهزا لالستخدام عند تشغيله.

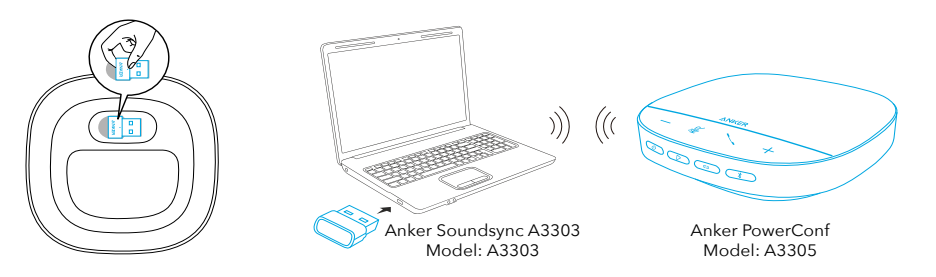

 $\mathbf 1$  2

.2قد تحتاج إلى تعيين 500S PowerConf بشكل يدوي كجهاز صوت لنظام الكمبيوتر الشخصي أو برنامج المؤتمر.

> macOS تفضيالت النظام < الصوت < تأثيرات الصوت / اإلخراج / اإلدخال Windows انقر بزر الماوس األيمن على رمز الصوت < فتح إعدادات الصوت < اختيار جهاز اإلخراج / اختيار جهاز اإلدخال برامج (زووم، سكايب، أو غيرها) اإلعدادات < الصوت < السماعات / الميكروفون

الخيار ب: التوصيل بالحاسوب )كابل يو.إس.بي-سي(

قم بتوصيل 500S PowerConf بكمبيوتر شخصي باستخدام كابل USB من نوع C المرفق، وسوف يتم تشغيله واستعداده لالستخدام.

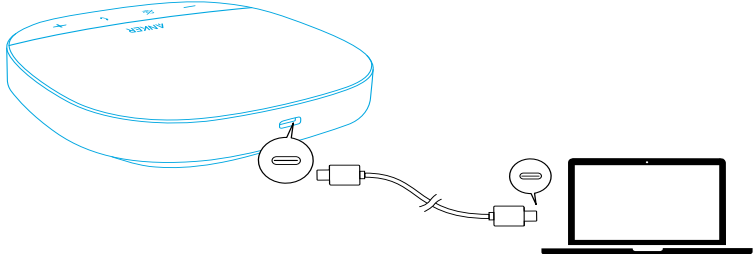

الخيار ج: التوصيل بالهاتف الذكي أو الحاسوب اللوحي )بالبلوتوث(

1 ً .عند التشغيل، سوف يدخل 500S PowerConf تلقائيا في وضع االقتران عبر البلوتوث.بدالً من ذلك اضغط على زر البلوتوث للدخول إلى وضع االقتران عبر البلوتوث.

.2اختر "500S PowerConf Anker "من قائمة البلوتوث على هاتفك الذكي لتحقيق االتصال.

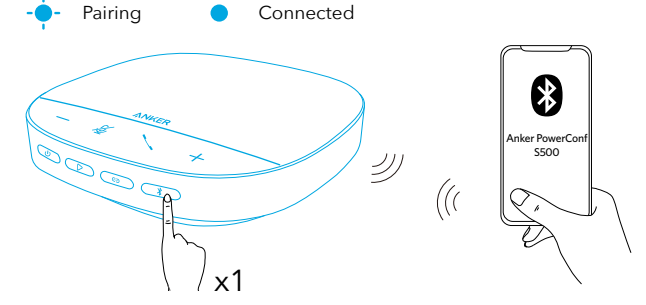

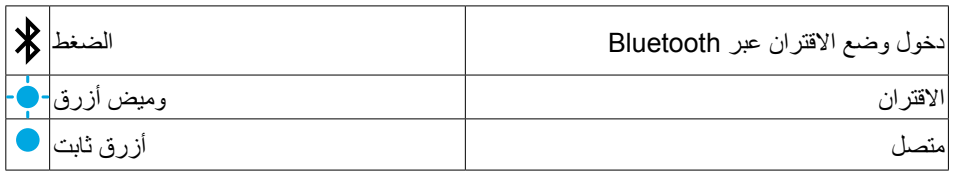

 $\equiv$ 

 ً في كل مرة تقوم فيها بتشغيل 500S PowerConf، سيتم توصيله تلقائيا بآخر جهاز متصل بنجاح إذا ً كان متاحا.في حال عدم االتصال، انقر على زر Bluetooth للدخول في وضع اقتران Bluetooth.

 يمكن لمكبر الصوت االقتران بجوالين عبر البلوتوث في الوقت ذاته.لالقتران بجهاز Bluetooth آخر، اضغط على زر Bluetooth ً للدخول مجددا في وضع اقتران Bluetooth.

 عند توصيل مكبر الصوت بجهازين عبر USB وBluetooth في نفس الوقت، اضغط مع االستمرار على زر التشغيل لمدة ثانيتين للتبديل بين وضعي Bluetooth وUSB. لقطع اتصال البلوتوث من أحد األجهزة، اضغط على زر البلوتوث ثم اضغط مرة أخرى على الجهاز ً النشط حاليا.

 إذا فشل االتصال عبر دونجل Bluetooth، فقم بتوصيله بمنفذ USB على جهاز الكمبيوتر الخاص بك ثم اضغط على زر كتم صوت الكمبيوتر أربع مرات. سيومض الضوء الموجود على الدونجل بسرعة. يشير هذا إلى ً أنه تمت إعادة تعيين الدونجل مع مسح كافة محفوظات االقتران. سيتصل الدونجل بعد ذلك بمكبر الصوت تلقائيا.

### استخدام PowerConf

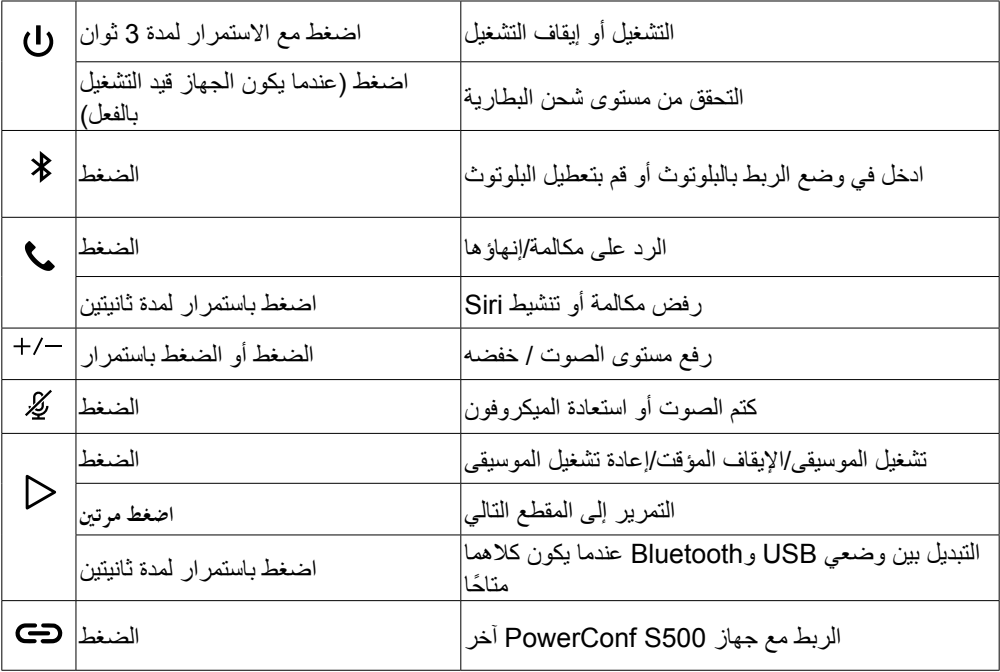

### شريط إضاءة LED

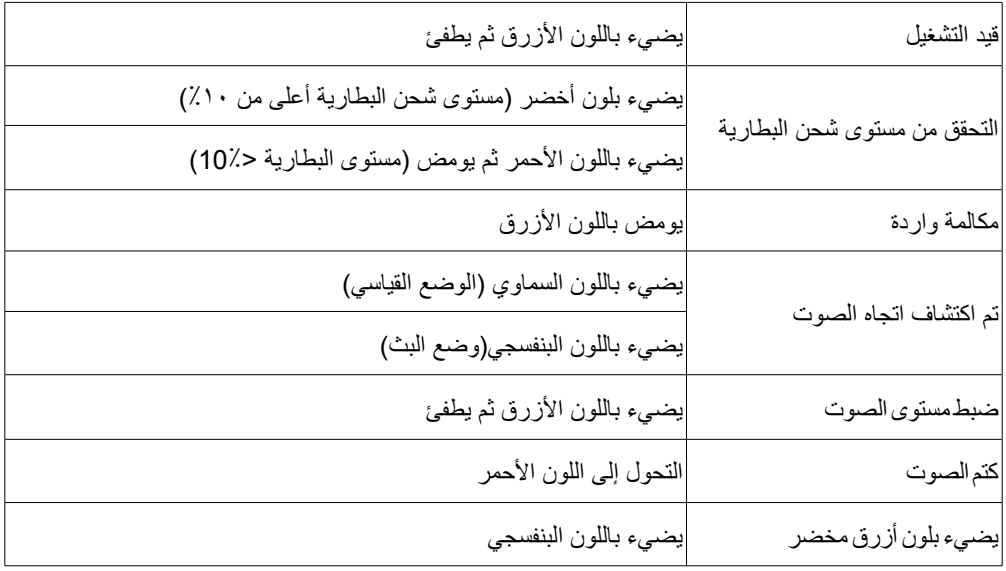

### تطبيق أنكر وورك )AnkerWork)

ُينصح بتنزيل تطبيق أنكر وورك )AnkerWork )لتحسين تجربة االستخدام.

- تحقق من معلومات المنتج
	- اقرأ دليل المستخدم
- التحقق من مستوى شحن البطارية
- ً ا عن آخر تحديثات البرامج الثابتة تحقق بحث
	- ضبط مستوى الصوت
	- إيقاف وضع التشغيل التلقائي
		- إدارة الأحهزة
	- قم بإيقاف تشغيل شريط إضاءة LED
		- ضبط أوضاع استشعار الصوت

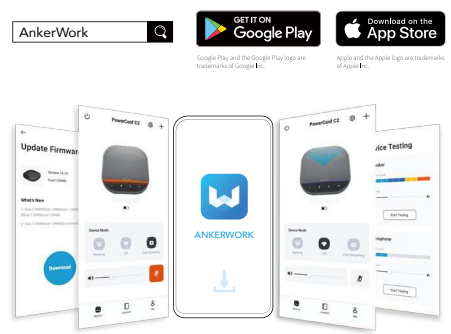

 $\vert = \vert$ 

هناك 2 أوضاع اللتقاط الصوت ويمكنك اختيار واحد من بينهم في تطبيق AnkerWork. الوضع القياسي: التقط كل األصوات من النهاية القريبة.

وضع البث: يمكنك استعادة الأصوات الأصلية وتوصيلها عن طريق إيقاف تشغيل مكبر الصوت.لن ُ تتمكن من سماع النهاية البعيدة بعد اآلن عندما تكون في هذا الوضع.)ينصح بشدة باستخدام هذا الوضع عن طريق اتصال USB).

وضع الربط

يكون وضع الربط متاح فقط عند توصيل جهاز 500S PowerConf بالكمبيوتر الشخصي الخاص بك باستخدام كابل USB من نوع C ً .ال يكون متاحا عند االتصال عبر البلوتوث.

.1قم بتوصيل جهاز 500S PowerConf بالكمبيوتر الشخصي الخاص بك باستخدام كابل USB من نوع C المرفق.

.2قم بتشغيل 500S PowerConf آخر ثم اضغط على زر الربط في كل من مكبرات صوت PowerConf 500S في نفس الوقت للدخول في وضع الربط.

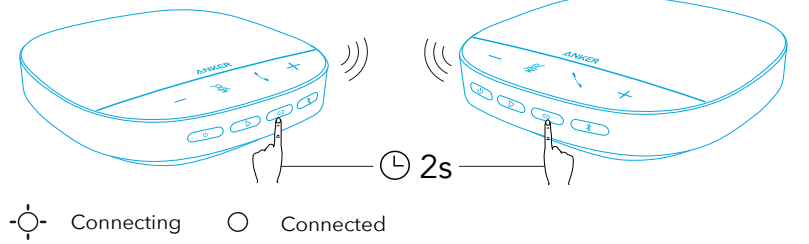

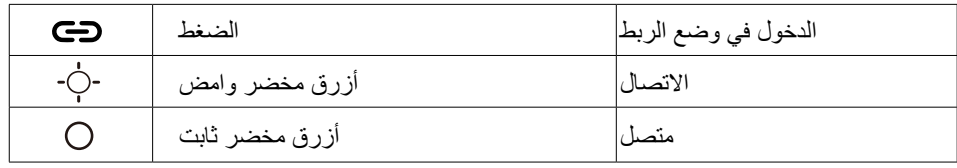

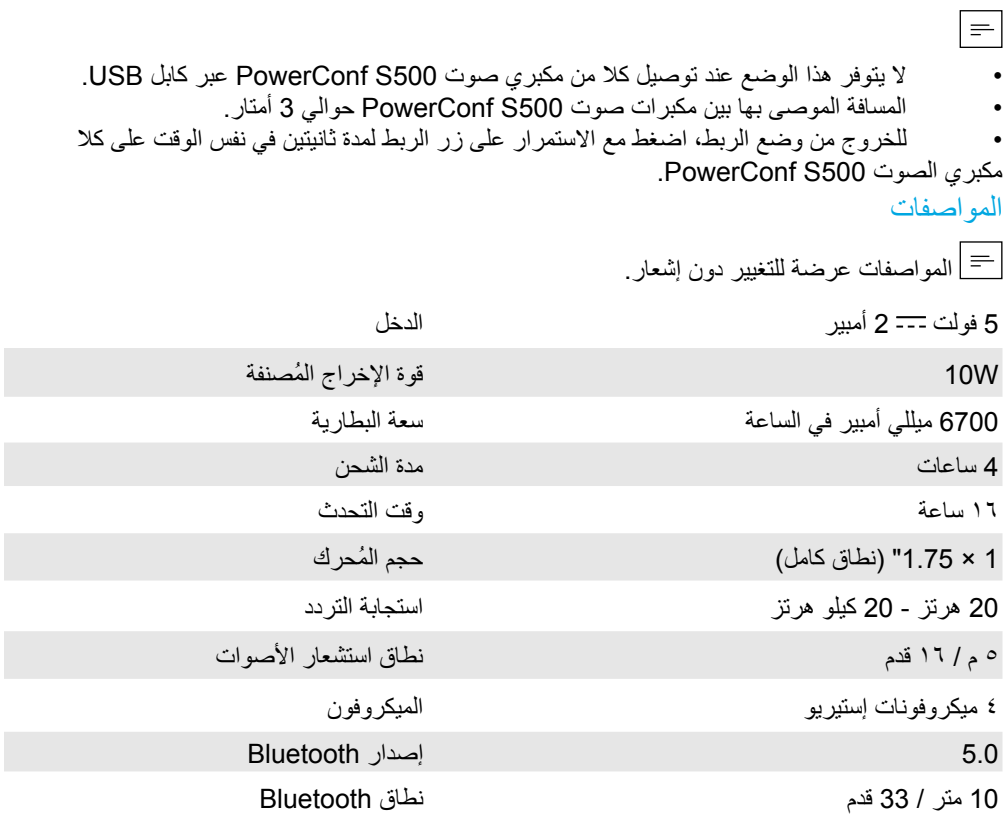

### סקירה מהירה

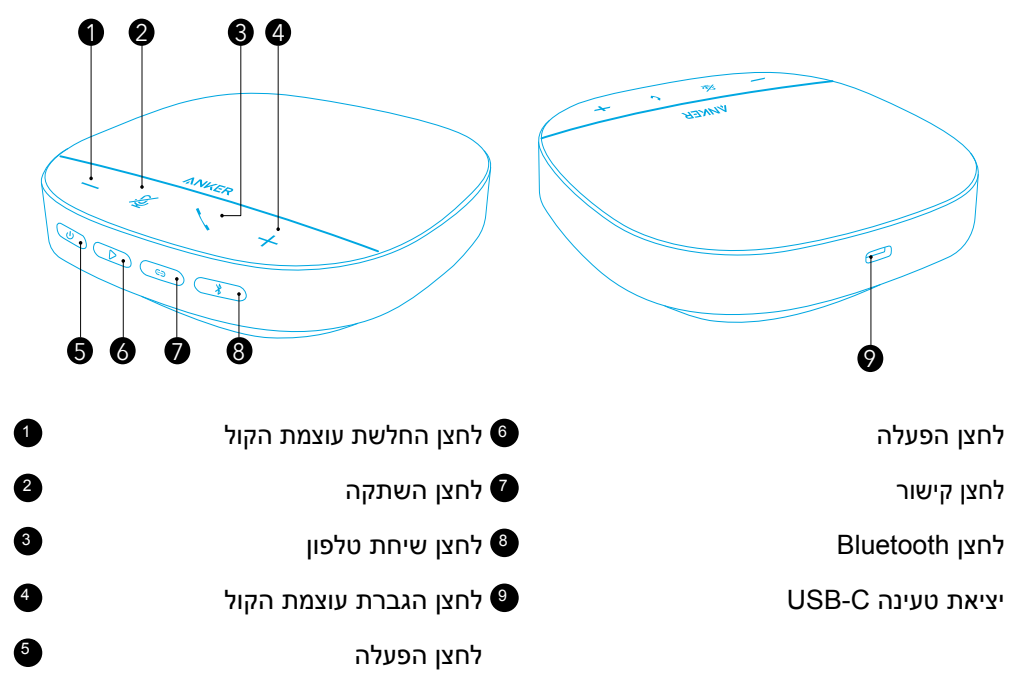

#### טעינה

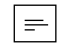

- יש לייבש לחלוטין את שקע הטעינה מסוג C-USB לפני הטעינה.
- יש להטעין עד הדיבורית עד לטעינה מלאה לפני השימוש הראשון על מנת להאריך את אורך חיי הסוללה.
	- למניעת נזק, יש להשתמש בכבל C-USB ובמטען תקניים.

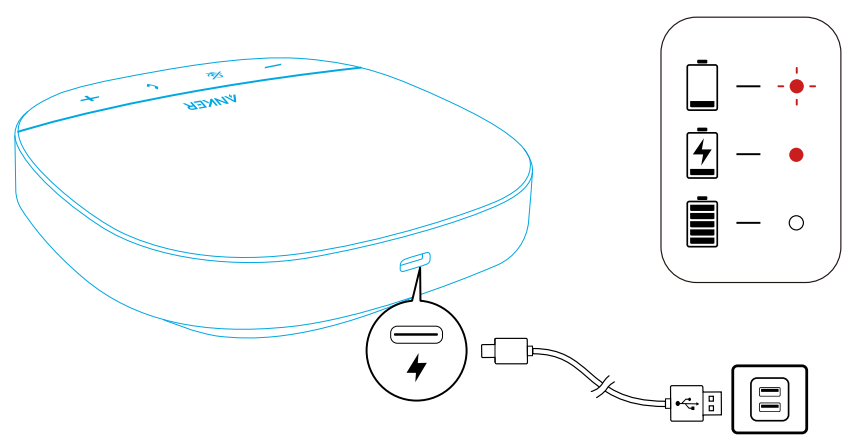

### הפעלה/כיבוי

הפעלה או כיבוי יש ללחוץ לחיצה ארוכה על לחצן ההפעלה למשך 3 שניות.

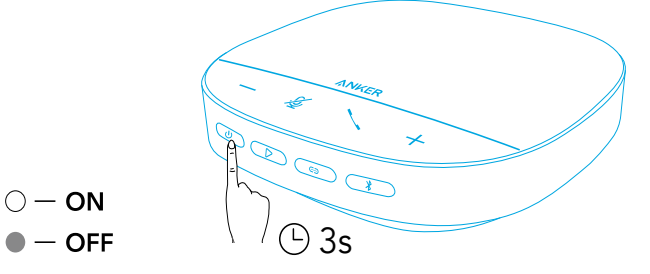

### $\equiv$

- הטלפון עם הרמקול PowerConf יופעל אוטומטית ברגע החיבור למחשב באמצעות כבל .USB-C
	- רמקול PowerConf יכבה אוטומטית אחרי 30 דקות ללא אותו קלט או פלט.
- על מנת לבדוק את רמת הטעינת של הסוללה, ניתן ללחוץ על לחצן ההפעלה שוב כאשר המכשיר פועל.

#### חיבור

ישנן 3 דרכים לחיבור הטלפון עם הרמקול PowerConf להתקנים.

אפשרות א': חיבור למחשב )מתאם Bluetooth)

.1יש לחבר את מתאם ה-Bluetooth המצורף ליציאת USB במחשב. רמקול 500S PowerConf יהיה מוכן לשימוש עם הפעלתו.

 $\mathbf 1$  2

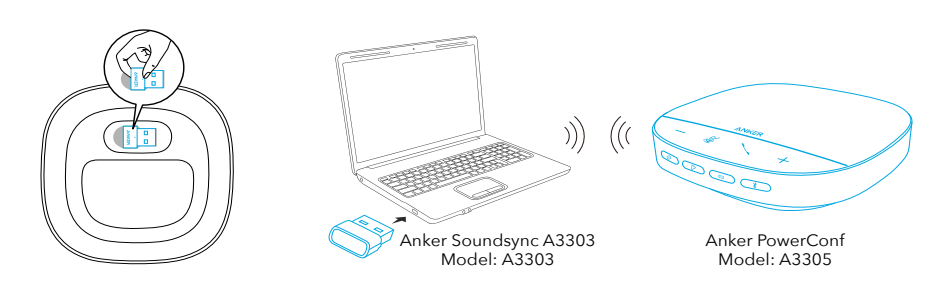

.2ייתכן שתצטרך להגדיר את 500S PowerConf באופן ידני כהתקן שמע עבור מערכת המחשב או תוכנת שיחות הוועידה.

- $macOS$   $\cdot$
- העדפות מערכת < צליל < אפקטים קוליים / פלט / קלט
	- Windows •

לחץ לחיצה ימנית על סמל הצליל < פתח את הגדרות הצליל < בחר את התקן הפלט / בחר את התקן הקלט

י תוכנה (Zoom, Skype ועוד)

הגדרות < שמע < רמקול / מיקרופון

אפשרות ב': חיבור למחשב (כבל USB-C)

HE 134 חבר את 500S PowerConf למחשב באמצעות כבל ה-C-USB המצורף, והוא יופעל ויהיה מוכן לשימוש.

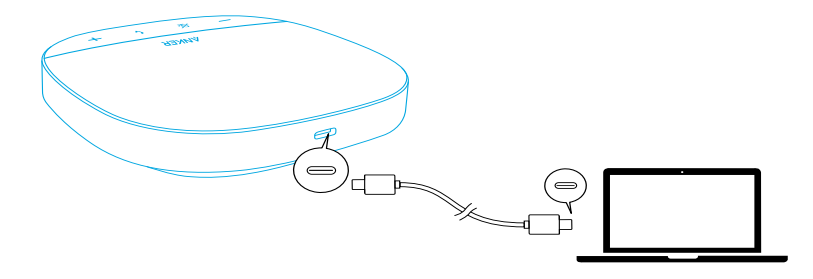

אפשרות ג': חיבור לטלפון חכם או טאבלט )Bluetooth)

.1עם הפעלתו, 500S PowerConf ייכנס באופן אוטומטי למצב התאמת Bluetooth.לחלופין, לחץ על לחצן ה-Bluetooth כדי להיכנס למצב התאמה של Bluetooth.

.2על מנת להתחבר, יש לבחור ב-"500S PowerConf Anker "מרשימת מכשירי ה-Bluetooth על מכשירך.

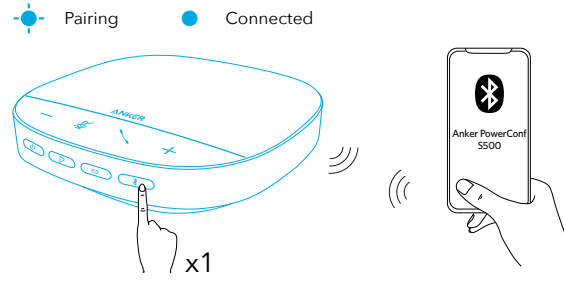

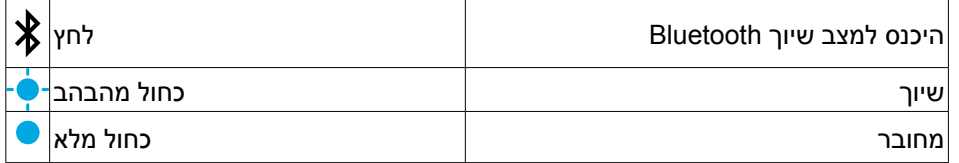

- $\equiv$
- בכל פעם שתפעיל את 500S PowerConf, הוא יתחבר באופן אוטומטי אל ההתקן האחרון שאליו היה מחובר, אם ההתקן זמין.אם לא, לחץ על לחצן ה-Bluetooth כדי להיכנס למצב שיוך של Bluetooth.
	- ניתן להתאים טלפון עם רמקול זה ל2- מכשירים ניידים בו-זמנית באמצעות Bluetooth.כדי לשייך למכשיר Bluetooth אחר, לחץ על לחצן ה-Bluetooth כדי להיכנס שוב למצב שיוך של .Bluetooth
		- כאשר הרמקול מחובר בו-זמנית לשני מכשירים דרך USB ו-Bluetooth, יש ללחוץ על לחצן ה-Play במשך 2 שניות למעבר בין מצבי Bluetooth ו-USB.
			- כדי לנתק את חיבור ה-Bluetooth ממכשיר אחד, לחץ שוב על לחצן ה-Bluetooth בהתקן שפעיל באותו רגע.
- אם החיבור באמצעות מתאם ה-Bluetooth נכשל, יש לחברו ליציאת USB במחשב ולאחר מכן ללחוץ על לחצן השתקת הקול במחשב ארבע פעמים. הנורית במתאם תהבהב במהירות. זה סימן לכך שהמתאם אופס ושכל היסטוריית הצימודים נמחקה. לאחר מכן המתאם יתחבר לרמקול באופן אוטומטי.

### שימוש ב-PowerConf

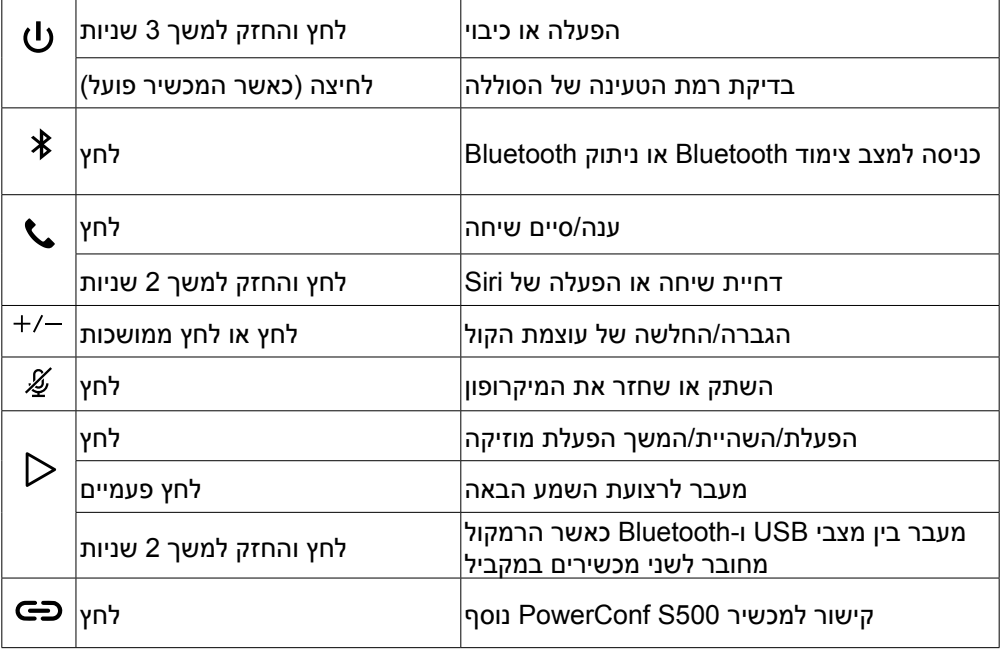

### פס תאורת LED

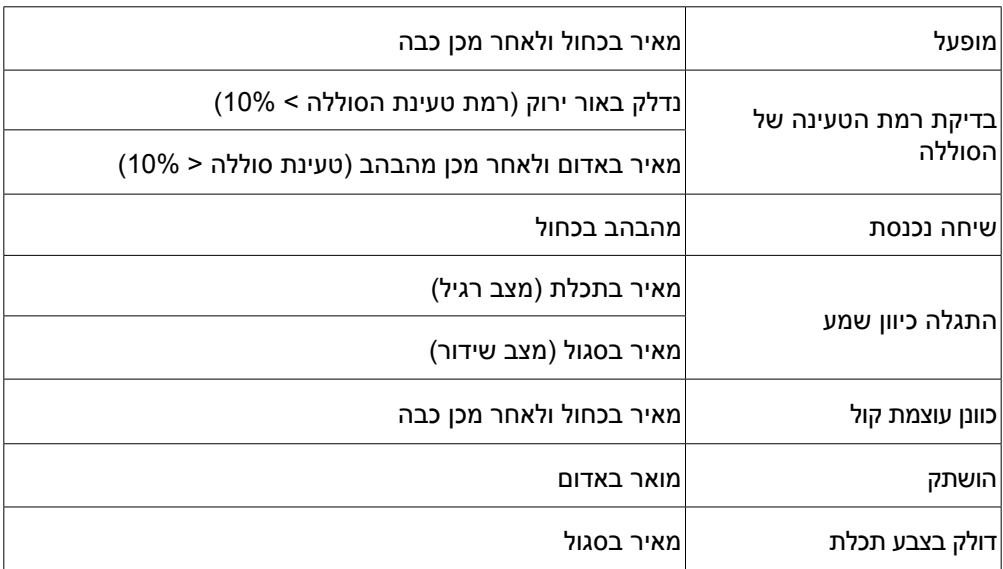

### אפליקציית AnkerWork

הורידו את אפליקציית AnkerWork כדי ליהנות מחוויית שימוש משופרת.

- בדוק מידע על המוצר
- הרא את הוראות השימוש  $\cdot$
- בדיקת רמת הטעינה של הסוללה
- יש לבדוק את עדכוני הקושחה האחרונים
	- כוונן עוצמת קול
	- הגדרת כיבוי אוטומטי
		- ניהול מכשירים
	- כיבוי פס תאורת ה-LED
	- הגדרת מצבי קליטת קול

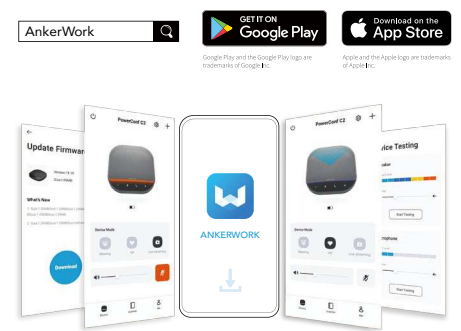

#### $\equiv$

ישנם 2 מצבי קליטת קול שניתן לבחור מביניהם באפליקציה AnkerWork.

- מצב רגיל: קולט את כל הצלילים מהקצה הקרוב.
- מצב שידור: שחזור ושידור הקולות המקוריים על ידי כיבוי הרמקול.במצב זה, הקולות מהקצה הרחוק לא יישמעו עוד.)מומלץ מאוד להשתמש במצב זה דרך חיבור USB).

#### מצב קישור

מצב קישור זמין רק בעת חיבור 500S PowerConf אחד למחשב באמצעות כבל ה-C-USB.הוא לא זמין בעת חיבור דרך Bluetooth.

.1חבר 500S PowerConf אחד למחשב באמצעות כבל ה-C-USB המצורף.

.2הפעל 500S PowerConf נוסף ולאחר מכן לחץ בו-זמנית על לחצן הקישור בשני מכשירי ה500-S PowerConf כדי להיכנס למצב קישור.

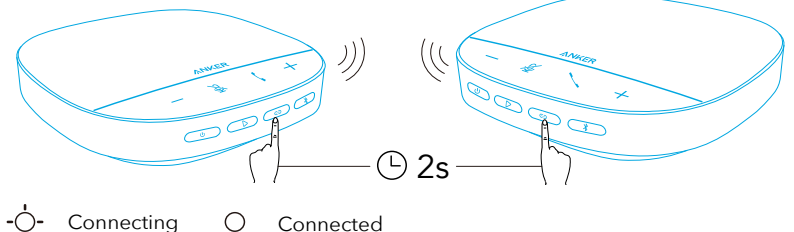

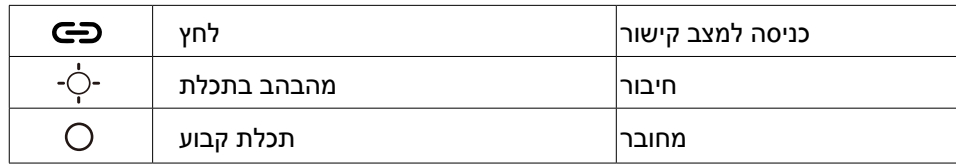

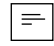

- מצב זה אינו זמין כאשר שני רמקולי 500S PowerConf מחוברים באמצעות כבל USB.
	- המרחק המומלץ בין שני רמקולי 500S PowerConf הוא כ3- מ'.
- כדי לצאת ממצב קישור, לחץ לחיצה ארוכה על לחצן הקישור במשך 2 שניות בשני מכשירי ה500-S PowerConf בו-זמנית.

#### מפרט טכני

המפרט כפוף לשינויים ללא הודעה מראש. $\vert \equiv \vert$ 

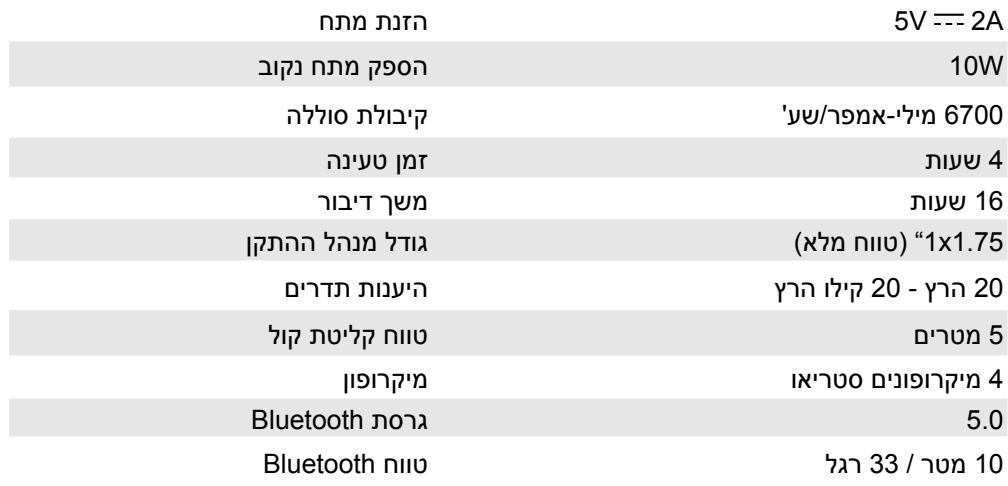